# **RIGOL**

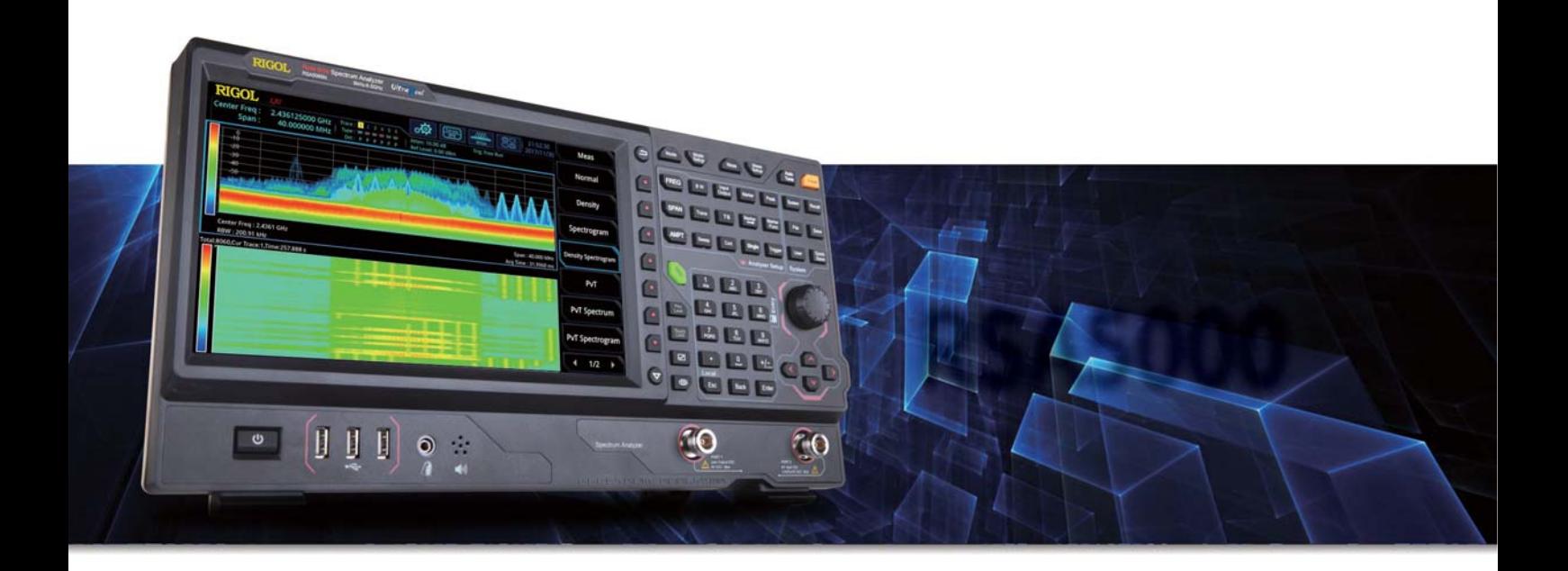

Vector Network Analyzer Applicable to RSA5000N/RSA3000N

## Programming Guide

Distribution in the UK & Ireland

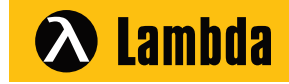

**Characterisation, Measurement & Analysis**

**Lambda Photometrics Limited** Lambda House Batford Mill Harpenden Herts AL5 5BZ United Kingdom **E: info@lambdaphoto.co.uk W: www.lambdaphoto.co.uk T: +44 (0)1582 764334 F: +44 (0)1582 712084**

## **Guaranty and Declaration**

### **Copyright**

© 2020 **RIGOL** TECHNOLOGIES CO., LTD. All Rights Reserved.

#### **Trademark Information**

**RIGOL**® is the trademark of **RIGOL** TECHNOLOGIES CO., LTD.

#### **Publication Number**

PGD24100-1110

### **Software Version**

00.03.00

Software upgrade might change or add product features. Please acquire the latest version of the manual from **RIGOL** website or contact **RIGOL** to upgrade the software.

#### **Notices**

- ⚫ **RIGOL** products are covered by P.R.C. and foreign patents, issued and pending.
- ⚫ **RIGOL** reserves the right to modify or change parts of or all the specifications and pricing policies at the company's sole decision.
- ⚫ Information in this publication replaces all previously released materials.
- ⚫ Information in this publication is subject to change without notice.
- **RIGOL** shall not be liable for either incidental or consequential losses in connection with the furnishing, use, or performance of this manual, as well as any information contained.
- ⚫ Any part of this document is forbidden to be copied, photocopied, or rearranged without prior written approval of **RIGOL**.

### **Product Certification**

**RIGOL** guarantees that this product conforms to the national and industrial standards in China as well as the ISO9001:2015 standard and the ISO14001:2015 standard. Other international standard conformance certifications are in progress.

### **Contact Us**

If you have any problem or requirement when using our products or this manual, please contact **RIGOL**. E-mail: service@rigol.com Website: [www.rigol.com](http://www.rigol.com/)

## <span id="page-2-0"></span>**Document Overview**

This manual introduces how to program and control **RIGOL** RSA series spectrum analyzer (EMI mode) by using SCPI commands through USB and LAN interface.

### **Main Topics of this Manual:**

#### **[Chapter 1](#page-7-0) [Programming Overview](#page-7-0)**

This chapter introduces how to set up remote communication between the spectrum analyzer and the PC, the remote control methods, the syntax, symbols, parameters, and abbreviation rules of the SCPI commands.

#### **[Chapter 2](#page-13-0) [Command System](#page-13-0)**

This chapter introduces the syntax, function, parameters, and usage of each command in EMI mode for the RSA series.

**Tip**

For the latest version of this manual, download it from the official website of **RIGOL** [\(www.rigol.com\)](http://www.rigol.com/).

### **Format Conventions in this Manual:**

#### **1. Keys:**

The keys on the front panel are usually denoted by the format of "Key Name (Bold) + Text Box". For example, **FREQ** denotes the **FREQ** key.

#### **2. Menu keys:**

The menu softkeys are usually denoted by the format of "Menu Word (Bold) + Character Shading". For example, **Center Freq** denotes the midspan frequency menu item under the **FREQ** function key.

#### **3. Connectors:**

The connectors at the front or rear panel are usually denoted by the format of "Connector name (Bold) +square brackets (Bold)". For example, **[Gen Output 50Ω]**.

#### **4. Operation Procedures:**

"→" represents the next step of operation. For example, **FREQ** → **Center Freq** indicates pressing **FREQ** on the front panel and then pressing the menu softkey **Center Freq**.

### **Content Conventions in this Manual:**

The RSA series spectrum analyzer that supports the VNA mode includes the following models. This manual takes RSA5065N as an example.

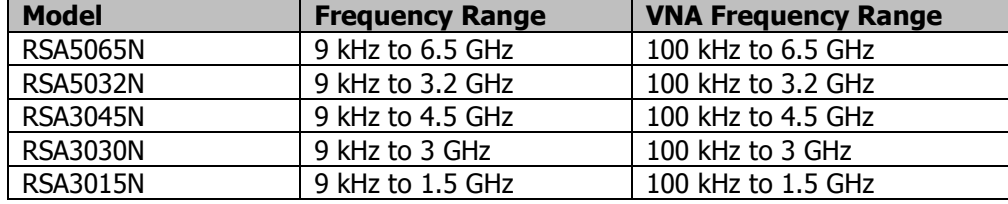

## **Contents**

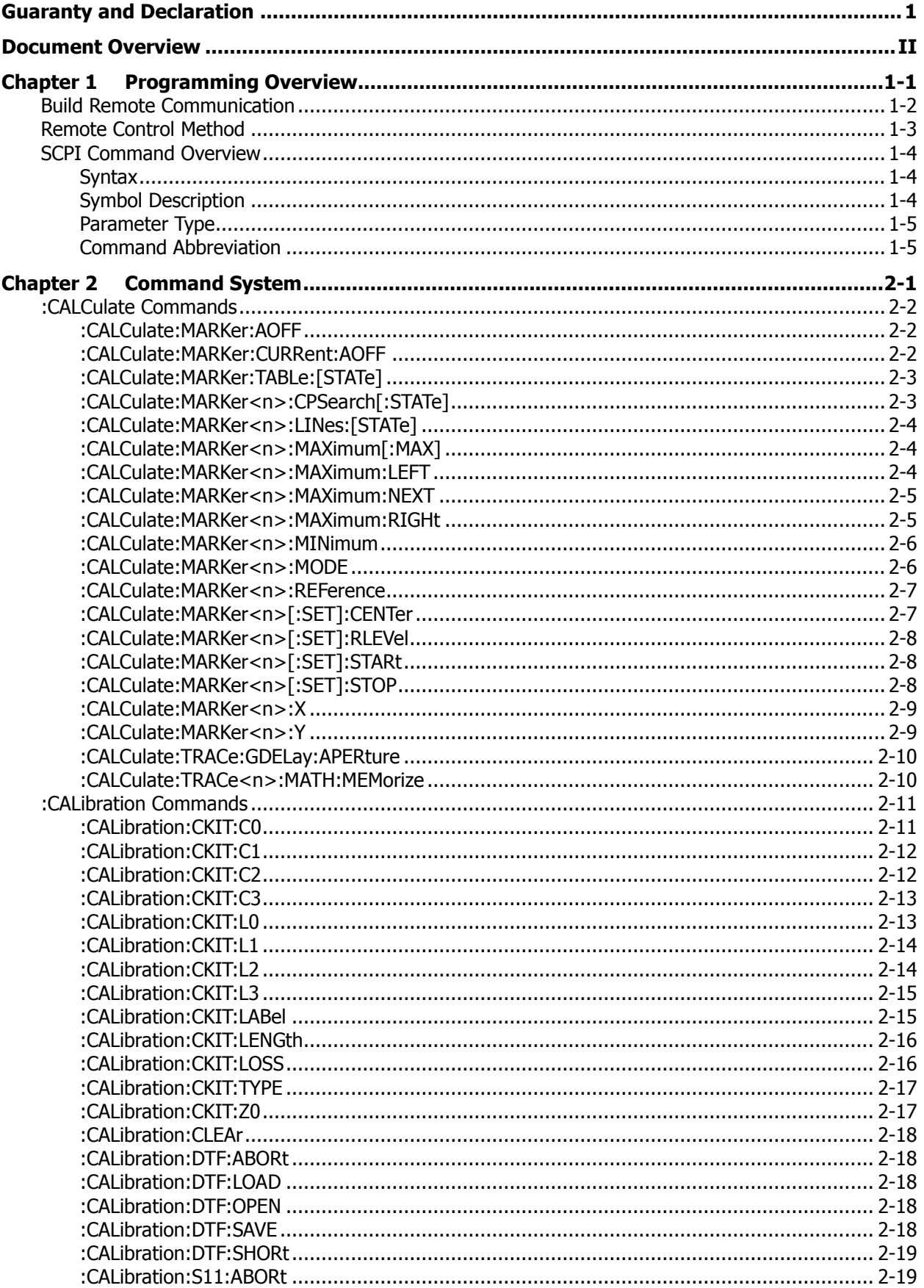

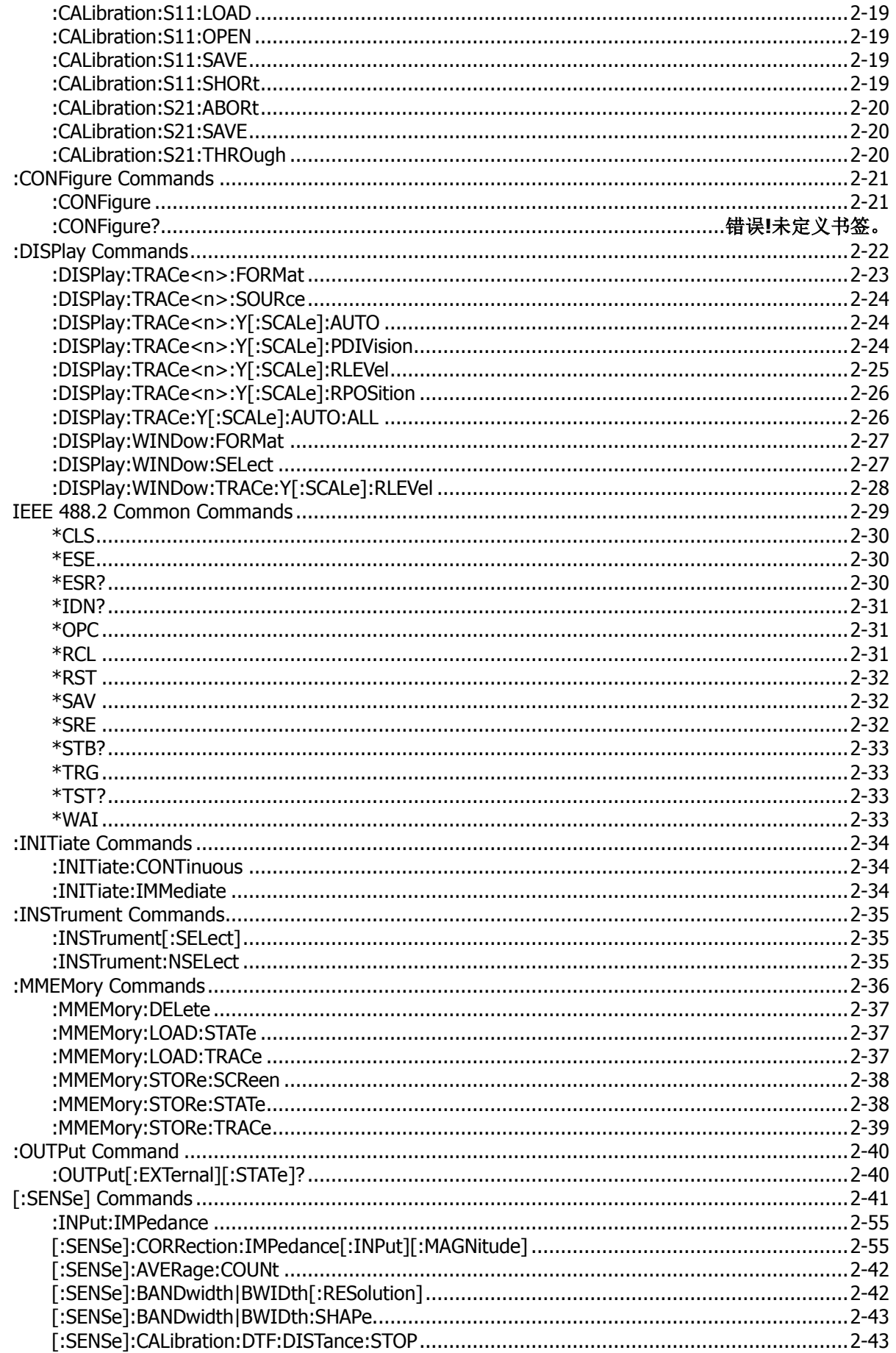

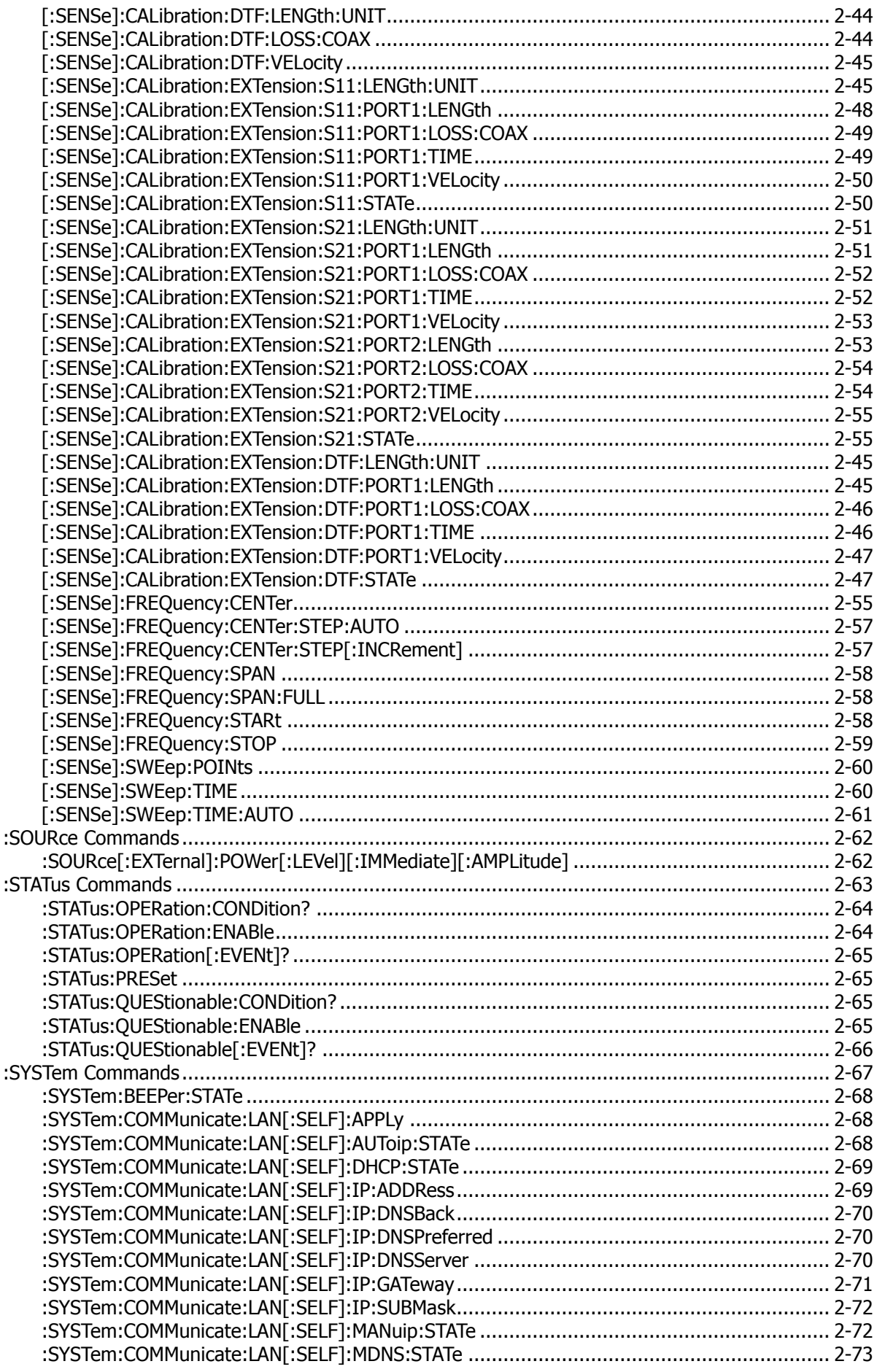

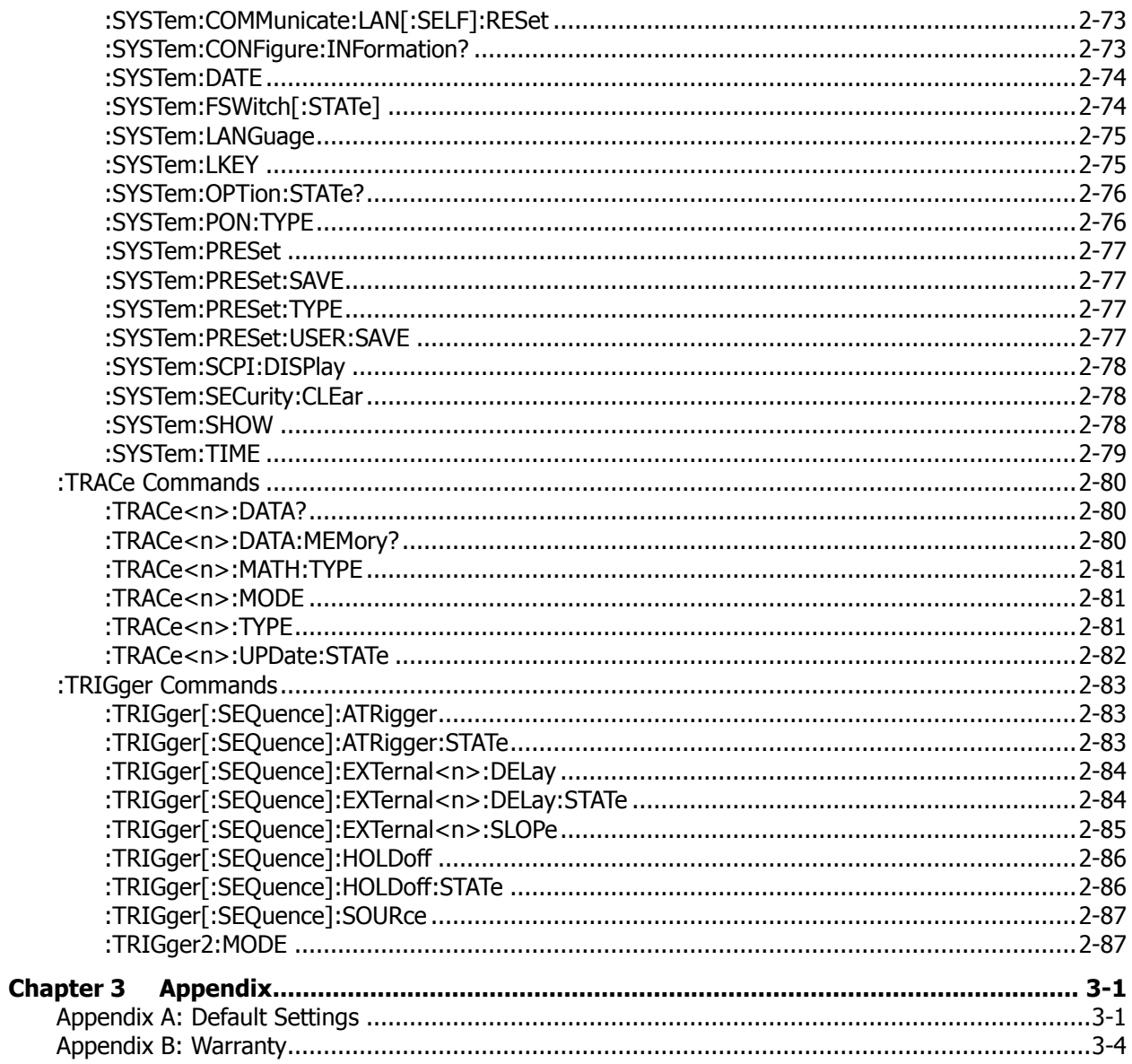

## <span id="page-7-0"></span>**Chapter 1 Programming Overview**

This chapter introduces how to set up remote communication between the spectrum analyzer and the PC, the remote control methods, the syntax, symbols, parameters, and abbreviation rules of the SCPI commands.

#### **Contents in this chapter:**

- **[Build Remote Communication](#page-8-0)**
- **[Remote Control Method](#page-9-0)**
- **[SCPI Command Overview](#page-10-0)**

## <span id="page-8-0"></span>**Build Remote Communication**

The RSA series spectrum analyzer can be connected to the PC via the USB or LAN interface to set up communication and realize remote control through the PC. This Chapter introduces in details how to use Ultra Sigma to send commands through the USB interface to control the analyzer.

#### **Operation Procedures:**

#### **1. Install Ultra Sigma (PC) software.**

You can download Ultra Sigma from the official website of **RIGOL** [\(www.rigol.com\)](http://www.rigol.com/) and install the software according to the installation wizard.

**2. Connect the analyzer to the PC and configure the interface parameters for the instrument** RSA supports the USB and LAN interfaces.

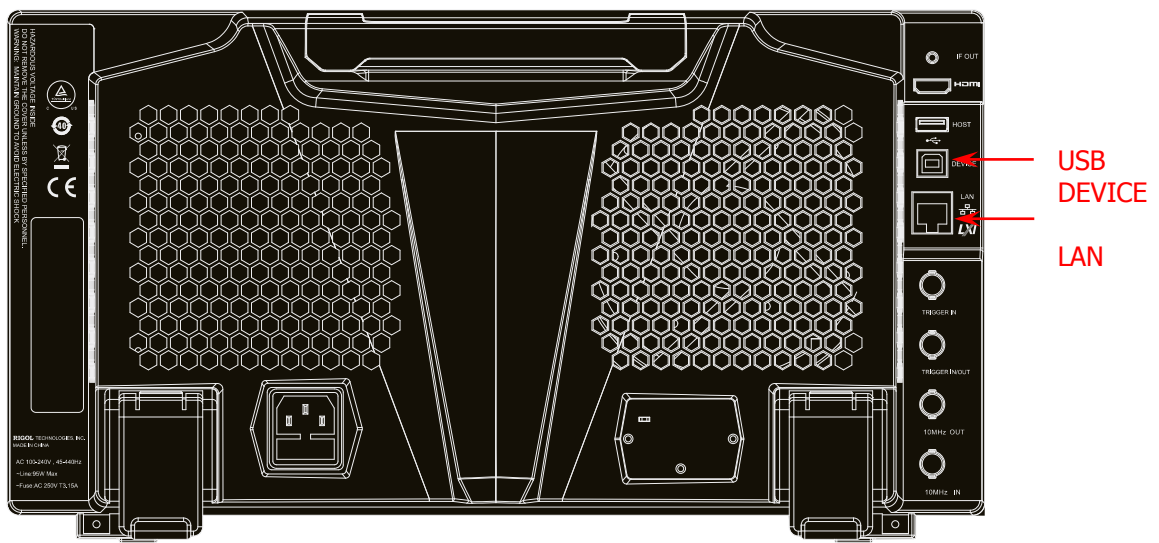

Figure 1-1 RSA5000 Communication Interface

(1) Remote communication via USB: Use the USB cable to connect the rear-panel USB DEVICE interface of RSA5000 to the USB HOST interface of the PC.

#### (2) Use the LAN interface:

- Make sure that your PC has been accessed to the local area network.
- ⚫ Check whether the local area network where your PC resides supports DHCP or auto IP mode. If not, you need to obtain the available network interface parameters, including the IP address, subnet mask, default gateway, and DNS.
- ⚫ Connect RSA5000 to the local area network by using the network cable.
- Press **System** → **Interface** → **LAN** to configure the IP address, subnet mask, default gateway, and DNS for the instrument.

#### **3. Check whether the connection is successful**

Run Ultra Sigma. Search the resource and right-click the resource name. In the displayed menu, select "SCPI Panel Control". In the SCPI command control panel, input a correct command. After that, click **Send Command** first and then click **Read Response**. Or you can also directly click **Send & Read** to verify whether the connection works properly. The following figure takes USB interface as an example to illustrate it.

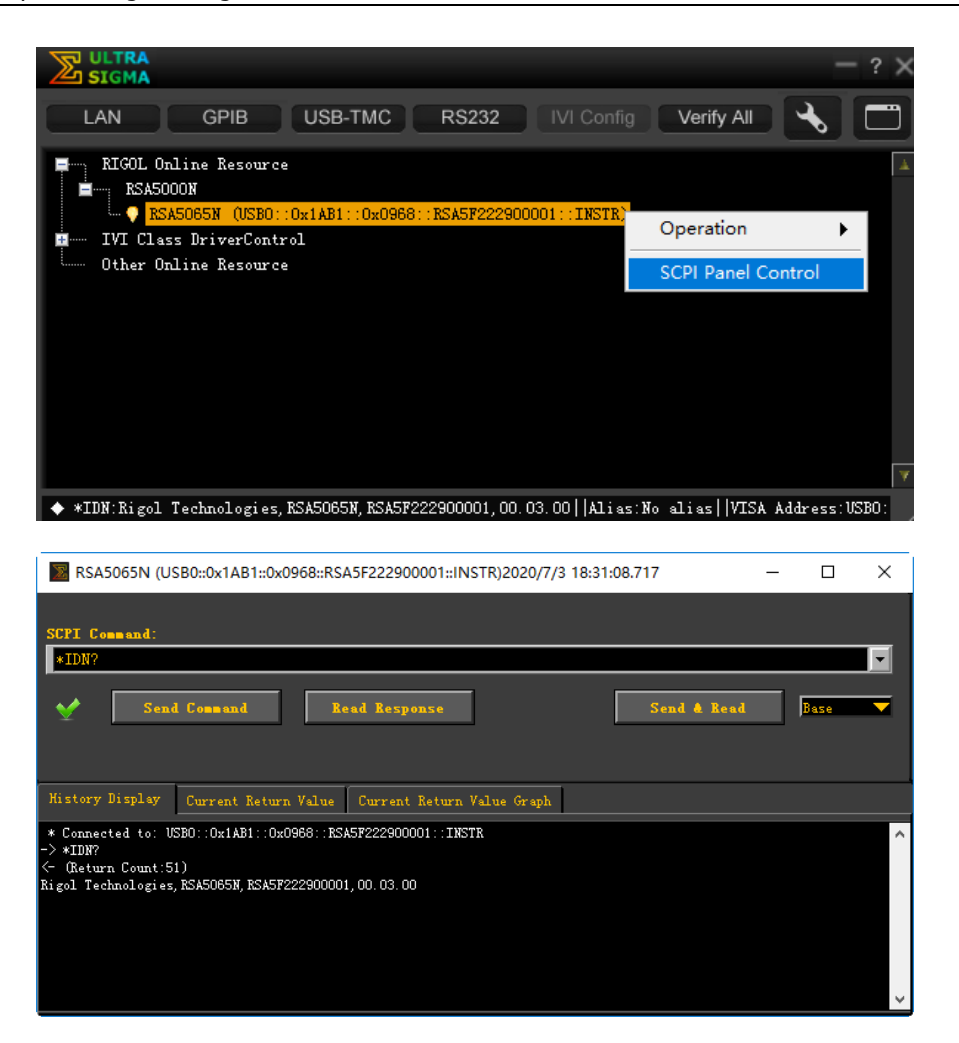

### <span id="page-9-0"></span>**Remote Control Method**

#### **1. User-defined programming**

You can refer to the SCPI (Standard Commands for Programmable Instruments) commands listed in Chapter 2 in this manual to control RSA by programming in LabVIEW, Visual C++, and other development environments. For details, refer to descriptions in Chapter 3 in RSA5000 Programming Guide and RSA3000 Programming Guide.

#### **2. Send SCPI commands via the PC software**

You can use the PC software to send commands to control RSA remotely. **RIGOL** Ultra Sigma is recommended. You can download the software from **RIGOL** official website [\(www.rigol.com\)](http://www.rigol.com/).

## <span id="page-10-0"></span>**SCPI Command Overview**

SCPI (Standard Commands for Programmable Instruments) is a standardized instrument programming language that is built upon the existing standard IEEE 488.1 and IEEE 488.2 and conforms to various standards, such as the floating point operation rule in IEEE 754 standard, ISO 646 7-bit coded character set for information interchange (equivalent to ASCII programming). This chapter introduces the syntax, symbols, parameters, and abbreviation rules of the SCPI commands.

### <span id="page-10-1"></span>**Syntax**

The SCPI commands provide a hierarchical tree structure, and consist of multiple subsystems. Each command subsystem consists of one root keyword and one or more sub-keywords. The command line usually starts with ":"; the keywords are separated by ":" and are followed by the parameter settings available; "?" is added at the end of the command line to indicate a query; the commands and parameters are separated by space.

For example, :SOURce:CORRection:OFFSet <rel\_ampl> :SOURce:CORRection:OFFSet?

SOURce is the root keyword of the command. CORRection is the second-level keyword, and OFFSet is the third-level keyword. The command line starts with ":", and a colon is also used to separate the multiple-level keywords. <rel\_ampl> represents the parameters available for setting. "?" represents query. The command :SOURce:CORRection:OFFSet and the parameter <rel\_ampl> are separated by a space.

In some commands with parameters, "," is often used to separate each parameter. For example, :SYSTem:DATE <year>,<month>,<day>.

### <span id="page-10-2"></span>**Symbol Description**

The following four symbols are not part of the SCPI command, and they are not sent with the commands, but taken as delimiters to better describe the parameters in the command.

#### **1. Braces { }**

The parameters enclosed in the braces are optional. You do not have to set it, also you can set for one or more times.

#### **2. Vertical Bar** |

The vertical bar is used to separate multiple parameters. When using the command, you must select one of the parameters. For example,

In the command :CALCulate:MARKer<n>:LINes:STATe OFF|ON|0|1, you can select any of the four available parameters: OFF, ON, 0, or 1.

#### **3. Square Brackets [ ]**

The contents (command keywords) in the square brackets can be omitted. If the keyword is omitted, it will be set to the default. For example,

for the :SENSe:CORRection:IMPedance[:INPut][:MAGNitude]? command, sending any of the four commands below can generate the same effect:

:SENSe:CORRection:IMPedance?

:SENSe:CORRection:IMPedance:INPut?

:SENSe:CORRection:IMPedance:MAGNitude?

:SENSe:CORRection:IMPedance:INPut:MAGNitude?

#### **4. Angle Brackets < >**

When sending the command, the parameter enclosed in the angle-bracket must contain an effective

value. For example, send the :CALCulate:MARKer2:REFerence 3 command to validate the :CALCulate:MARKer<n>:REFerence <integer> command.

### <span id="page-11-0"></span>**Parameter Type**

The command parameters introduced in this manual include 6 types: Bool, Keyword, Integer, Consecutive Real Number, Discrete, and ASCII String.

#### **1. Bool**

The parameter can be set to OFF (0) or ON (1).

#### **2. Keyword**

The parameter can be any of the values listed.

#### **3. Integer**

Unless otherwise specified, the parameter can be any integer within the effective value range. Note: Do not set the parameter to a decimal, otherwise, errors will occur.

#### **4. Consecutive Real Number**

Unless otherwise specified, the parameter could be any value within the effective value range according to the accuracy requirement (by default, there are 9 digits after the decimal points).

#### **5. Discrete**

The parameter could only be one of the specified values and these values are discontinuous.

#### **6. ASCII String**

The parameter can be the combinations of ASCII characters.

### <span id="page-11-1"></span>**Command Abbreviation**

All the commands are case-insensitive. They can all be written in upper case or in lower case. For abbreviations, you only need to input all the upper-case letters in the command. For example, :SOURce:CORRection:OFFSet? can be abbreviated as :SOUR:CORR:OFFS? or :sour:corr:offs?

## <span id="page-13-0"></span>**Chapter 2 Command System**

This chapter introduces the commands of the RSA series spectrum analyzer in EMI mode.

#### **Contents in this chapter:**

- [:CALCulate Commands](#page-14-0)
- [:CALibration Commands](#page-23-0)
- [:CONFigure](#page-33-0) Command
- ◆ [:DISPlay Commands](#page-34-0)
- **[IEEE 488.2 Common Commands](#page-41-0)**
- ◆ [:INITiate Commands](#page-46-0)
- ◆ [:INSTrument Commands](#page-47-0)
- : MMEMory Commands
- ◆ :OUTPut [Command](#page-52-0)
- [\[:SENSe\] Commands](#page-53-0)
- ◆ [:SOURce Commands](#page-74-0)
- : STATus Commands
- [:SYSTem Commands](#page-79-0)
- [:TRACe Commands](#page-92-0)
- [:TRIGger Commands](#page-95-0)

#### **Remarks:**

- 1. For the command set, unless otherwise specified, the query command returns "N/A" (without quotations in its return format) if no specified option is installed. If the queried function is disabled or improper type match is found, the query command will return "error" (without quotations in its return format).
- 2. This manual takes RSA5065N as an example to illustrate the range of the parameters in each command.

## <span id="page-14-0"></span>**:CALCulate Commands**

#### **Command List:**

- [:CALCulate:MARKer:AOFF](#page-14-1)
- [:CALCulate:MARKer:CURRent:AOFF](#page-14-2)
- [:CALCulate:MARKer:TABLe:\[STATe\]](#page-15-0)
- [:CALCulate:MARKer<n>:CPSearch\[:STATe\]](#page-15-1)
- [:CALCulate:MARKer<n>:LINes:\[STATe\]](#page-16-0)
- [:CALCulate:MARKer<n>:MAXimum\[:MAX\]](#page-16-1)
- [:CALCulate:MARKer<n>:MAXimum:LEFT](#page-16-2)
- ◆ [:CALCulate:MARKer<n>:MAXimum:NEXT](#page-17-0)
- [:CALCulate:MARKer<n>:MAXimum:RIGHt](#page-17-1)
- [:CALCulate:MARKer<n>:MINimum](#page-18-0)
- [:CALCulate:MARKer<n>:MODE](#page-18-1)
- [:CALCulate:MARKer<n>:REFerence](#page-19-0)
- [:CALCulate:MARKer<n>\[:SET\]:CENTer](#page-19-1)
- [:CALCulate:MARKer<n>\[:SET\]:RLEVel](#page-20-0)
- ◆ [:CALCulate:MARKer<n>\[:SET\]:STARt](#page-20-1)
- ◆ [:CALCulate:MARKer<n>\[:SET\]:STOP](#page-20-2)
- [:CALCulate:MARKer<n>:X](#page-21-0)
- [:CALCulate:MARKer<n>:Y](#page-21-1)
- [:CALCulate:TRACe:GDELay:APERture](#page-22-0)
- [:CALCulate:TRACe<n>:MATH:MEMorize](#page-22-1)

### <span id="page-14-1"></span>**:CALCulate:MARKer:AOFF**

### **Syntax**

:CALCulate:MARKer:AOFF

#### **Description**

Turns off all the enabled markers.

### <span id="page-14-2"></span>**:CALCulate:MARKer:CURRent:AOFF**

#### **Syntax**

:CALCulate:MARKer:CURRent:AOFF

#### **Description**

Disables the enabled marker in the current window.

### <span id="page-15-0"></span>**:CALCulate:MARKer:TABLe:[STATe]**

#### **Syntax**

:CALCulate:MARKer:TABLe:[STATe] OFF|ON|0|1 :CALCulate:MARKer:TABLe:[STATe]?

#### **Description**

Enables or disables the marker table. Queries the on/off status of the marker table.

#### **Parameter**

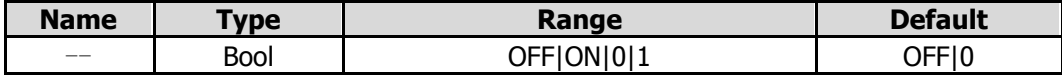

#### **Return Format**

The query returns 0 or 1.

#### **Example**

The following command disables the marker table. :CALCulate:MARKer:TABLe:STATe OFF or :CALCulate:MARKer:TABLe:STATe 0

The following query returns 0. :CALCulate:MARKer:TABLe:STATe?

### <span id="page-15-1"></span>**:CALCulate:MARKer<n>:CPSearch[:STATe]**

#### **Syntax**

:CALCulate:MARKer<n>:CPSearch[:STATe] OFF|ON|0|1 :CALCulate:MARKer<n>:CPSearch[:STATe]?

#### **Description**

Enables or disables continuous peak search function and marks the peak value. Queries the on/off status of the continuous peak search function.

#### **Parameter**

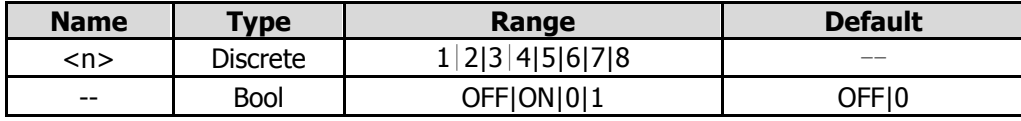

#### **Return Format**

The query returns 0 or 1.

#### **Example**

The following command performs the continuous peak search function and marks with Marker 1. :CALCulate:MARKer1:CPSearch:STATe ON or :CALCulate:MARKer1:CPSearch:STATe 1

The following query returns 1. :CALCulate:MARKer1:CPSearch:STATe?

### <span id="page-16-0"></span>**:CALCulate:MARKer<n>:LINes:[STATe]**

#### **Syntax**

:CALCulate:MARKer<n>:LINes:[STATe] OFF|ON|0|1 :CALCulate:MARKer<n>:LINes:[STATe]?

#### **Description**

Enables or disables the marker line of the specified marker for the current trace window. Queries the on/off status for the marker line of the specified marker.

#### **Parameter**

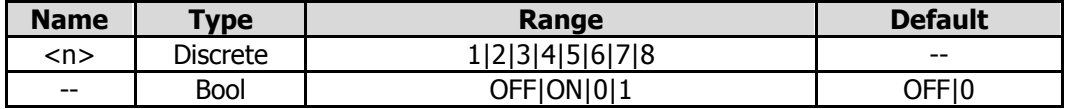

#### **Return Format**

The query returns 0 or 1.

#### **Example**

The following command disables the marker line of the specified marker for the current trace window. :CALCulate:MARKer<n>:LINes:STATe OFF or :CALCulate:MARKer<n>:LINes:STATe 0

The following query returns 0. :CALCulate:MARKer<n>:LINes:STATe?

### <span id="page-16-1"></span>**:CALCulate:MARKer<n>:MAXimum[:MAX]**

#### **Syntax**

:CALCulate:MARKer<n>:MAXimum[:MAX]

#### **Description**

Performs one peak search on the current trace and marks it.

#### **Parameter**

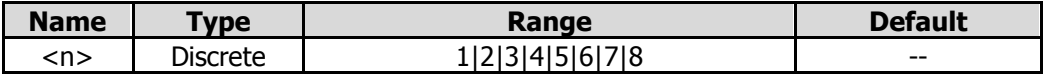

#### **Remarks**

When no peak is found, a prompt message "No peak found" is displayed on the screen.

#### **Example**

The following command performs one peak search, and marks with Marker 2. :CALCulate:MARKer2:MAXimum:MAX

### <span id="page-16-2"></span>**:CALCulate:MARKer<n>:MAXimum:LEFT**

#### **Syntax**

:CALCulate:MARKer<n>:MAXimum:LEFT

#### **Description**

Searches for and marks the nearest peak which is located at the left side of the current peak.

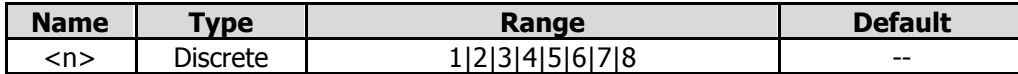

#### **Remarks**

When no peak is found, a prompt message "No peak found" is displayed on the screen. **Example**

The following command performs one left peak search, and marks with Marker 2. :CALCulate:MARKer2:MAXimum:LEFT

### <span id="page-17-0"></span>**:CALCulate:MARKer<n>:MAXimum:NEXT**

#### **Syntax**

:CALCulate:MARKer<n>:MAXimum:NEXT

#### **Description**

Searches for and marks the peak whose amplitude on the trace is next lower than that of the current peak.

#### **Parameter**

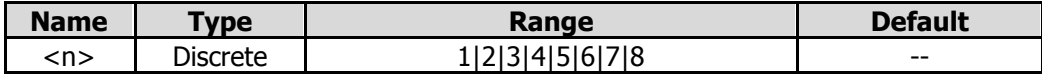

#### **Remarks**

When no peak is found, a prompt message "No peak found" is displayed on the screen.

#### **Example**

The following command performs one next peak search, and marks with Marker 2. :CALCulate:MARKer2:MAXimum:NEXT

### <span id="page-17-1"></span>**:CALCulate:MARKer<n>:MAXimum:RIGHt**

#### **Syntax**

:CALCulate:MARKer<n>:MAXimum:RIGHt

#### **Description**

Searches for and marks the nearest peak which is located at the right side of the current peak.

#### **Parameter**

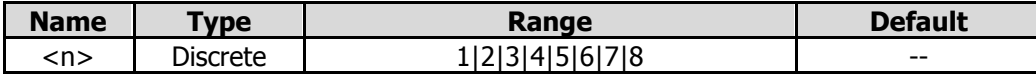

#### **Remarks**

When no peak is found, a prompt message "No peak found" is displayed on the screen.

#### **Example**

The following command performs one right peak search, and marks with Marker 2. :CALCulate:MARKer2:MAXimum:RIGHt

### <span id="page-18-0"></span>**:CALCulate:MARKer<n>:MINimum**

#### **Syntax**

:CALCulate:MARKer<n>:MINimum

#### **Description**

Searches for and marks the peak with the minimum amplitude on the trace.

#### **Parameter**

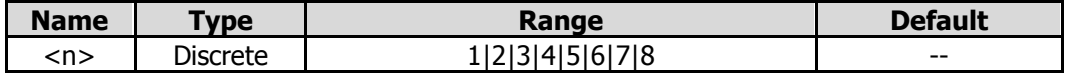

#### **Remarks**

When no peak is found, a prompt message "No peak found" is displayed on the screen.

#### **Example**

The following command performs one minimum search, and marks it with Marker 2. :CALCulate:MARKer2:MINimum

### <span id="page-18-1"></span>**:CALCulate:MARKer<n>:MODE**

#### **Syntax**

:CALCulate:MARKer<n>:MODE POSition|DELTa|OFF :CALCulate:MARKer<n>:MODE?

#### **Description**

Sets the type of the specified marker in the current trace window. Queries the type of the specified marker in the current trace window.

#### **Parameter**

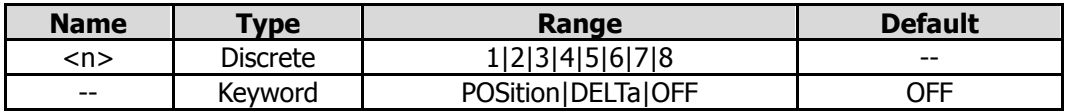

#### **Remarks**

POSition: indicates the normal marker. DELTa: indicates difference between two data points. OFF: turns off the selected marker.

#### **Return Format**

The query returns POS, DELT, or OFF.

#### **Example**

The following command sets the type of Marker 1 to DELTa. :CALCulate:MARKer1:MODE DELTa

The following query returns DELT. :CALCulate:MARKer1:MODE?

### <span id="page-19-0"></span>**:CALCulate:MARKer<n>:REFerence**

#### **Syntax**

:CALCulate:MARKer<n>:REFerence <integer> :CALCulate:MARKer<n>:REFerence?

#### **Description**

Sets the reference marker for the specified marker on the current trace. Queries the reference marker for the specified marker on the current trace.

#### **Parameter**

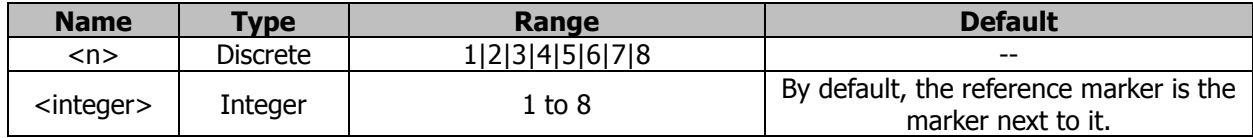

#### **Remarks**

Each marker can have another marker to be its reference marker. The default reference marker for Marker 8 is Marker 1.

If the current marker is a Delta marker, the measurement result of the marker will be determined by the reference marker.

Any marker cannot have itself to be the reference marker.

#### **Return Format**

The query returns the reference marker for the specified marker on the current trace in integer.

#### **Example**

The following command sets the reference marker for the Marker 1 to 2. :CALCulate:MARKer1:REFerence 2

The following query returns 2. :CALCulate:MARKer1:REFerence?

### <span id="page-19-1"></span>**:CALCulate:MARKer<n>[:SET]:CENTer**

#### **Syntax**

:CALCulate:MARKer<n>[:SET]:CENTer

#### **Description**

Sets the frequency of the specified marker to be the center frequency of the analyzer.

#### **Parameter**

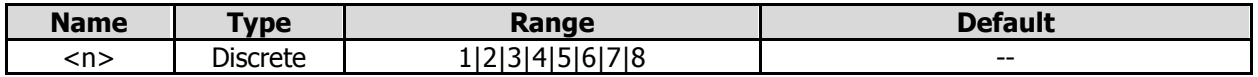

#### **Remarks**

It is disabled for the marker in the DTF time-domain trace window.

#### **Example**

The following command sets the frequency of Marker 1 (Position) to the center frequency of the analyzer. :CALCulate:MARKer1:SET:CENTer

### <span id="page-20-0"></span>**:CALCulate:MARKer<n>[:SET]:RLEVel**

#### **Syntax**

:CALCulate:MARKer<n>[:SET]:RLEVel

#### **Description**

Sets the amplitude of the specified marker to the reference value of the current trace window.

#### **Parameter**

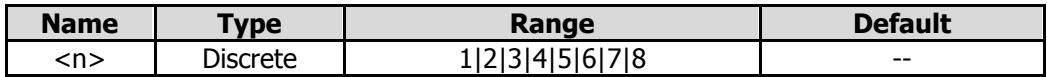

#### **Remarks**

The reference value cannot be set when the trace format is "Smith" or "Polar".

#### **Example**

The following command sets the amplitude of Marker 1 (Position) to be the reference value of the current trace window.

:CALCulate:MARKer1:SET:RLEVel

### <span id="page-20-1"></span>**:CALCulate:MARKer<n>[:SET]:STARt**

#### **Syntax**

:CALCulate:MARKer<n>[:SET]:STARt

#### **Description**

Sets the frequency of the specified marker to the start frequency of the analyzer.

#### **Parameter**

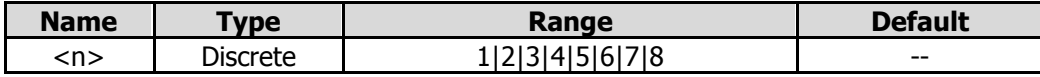

#### **Remarks**

It is disabled for the marker in the DTF time-domain trace window.

#### **Example**

The following command sets the frequency of Marker 1 to the start frequency of the analyzer. :CALCulate:MARKer1:SET:STARt

### <span id="page-20-2"></span>**:CALCulate:MARKer<n>[:SET]:STOP**

#### **Syntax**

:CALCulate:MARKer<n>[:SET]:STOP

#### **Description**

Sets the frequency of the specified marker to the stop frequency of the analyzer.

#### **Parameter**

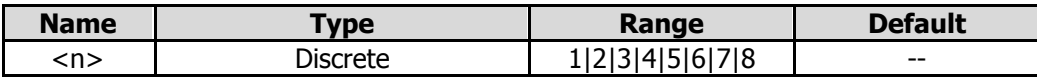

#### **Remarks**

It is disabled for the marker in the DTF time-domain trace window.

#### **Example**

The following command sets the frequency of Marker 1 to the stop frequency of the analyzer. :CALCulate:MARKer1:SET:STOP

### <span id="page-21-0"></span>**:CALCulate:MARKer<n>:X**

#### **Syntax**

:CALCulate:MARKer<n>:X <param> :CALCulate:MARKer<n>:X?

#### **Description**

Sets the X-axis value of the specified marker on the current trace. Queries the X-axis value of the specified marker on the current trace.

#### **Parameter**

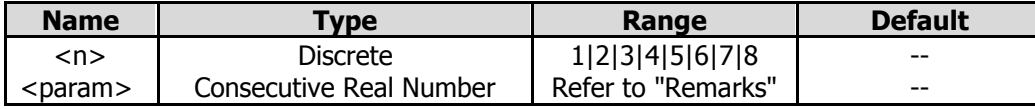

#### **Remarks**

For the frequency-domain trace window in S11, S21, and DTF measurement, the available values for X-axis are as shown in the following table.

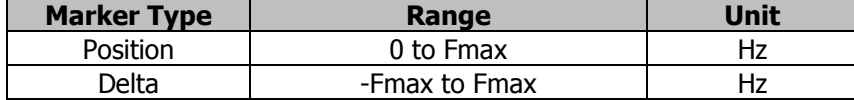

For the time-domain trace window in DTF measurement, the available values for X-axis are as shown in the following table.

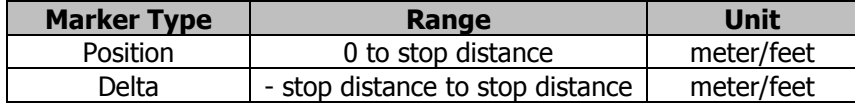

#### **Return Format**

The query returns the X-axis value of the specified marker in scientific notation.

#### **Example**

The following command sets the X-axis value of Marker 1 to 150 MHz. :CALCulate:MARKer1:X 150000000

The following query returns 1.500000000e+08. :CALCulate:MARKer1:X?

### <span id="page-21-1"></span>**:CALCulate:MARKer<n>:Y**

#### **Syntax**

:CALCulate:MARKer<n>:Y?

#### **Description**

Queries the Y-axis value of the specified marker on the current trace.

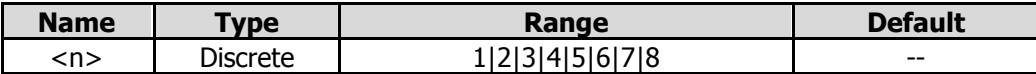

#### **Return Format**

The query returns the Y-axis value of the specified marker in strings.

#### **Example**

The following query returns 0.12,-114.36; :CALCulate:MARKer1:Y?

### <span id="page-22-0"></span>**:CALCulate:TRACe:GDELay:APERture**

#### **Syntax**

:CALCulate:TRACe:GDELay:APERture <integer> :CALCulate:TRACe:GDELay:APERture?

#### **Description**

Sets the aperture step width for the group delay. Queries the aperture step width for the group delay.

#### **Parameter**

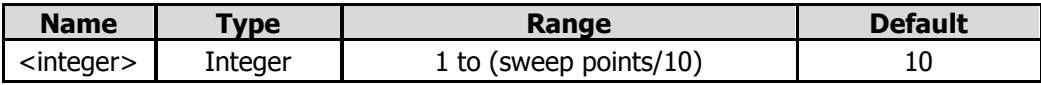

#### **Return Format**

The query returns the aperture step width for the group delay in scientific notation.

#### **Example**

The following command sets the aperture step width for the group delay to 15. :CALCulate:TRACe:GDELay:APERture 15

The following query returns 1.500000000e+01. :CALCulate:TRACe:GDELay:APERture?

### <span id="page-22-1"></span>**:CALCulate:TRACe<n>:MATH:MEMorize**

#### **Syntax**

:CALCulate:TRACe<n>:MATH:MEMorize

#### **Description**

Saves the measurement data of the currently selected trace to the memory.

#### **Parameter**

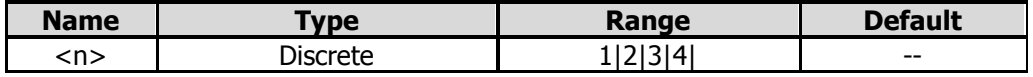

#### **Example**

The following command stores the measurement data of Trace 1 to the memory. :CALCulate:TRACe1:MATH:MEMorize

## <span id="page-23-0"></span>**:CALibration Commands**

#### **Command List:**

- [:CALibration:CKIT:C0](#page-23-1)
- [:CALibration:CKIT:C1](#page-24-0)
- ◆ [:CALibration:CKIT:C2](#page-24-1)
- [:CALibration:CKIT:C3](#page-25-0)
- [:CALibration:CKIT:L0](#page-25-1)
- [:CALibration:CKIT:L1](#page-26-0)
- [:CALibration:CKIT:L2](#page-26-1)
- [:CALibration:CKIT:L3](#page-27-0)
- [:CALibration:CKIT:LABel](#page-27-1)
- [:CALibration:CKIT:LENGth](#page-28-0)
- ◆ [:CALibration:CKIT:LOSS](#page-28-1)
- [:CALibration:CKIT:TYPE](#page-29-0)
- [:CALibration:CKIT:Z0](#page-29-1)
- [:CALibration:CLEAr](#page-30-0)
- [:CALibration:DTF:ABORt](#page-30-1)
- ◆ [:CALibration:DTF:LOAD](#page-30-2)
- [:CALibration:DTF:OPEN](#page-30-3)
- ◆ [:CALibration:DTF:SAVE](#page-30-4)
- [:CALibration:DTF:SHORt](#page-31-0)
- [:CALibration:S11:ABORt](#page-31-1)
- ◆ [:CALibration:S11:LOAD](#page-31-2)
- [:CALibration:S11:OPEN](#page-31-3)
- [:CALibration:S11:SAVE](#page-31-4)
- [:CALibration:S11:SHORt](#page-31-5)
- [:CALibration:S21:ABORt](#page-32-0)
- [:CALibration:S21:SAVE](#page-32-1)
- [:CALibration:S21:THROugh](#page-32-2)

### <span id="page-23-1"></span>**:CALibration:CKIT:C0**

#### **Syntax**

:CALibration:CKIT:C0 <C0-value> :CALibration:CKIT:C0?

#### **Description**

Sets the value of the parameter C0 for the Open standard. Queries the value of the parameter C0 for the Open standard.

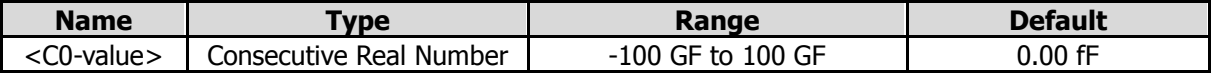

#### **Remarks**

The unit of the return value is fF.

#### **Return Format**

The query returns the value of the parameter C0 for the Open standard in scientific notation.

#### **Example**

The following command sets the value of the parameter C0 for the Open standard to -2.71202 fF. :CALibration:CKIT:C0 -2.71202

The following query returns -2.712020000e+00. :CALibration:CKIT:C0?

### <span id="page-24-0"></span>**:CALibration:CKIT:C1**

#### **Syntax**

:CALibration:CKIT:C1 <C1-value> :CALibration:CKIT:C1?

#### **Description**

Sets the value of the parameter C1 for the Open standard. Queries the value of the parameter C1 for the Open standard.

#### **Parameter**

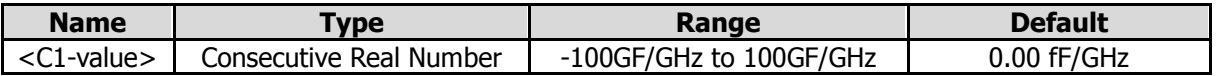

#### **Remarks**

The unit of the return value is fF/GHz.

#### **Return Format**

The query returns the value of the parameter C1 for the Open standard in scientific notation.

#### **Example**

The following command sets the value of the parameter C1 for the Open standard to 2.47817088 fF/GHz. :CALibration:CKIT:C1 2.47817088

The following query returns 2.478170880e+00. :CALibration:CKIT:C1?

### <span id="page-24-1"></span>**:CALibration:CKIT:C2**

#### **Syntax**

:CALibration:CKIT:C2 <C2-value> :CALibration:CKIT:C0?

#### **Description**

Sets the value of the parameter C2 for the Open standard. Queries the value of the parameter C2 for the Open standard.

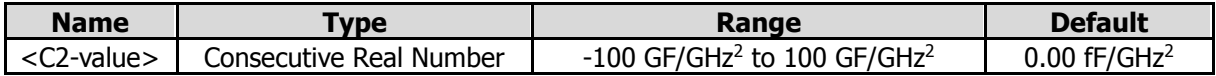

#### **Remarks**

The unit of the return value is fF/GHz<sup>2</sup>.

#### **Return Format**

The query returns the value of the parameter C2 for the Open standard in scientific notation.

#### **Example**

The following command sets the value of the parameter C2 for the Open standard to -0.1973063668 fF/GHz<sup>2</sup> .

:CALibration:CKIT:C2 -0.1973063668

The following query returns -1.973063668e-01. :CALibration:CKIT:C2?

### <span id="page-25-0"></span>**:CALibration:CKIT:C3**

#### **Syntax**

:CALibration:CKIT:C3 <C3-value> :CALibration:CKIT:C3?

#### **Description**

Sets the value of the parameter C3 for the Open standard. Queries the value of the parameter C3 for the Open standard.

#### **Parameter**

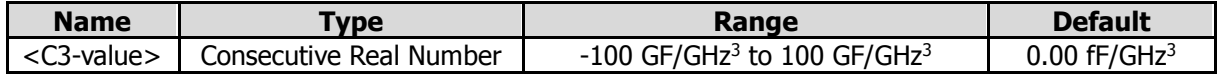

#### **Remarks**

The unit of the return value is fF/GHz<sup>3</sup>.

#### **Return Format**

The query returns the value of the parameter C3 for the Open standard in scientific notation.

#### **Example**

The following command sets the value of the parameter C3 for the Open standard to -0.02094 fF/GHz<sup>3</sup>. :CALibration:CKIT:C3 -0.02094

The following query returns -2.094000000e-02. :CALibration:CKIT:C3?

### <span id="page-25-1"></span>**:CALibration:CKIT:L0**

#### **Syntax**

:CALibration:CKIT:L0 <L0-value> :CALibration:CKIT:L0?

#### **Description**

Sets the value of the parameter L0 for the Short standard. Queries the value of the parameter L0 for the Short standard.

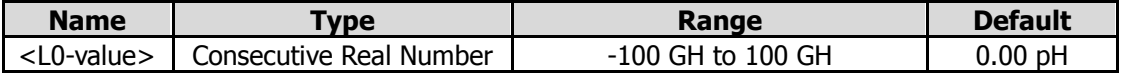

#### **Remarks**

The unit of the return value is pH.

#### **Return Format**

The query returns the value of the parameter L0 for the Short standard in scientific notation.

#### **Example**

The following command sets the value of the parameter L0 for the Short standard to -18.16506839 pH. :CALibration:CKIT:L0 -18.16506839

The following query returns -1.816506839e+01. :CALibration:CKIT:L0?

### <span id="page-26-0"></span>**:CALibration:CKIT:L1**

#### **Syntax**

:CALibration:CKIT:L1 <L1-value> :CALibration:CKIT:L1?

#### **Description**

Sets the value of the parameter L1 for the Short standard. Queries the value of the parameter L1 for the Short standard.

#### **Parameter**

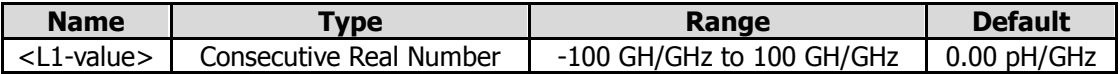

#### **Remarks**

The unit of the return value is pH/GHz.

#### **Return Format**

The query returns the value of the parameter L1 for the Short standard in scientific notation.

#### **Example**

The following command sets the value of the parameter L1 for the Short standard to 28.77678 pH/GHz. :CALibration:CKIT:L1 28.77678

The following query returns 2.877678000e+01. :CALibration:CKIT:L1?

### <span id="page-26-1"></span>**:CALibration:CKIT:L2**

#### **Syntax**

:CALibration:CKIT:L2 <L2-value> :CALibration:CKIT:L2?

#### **Description**

Sets the value of the parameter L2 for the Short standard. Queries the value of the parameter L2 for the Short standard.

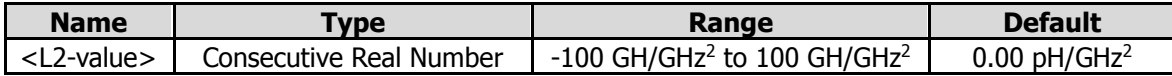

#### **Remarks**

The unit of the return value is pH/GHz<sup>2</sup>.

#### **Return Format**

The query returns the value of the parameter L2 for the Short standard in scientific notation.

#### **Example**

The following command sets the value of the parameter L2 for the Short standard to -8.6055475 pH/GHz<sup>2</sup>. :CALibration:CKIT:L2 -8.6055475

The following query returns -8.605547500e+00. :CALibration:CKIT:L2?

### <span id="page-27-0"></span>**:CALibration:CKIT:L3**

#### **Syntax**

:CALibration:CKIT:L3 <L3-value> :CALibration:CKIT:L3?

#### **Description**

Sets the value of the parameter L3 for the Short standard. Queries the value of the parameter L3 for the Short standard.

#### **Parameter**

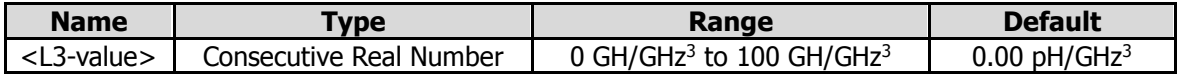

#### **Remarks**

The unit of the return value is pH/GHz<sup>3</sup>.

#### **Return Format**

The query returns the value of the parameter L3 for the Short standard in scientific notation.

#### **Example**

The following command sets the value of the parameter L3 for the Short standard to 0.6595 pH/GHz<sup>3</sup>. :CALibration:CKIT:L3 0.6595

The following query returns 6.595000000e-01. :CALibration:CKIT:L3?

### <span id="page-27-1"></span>**:CALibration:CKIT:LABel**

#### **Syntax**

:CALibration:CKIT:LABel CK106A|CK106E|CUSTom :CALibration:CKIT:LABel?

#### **Description**

Selects the calibration kit. Queries the calibration kit.

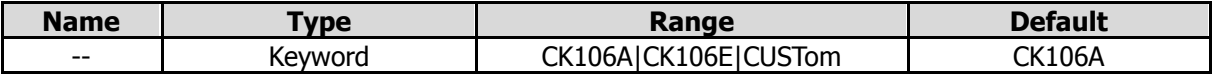

#### **Return Format**

The query returns CK106A, CK106E, or CUST.

#### **Example**

The following command selects the calibration kit CK106A. :CALibration:CKIT:LABel CK106A

The following command returns CK106A. :CALibration:CKIT:LABel?

### <span id="page-28-0"></span>**:CALibration:CKIT:LENGth**

#### **Syntax**

:CALibration:CKIT:LENGth <length> :CALibration:CKIT:LENGth?

#### **Description**

Sets the offset length of the current calibration standard. Queries the offset length of the current calibration standard.

#### **Parameter**

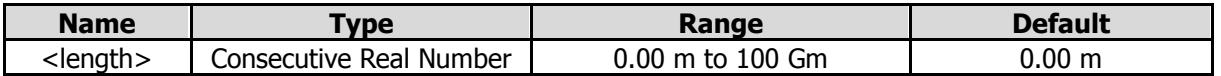

#### **Return Format**

The query returns the offset length in scientific notation.

#### **Example**

The following command sets the offset length of the current calibration standard to 0.002 m. :CALibration:CKIT:LENGth 0.002

The following query returns 2.000000000e-03. :CALibration:CKIT:LENGth?

### <span id="page-28-1"></span>**:CALibration:CKIT:LOSS**

#### **Syntax**

:CALibration:CKIT:LOSS <LOSS> :CALibration:CKIT:LOSS?

#### **Description**

Sets the loss for the Through standard. Queries the loss for the Through standard.

#### **Parameter**

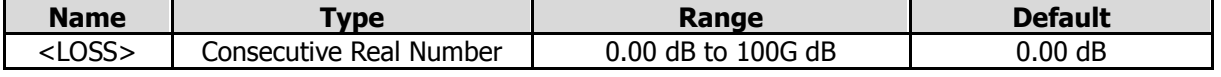

#### **Remarks**

The unit of the return value is dB.

#### **Return Format**

The query returns the loss for the Through standard in scientific notation in scientific notation.

#### **Example**

The following command sets the loss for the Through standard to 2 dB. :CALibration:CKIT:LOSS 2

The following query returns 2.000000000e+00. :CALibration:CKIT:LOSS?

### <span id="page-29-0"></span>**:CALibration:CKIT:TYPE**

#### **Syntax**

:CALibration:CKIT:TYPE OPEN|SHORt|LOAD|THROugh :CALibration:CKIT:TYPE?

#### **Description**

Selects the calibration kit type. Queries the calibration kit type.

#### **Parameter**

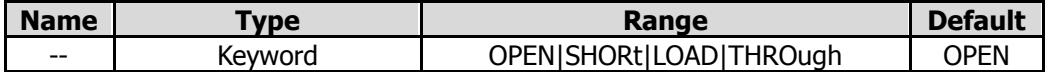

#### **Remarks**

The parameters indicate Open, Short, Load, and Through calibration types respectively.

#### **Return Format**

The following query returns OPEN, SHOR, LOAD, or THRU.

#### **Example**

The following command selects THROugh as the calibration kit type. :CALibration:CKIT:TYPE THROugh

The following query returns THRU. :CALibration:CKIT:TYPE?

### <span id="page-29-1"></span>**:CALibration:CKIT:Z0**

#### **Syntax**

:CALibration:CKIT:Z0 <Z0> :CALibration:CKIT:Z0

#### **Description**

Sets the value of the parameter R for the Load standard. Queries the value of the parameter R for the Load standard.

#### **Parameter**

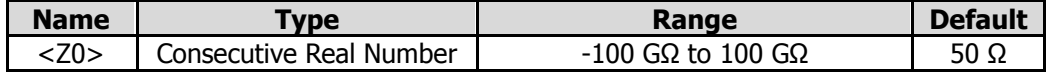

#### **Remarks**

The unit of the return value is  $\Omega$ .

#### **Return Format**

The query returns the value of the parameter R for the Load standard in scientific notation.

#### **Example**

The following command sets the value of the parameter R for the Load standard to 50  $\Omega$ . :CALibration:CKIT:Z0 50

The following query returns 5.000000000e+01. :CALibration:CKIT:Z0?

### <span id="page-30-0"></span>**:CALibration:CLEAr**

**Syntax** :CALibration:CLEAr

**Description** Clears the saved calibration coefficients.

### <span id="page-30-1"></span>**:CALibration:DTF:ABORt**

**Syntax** :CALibration:DTF:ABORt

**Description** Aborts the calibration for DTF measurement.

### <span id="page-30-2"></span>**:CALibration:DTF:LOAD**

**Syntax** :CALibration:DTF:LOAD

**Description** Performs the Load calibration for DTF measurement.

### <span id="page-30-3"></span>**:CALibration:DTF:OPEN**

**Syntax** :CALibration:DTF:OPEN

**Description** Performs the Open calibration for DTF measurement.

### <span id="page-30-4"></span>**:CALibration:DTF:SAVE**

**Syntax** :CALibration:DTF:SAVE

**Description** Saves the calibration coefficients for DTF measurement.

### <span id="page-31-0"></span>**:CALibration:DTF:SHORt**

#### **Syntax**

:CALibration:DTF:SHORt

#### **Description**

Performs the Short calibration for DTF measurement.

### <span id="page-31-1"></span>**:CALibration:S11:ABORt**

**Syntax** :CALibration:S11:ABORt

**Description** Aborts the calibration for S11 measurement.

### <span id="page-31-2"></span>**:CALibration:S11:LOAD**

**Syntax** :CALibration:S11:LOAD

**Description** Performs the Load calibration for S11 measurement.

### <span id="page-31-3"></span>**:CALibration:S11:OPEN**

**Syntax** :CALibration:S11:OPEN

#### **Description**

Performs the Open calibration for S11 measurement.

### <span id="page-31-4"></span>**:CALibration:S11:SAVE**

**Syntax** :CALibration:S11:SAVE

**Description** Saves the calibration coefficients for S11 measurement.

### <span id="page-31-5"></span>**:CALibration:S11:SHORt**

#### **Syntax**

:CALibration:S11:SHORt

#### **Description**

Performs the Short calibration for S11 measurement.

### <span id="page-32-0"></span>**:CALibration:S21:ABORt**

**Syntax** :CALibration:S21:ABORt

**Description** Aborts calibration for S21.

### <span id="page-32-1"></span>**:CALibration:S21:SAVE**

**Syntax** :CALibration:S21:SAVE

**Description** Saves the calibration coefficients for S21 measurement.

## <span id="page-32-2"></span>**:CALibration:S21:THROugh**

**Syntax** :CALibration:S21:THROugh

**Description** Performs the Through calibration for S21 measurement.

## <span id="page-33-0"></span>**:CONFigure Command**

#### **Command List:**

◆ [:CONFigure](#page-33-1)

### <span id="page-33-1"></span>**:CONFigure**

#### **Syntax**

:CONFigure S11|S21|DTF :CONFigure?

#### **Description**

Sets the current measurement function to S11, S21, or DTF. Queries the current measurement function.

#### **Parameter**

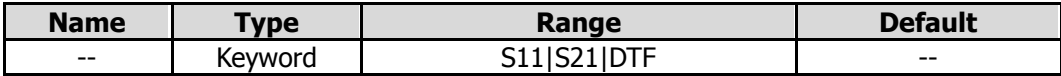

#### **Return Format**

The query returns S11, S21, or DTF.

## <span id="page-34-0"></span>**:DISPlay Commands**

### **Command List:**

- [:DISPlay:TRACe<n>:FORMat](#page-35-0)
- ◆ [:DISPlay:TRACe<n>:SOURce](#page-36-0)
- ◆ [:DISPlay:TRACe<n>:Y\[:SCALe\]:AUTO](#page-36-1)
- ◆ [:DISPlay:TRACe<n>:Y\[:SCALe\]:PDIVision](#page-36-2)
- ◆ [:DISPlay:TRACe<n>:Y\[:SCALe\]:RLEVel](#page-37-0)
- ◆ [:DISPlay:TRACe<n>:Y\[:SCALe\]:RPOSition](#page-38-0)
- ◆ [:DISPlay:TRACe:Y\[:SCALe\]:AUTO:ALL](#page-38-1)
- ◆ [:DISPlay:WINDow:FORMat](#page-39-0)
- [:DISPlay:WINDow:SELect](#page-39-1)
- [:DISPlay:WINDow:TRACe:Y\[:SCALe\]:RLEVel](#page-40-0)

### <span id="page-35-0"></span>**:DISPlay:TRACe<n>:FORMat**

#### **Syntax**

:DISPlay:TRACe<n>:FORMat <para> :DISPlay:TRACe<n>:FORMat?

#### **Description**

Sets the display format of the specified trace in the current measurement function. Queries the display format of the specified trace in the current measurement function.

#### **Parameter**

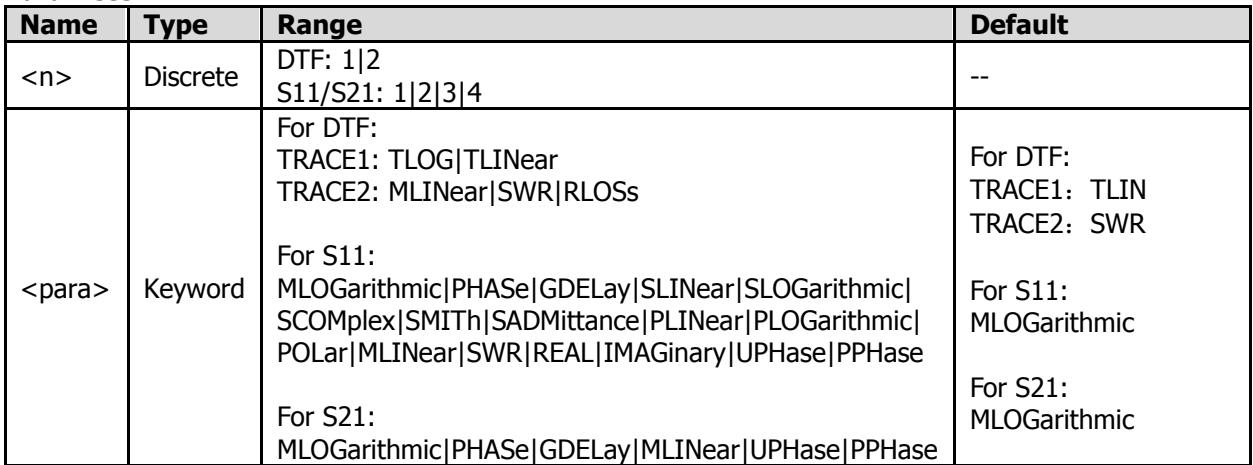

#### **Return Format**

For DTF, the query returns TLOG or TLIN for Trace 1; the query returns MLIN, SWR, or RLOS for Trace 2. For S11, the query returns MLOG, PHAS, GDEL, SLIN, SLOG, SCOM, SMIT, SADM, PLIN, PLOG, POL, MLIN, SWR, REAL, IMAG, UPH, or PPH.

For S21, the query returns MLOG, PHAS, GDEL, MLIN, UPH, or PPH.

#### **Example**

In DTF, the following command sets the display format of Trace 1 to TLOG. :DISPlay:TRACe1:FORMat TLOG

The following query returns TLOG. :DISPlay:TRACe1:FORMat?

In S11, the following command sets the display format of Trace 1 to MLOGarithmic. :DISPlay:TRACe1:FORMat MLOGarithmic|

The following query returns MLOG. :DISPlay:TRACe1:FORMat?

In S21, the following command sets the display format of Trace 1 to MLOGarithmic. :DISPlay:TRACe1:FORMat MLOGarithmic|

The following query returns MLOG. :DISPlay:TRACe1:FORMat?
## **:DISPlay:TRACe<n>:SOURce**

### **Syntax**

:DISPlay:TRACe<n>:SOURce DATA|MEMory|BOTH|OFF :DISPlay:TRACe<n>:SOURce?

### **Description**

Sets the data source of the specified trace. Queries the data source of the specified trace.

#### **Parameter**

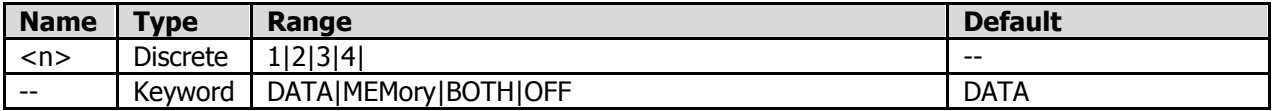

#### **Return Format**

The query returns DATA, MEM, BOTH, or OFF.

### **Example**

The following command sets the data source of Trace 1 to DATA. :DISPlay:TRACe1:SOURce DATA

The following query returns DATA. :DISPlay:TRACe1:SOURce?

## **:DISPlay:TRACe<n>:Y[:SCALe]:AUTO**

#### **Syntax**

:DISPlay:TRACe<n>:Y[:SCALe]:AUTO

#### **Description**

Auto sets the Y-axis reference and scale.

## **:DISPlay:TRACe<n>:Y[:SCALe]:PDIVision**

#### **Syntax**

:DISPlay:TRACe<n>:Y[:SCALe]:PDIVision <rel> :DISPlay:TRACe<n>:Y[:SCALe]:PDIVision?

#### **Description**

Sets the Y-axis scale of the specified trace. Queries the Y-axis scale of the specified trace.

#### **Parameter**

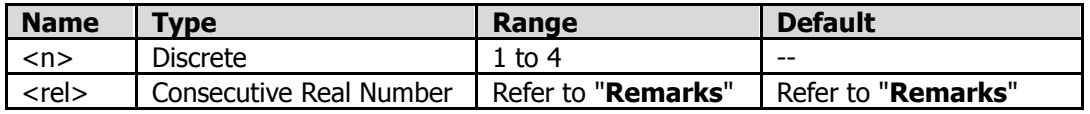

#### **Remarks**

When you select a different trace format, the range of the Y-axis scale and its default value is different.

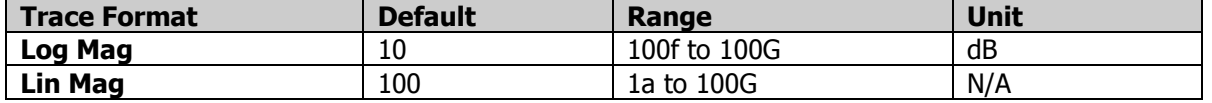

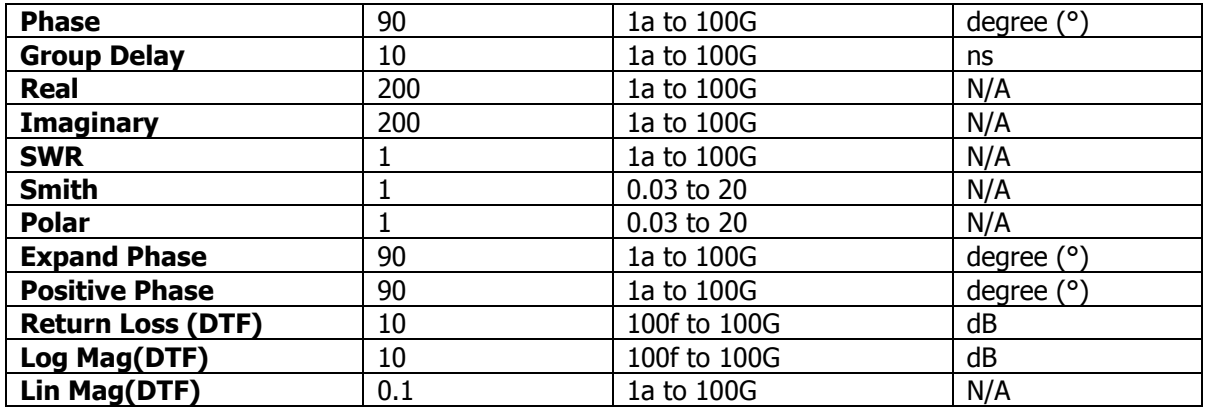

#### **Return Format**

The query returns the Y-axis value of the selected trace in scientific notation.

#### **Example**

The following command sets the Y-axis value of Trace 1 to 2.5 dB when the trace format is Log Mag. :DISPlay:TRACe1:Y:SCALe:PDIVision 2.5

The following query returns 2.500000000e+00. :DISPlay:TRACe1:Y:SCALe:PDIVision?

## **:DISPlay:TRACe<n>:Y[:SCALe]:RLEVel**

#### **Syntax**

:DISPlay:TRACe<n>:Y[:SCALe]:RLEVel <real> :DISPlay:TRACe<n>:Y[:SCALe]:RLEVel?

#### **Description**

Sets the reference value of the selected trace. Sets the reference value of the selected trace.

#### **Parameter**

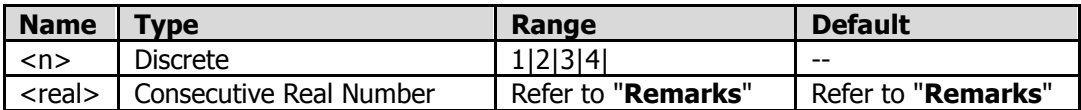

#### **Remarks**

When the trace format is "Smith" or "Polar", the reference value is unavailable.

When you select other trace formats, the reference value of the selected trace is shown in the following table.

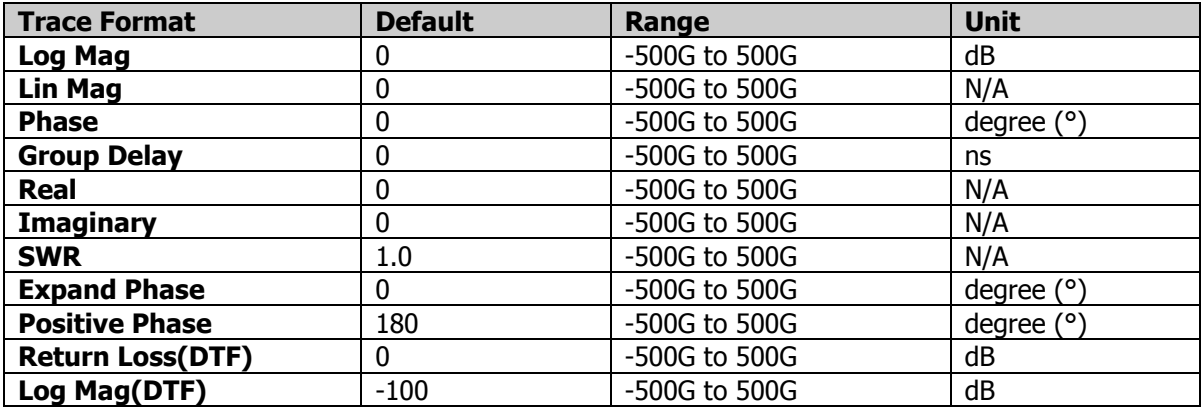

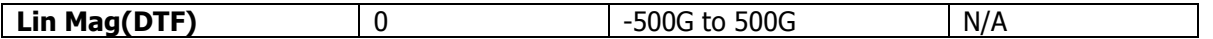

### **Return Format**

The query returns the reference value of the selected trace in scientific notation.

#### **Example**

The following command sets the reference value of Trace 1 to 1.5. :DISPlay:TRACe1:Y:SCALe:RLEVel 1.5

The following query returns 1.500000000e+00. :DISPlay:TRACe1:Y[:SCALe]:RLEVel?

## **:DISPlay:TRACe<n>:Y[:SCALe]:RPOSition**

#### **Syntax**

:DISPlay:TRACe<n>:Y[:SCALe]:RPOSition <real> :DISPlay:TRACe<n>:Y[:SCALe]:RPOSition?

#### **Description**

Sets the Y-axis reference position of the selected trace. Queries the Y-axis reference position of the selected trace.

#### **Parameter**

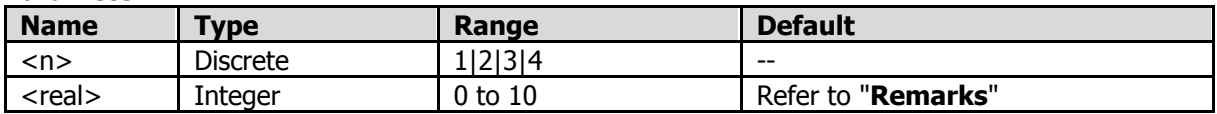

#### **Remarks**

The default values of the reference position for different trace formats are as follows:

- When the trace format is Lin Mag, SWR, Lin Mag(DTF), or Log Mag(DTF), the default value of the reference position is 0.
- ⚫ When the trace format is Log Mag, Phase, Group Delay, Real, Imaginary, Expand Phase, Positive Phase, or Return Loss(DTF), the default value of the reference position is 5.

When the format is "Smith" or "Polar", the reference position is unavailable.

#### **Return Format**

The query returns the Y-axis reference position of the selected trace in integer.

#### **Example**

The following command sets the Y-axis reference position of Trace 1 to 3. :DISPlay:TRACe1:Y:RPOSition 3

The following query returns 3. :DISPlay:TRACe1:Y:RPOSition?

## **:DISPlay:TRACe:Y[:SCALe]:AUTO:ALL**

#### **Syntax**

:DISPlay:TRACe:Y[:SCALe]:AUTO:ALL

## **Description**

Auto adjusts the Y-axis reference and scale of all the selected traces.

## **:DISPlay:WINDow:FORMat**

#### **Syntax**

:DISPlay:WINDow:FORMat SINGle|LRWindow|UDWindow|LRDWindow|UDRWindow|QUAD :DISPlay:WINDow:FORMat?

#### **Description**

Sets the trace window layout of the current mode. Queries the trace window layout of the current mode.

#### **Parameter**

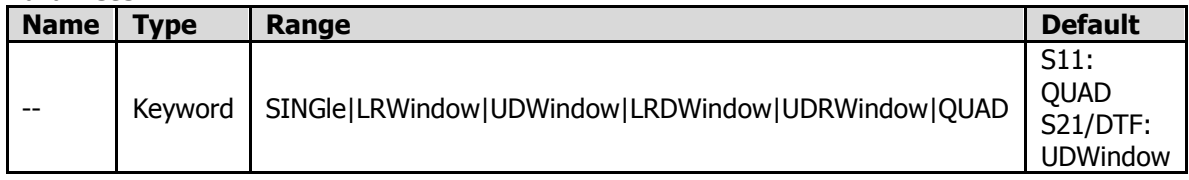

#### **Remarks**

SINGle: single window. LRWindow: left and right windows. UDWindow: top and bottom windows. LRD Window: left, right, and bottom windows UDR Window: top, bottom, and right windows. QUAD: four windows.

### **Return Format**

The query returns the window layout.

#### **Example**

The following command sets the trace window layout of the current mode to QUAD. :DISPlay:WINDow:FORMat QUAD

The following query returns QUAD. :DISPlay:WINDow:FORMat?

## **:DISPlay:WINDow:SELect**

#### **Syntax**

:DISPlay:WINDow:SELect <trace> :DISPlay:WINDow:SELect?

#### **Description**

Selects a trace window. Queries the selected trace window.

#### **Parameter**

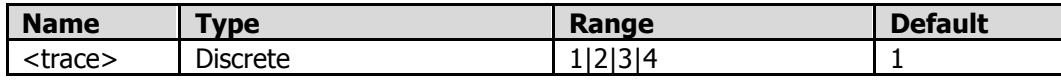

#### **Return Format**

The query returns an integer.

#### **Example**

The following command selects Trace 3 window. :DISPlay:WINDow:SELect 3

The following query returns 3. :DISPlay:WINDow:SELect?

## **:DISPlay:WINDow:TRACe:Y[:SCALe]:RLEVel**

### **Syntax**

:DISPlay:WINDow:TRACe:Y[:SCALe]:RLEVel < RLEVel > :DISPlay:WINDow:TRACe:Y[:SCALe]:RLEVel?

### **Description**

Sets the reference level. Queries the reference level.

## **Parameter**

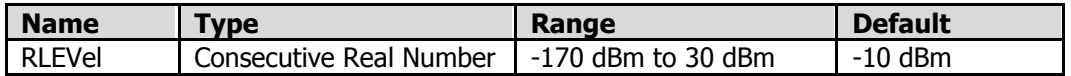

### **Return Format**

The query returns the reference level in scientific notation.

### **Example**

The following command sets the reference level to 15 dB. :DISPlay:WINDow:TRACe:Y:RLEVel15

The following query returns 1.500000000e+01. :DISPlay:WINDow:TRACe:Y:RLEVel?

## **IEEE 488.2 Common Commands**

IEEE 488.2 common commands are used to operate or query the status registers. For the structure of the status register, refer to [":STATus Commands"](#page-75-0).

### **Command List:**

- ◆ [\\*CLS](#page-42-0)
- ◆ [\\*ESE](#page-42-1)
- $\triangleq$  [\\*ESR?](#page-42-2)
- ◆ [\\*IDN?](#page-43-0)
- ◆ [\\*OPC](#page-43-1)
- ◆ [\\*RCL](#page-43-2)
- ◆ [\\*RST](#page-44-0)
- ◆ [\\*SAV](#page-44-1)
- ◆ [\\*SRE](#page-44-2)
- $\triangleq$  [\\*STB?](#page-45-0)
- ◆ [\\*TRG](#page-45-1)
- ◆ [\\*TST?](#page-45-2)
- ◆ [\\*WAI](#page-45-3)

## <span id="page-42-0"></span>**\*CLS**

## **Syntax**

\*CLS

## **Description**

Clears all the event registers and status byte registers.

## <span id="page-42-1"></span>**\*ESE**

## **Syntax**

\*ESE <value> \*ESE?

## **Description**

Sets the enable register for the standard event status register. Queries the enable register for the standard event status register.

### **Parameter**

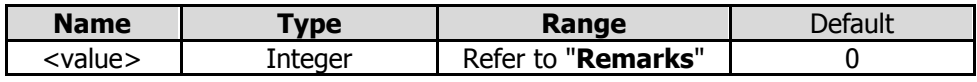

### **Remarks**

Bit 2, bit 3, bit 4, and bit 7 are reserved; you can set their values but they will not affect the system. Bit 1 and bit 6 are not used and are always treated as 0; therefore, the range of <value> are the decimal numbers corresponding to the binary numbers ranging from 00000000 (0 in decimal) to 11111111 (255 in decimal) and of which bit 1 and bit 6 are 0.

### **Return Format**

The query returns an integer. The integer equals to the binary-weighted sum of all the bits set in the register. For example, the query returns 144 if bit 4 (16 in decimal) and bit 7 (128 in decimal) are enabled.

### **Example**

The following command sets the enable register for the standard event status register to 16. \*ESE 16

The following query returns 16. \*ESE?

## <span id="page-42-2"></span>**\*ESR?**

**Syntax** \*ESR?

### **Description**

Queries and clears the event register for the standard event status register.

### **Remarks**

Bit 1 and bit 6 in the standard event status register are not in use, and are regarded as 0. The query returns a decimal value that corresponds to the binary values ranging from 00000000 (0 in decimal) to 11111111 (255 in decimal) and of which bit 1 and bit 6 are 0.

### **Return Format**

The query returns an integer. The integer equals to the binary-weighted sum of all the bits set in the register. For example, the query returns 144 if bit 4 (16 in decimal) and bit 7 (128 in decimal) are enabled.

### **Example**

The following query returns 24 (bit 3 and bit 4 have been set). \*ESR?

## <span id="page-43-0"></span>**\*IDN?**

## **Syntax**

\*IDN?

### **Description**

Queries the ID string of the instrument.

### **Return Format**

The query returns the ID string in the following format: Rigol Technologies,<model>,<serial number>,XX.XX.XX <model>: instrument model <serial number>: serial number of the instrument XX.XX.XX: software version of the instrument

#### **Example**

The following query returns Rigol Technologies,RSA5065N,RSA5F222900001,00.03.00. \*IDN?

## <span id="page-43-1"></span>**\*OPC**

#### **Syntax**

\*OPC \*OPC?

#### **Description**

Sets bit 0 (Operation Complete, OPC) in the standard event status register to 1 after the current operation is finished.

Queries whether the current operation is finished.

#### **Return Format**

The query returns 1 after the current operation is finished; otherwise, the query returns 0.

## <span id="page-43-2"></span>**\*RCL**

#### **Syntax**

\*RCL <integer>

### **Description**

Recalls the selected register.

#### **Parameter**

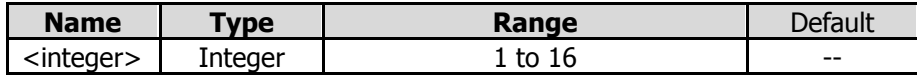

### **Example**

The following command recalls Register 1. \*RCL 1

## <span id="page-44-0"></span>**\*RST**

## **Syntax**

\*RST

## **Description**

Restores the instrument to its factory default settings.

## <span id="page-44-1"></span>**\*SAV**

## **Syntax**

\*SAV <integer>

### **Description**

Saves the current instrument state to the selected register.

### **Parameter**

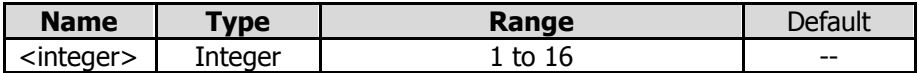

### **Example**

The following command saves the current instrument state to Register 1. \*SAV 1

## <span id="page-44-2"></span>**\*SRE**

#### **Syntax**

\*SRE <value> \*SRE?

### **Description**

Sets the enable register for the status byte register. Queries the enable register for the status byte register.

#### **Parameter**

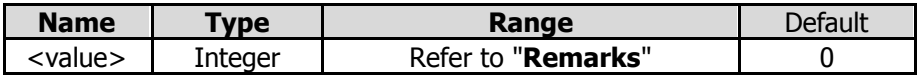

#### **Remarks**

Bit 0 and bit 1 are not used and are always treated as 0; therefore, the range of <value> are the decimal numbers corresponding to the binary numbers ranging from 00000000 (0 in decimal) to 11111111 (255 in decimal) and of which bit 0 and bit 1 are 0.

#### **Return Format**

The query returns an integer. The integer equals to the binary-weighted sum of all the bits set in the register. For example, the query returns 144 if bit 4 (16 in decimal) and bit 7 (128 in decimal) are enabled.

#### **Example**

The following command sets the enable register for the status byte register to 16.

#### \*SRE 16

The following query returns 16. \*SRE?

## <span id="page-45-0"></span>**\*STB?**

**Syntax** \*STB?

### **Description**

Queries the event register for the status byte register.

### **Remarks**

Bit 0 and bit 1 in the status byte register are not in use, and are regarded as 0. The query returns a decimal value that corresponds to the binary values ranging from 00000000 (0 in decimal) to 11111111 (255 in decimal) and of which bit 0 and bit 1 are 0.

### **Return Format**

The query returns an integer. The integer equals to the binary-weighted sum of all the bits set in the register. For example, the query returns 144 if bit 4 (16 in decimal) and bit 7 (128 in decimal) are enabled.

### **Example**

The following query returns 24 (bit 3 and bit 4 have been set). \*STB?

## <span id="page-45-1"></span>**\*TRG**

## **Syntax**

\*TRG

#### **Description**

Triggers a sweep or measurement immediately.

## <span id="page-45-2"></span>**\*TST?**

## **Syntax**

\*TST?

### **Description**

Queries whether the self-check operation is finished.

### **Remarks**

The query returns 0 or 1. A zero is returned if the test is successful, 1 if it fails.

## <span id="page-45-3"></span>**\*WAI**

#### **Syntax \*WAI**

#### **Description**

Waits for all the pending operations to complete before executing any additional commands.

## **:INITiate Commands**

### **Command List:**

- [:INITiate:CONTinuous](#page-46-0)
- [:INITiate:IMMediate](#page-46-1)

## <span id="page-46-0"></span>**:INITiate:CONTinuous**

### **Syntax**

:INITiate:CONTinuous OFF|ON|0|1 :INITiate:CONTinuous?

### **Description**

Sets the sweep type to Continuous or Single. Queries the current sweep type.

#### **Parameter**

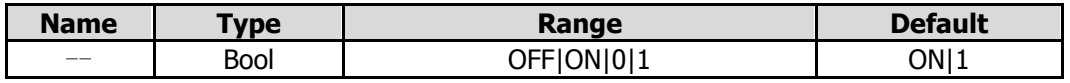

### **Remarks**

ON|1: continuous sweep. OFF|0: single sweep.

### **Return Format**

The query returns 0 or 1.

### **Example**

The following command sets the sweep type to Continuous. :INITiate:CONTinuous ON or :INITiate:CONTinuous 1

The following query returns 1. :INITiate:CONTinuous?

## <span id="page-46-1"></span>**:INITiate:IMMediate**

#### **Syntax** :INITiate:IMMediate

**Description** Sets the sweep type to Single.

## **:INSTrument Commands**

#### **Command List:**

- [:INSTrument\[:SELect\]](#page-47-0)
- [:INSTrument:NSELect](#page-47-1)

## <span id="page-47-1"></span><span id="page-47-0"></span>**:INSTrument[:SELect] :INSTrument:NSELect**

### **Syntax**

:INSTrument[:SELect] SA|RTSA|VSA|EMI|VNA :INSTrument:NSELect 1|2|3|4|5 :INSTrument[:SELect]? :INSTrument:NSELect?

### **Description**

Selects the working mode of the instrument. Queries the working mode of the instrument.

#### **Parameter**

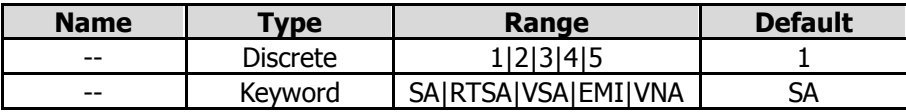

#### **Remarks**

The above parameters 1|2|3|4|5 correspond to SA|RTSA|VSA|EMI|VNA, respectively. After running the command of switching the working mode, we recommend you perform the next operation after a delay of 8 s.

#### **Example**

The following command sets the working mode of the instrument to VNA. :INSTrument:NSELect 5 :INSTrument:SELect VNA

The following query returns 5 or VNA. :INSTrument:NSELect? or :INSTrument:SELect?

## **:MMEMory Commands**

## **Command List:**

- [:MMEMory:DELete](#page-49-0)
- ◆ : MMEMory:LOAD:STATe
- ◆ [:MMEMory:LOAD:TRACe](#page-49-2)
- [:MMEMory:STORe:SCReen](#page-50-0)
- [:MMEMory:STORe:STATe](#page-50-1)
- [:MMEMory:STORe:TRACe](#page-51-0)

## **Remarks:**

The mode name in the path specified in this manual is "VNA" mode.

## <span id="page-49-0"></span>**:MMEMory:DELete**

#### **Syntax**

:MMEMory:DELete <file\_name>

#### **Description**

Deletes a specified file.

#### **Parameter**

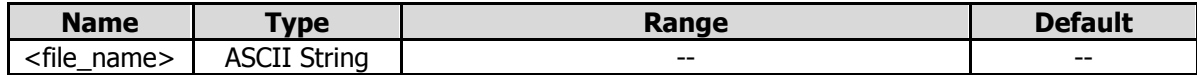

#### **Remarks**

<file\_name> should contain the path and the filename. This operation fails if the file with the specified filename does not exist.

#### **Example**

The following command deletes the "state1.sta" file from the "/vna/state" folder. :MMEMory:DELete /vna/state/state1.sta

## <span id="page-49-1"></span>**:MMEMory:LOAD:STATe**

#### **Syntax**

:MMEMory:LOAD:STATe <file\_name>

#### **Description**

Loads the specified state file (.sta).

#### **Parameter**

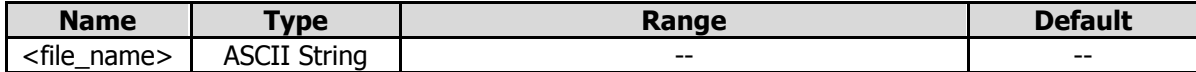

#### **Remarks**

This operation fails if the file with the specified filename does not exist.

#### **Example**

The following command loads the state file (state1.sta) to the instrument. :MMEMory:LOAD:STATe state1.sta

## <span id="page-49-2"></span>**:MMEMory:LOAD:TRACe**

#### **Syntax**

:MMEMory:LOAD:TRACe <label>,<file\_name>

#### **Description**

Loads the specified trace+state file (.trs).

### **Parameter**

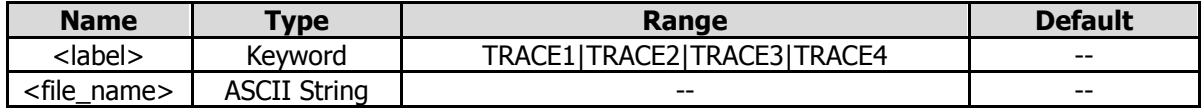

### **Remarks**

This operation fails if the file with the specified filename does not exist.

### **Example**

The following command loads the state of the file tracestate2.trs to the instrument and loads the trace data to Trace2.

:MMEMory:LOAD:TRACe TRACE2,tracestate2.trs

## <span id="page-50-0"></span>**:MMEMory:STORe:SCReen**

### **Syntax**

:MMEMory:STORe:SCReen <file\_name>

### **Description**

Saves the current screen image with the specified filename suffixed with ".jpg", ".png/", or ".bmp" to the default path (/"mode name"/screen).

#### **Parameter**

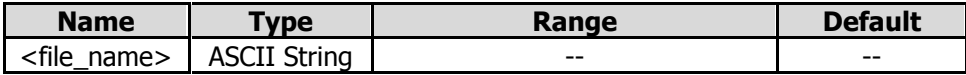

#### **Remarks**

If the specified file already exists, overwrite it.

If a suffix (.jpg/.png/.bmp) is added to the filename, you can save the current screen image with a different format based on its different suffix.

If no suffix is added to the filename, then by default, the current screen image is saved in the currently selected format.

#### **Example**

The following command saves the current screen image with the filename "screen.jpg" to the folder (/vna/screen).

:MMEMory:STORe:SCReen screen.jpg

## <span id="page-50-1"></span>**:MMEMory:STORe:STATe**

#### **Syntax**

:MMEMory:STORe:STATe <file\_name>

#### **Description**

Saves the current instrument state with the specified filename suffixed with ".sta" to the default path (/"mode name"/state).

#### **Parameter**

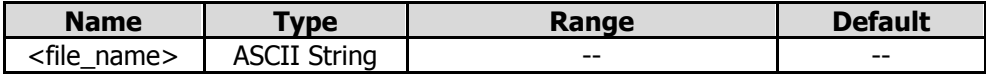

#### **Remarks**

If the specified file already exists, overwrite it.

#### **Example**

The following command saves the current instrument state with the filename "state.sta" to the folder

(/vna/state). :MMEMory:STORe:STATe state

## <span id="page-51-0"></span>**:MMEMory:STORe:TRACe**

### **Syntax**

:MMEMory:STORe:TRACe <label>,<file\_name>

#### **Description**

Saves the specified trace+state file with filename suffixed with ".trs" to the default path (/"mode name"/tracestate).

### **Parameter**

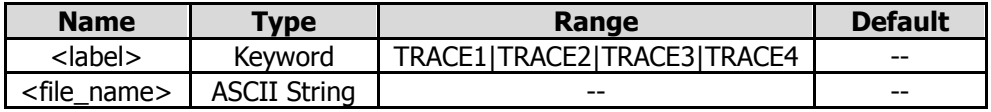

### **Remarks**

If the specified file already exists, overwrite it.

### **Example**

The following command saves the current instrument state and Trace 1 with the filename "mystate.trs" to the folder (/vna/tracestate).

:MMEMory:STORe:TRACe TRACE1,mystate

## **:OUTPut Command**

### **Command List:**

◆ [:OUTPut\[:EXTernal\]\[:STATe\]?](#page-52-0)

## <span id="page-52-0"></span>**:OUTPut[:EXTernal][:STATe]?**

**Syntax** :OUTPut[:EXTernal][:STATe]?

**Description** Queries the on/off status of TG.

**Returen Format** The query returns 0 or 1.

# **[:SENSe] Commands**

## **Command List:**

- [\[:SENSe\]:AVERage:COUNt](#page-54-0)
- [\[:SENSe\]:BANDwidth|BWIDth\[:RESolution\]](#page-54-1)
- [\[:SENSe\]:BANDwidth|BWIDth:SHAPe](#page-55-0)
- [\[:SENSe\]:CALibration:DTF:DISTance:STOP](#page-55-1)
- ◆ [\[:SENSe\]:CALibration:DTF:LENGth:UNIT](#page-56-0)
- [\[:SENSe\]:CALibration:DTF:LOSS:COAX](#page-56-1)
- [\[:SENSe\]:CALibration:DTF:VELocity](#page-57-0)
- [\[:SENSe\]:CALibration:EXTension:DTF:LENGth:UNIT](#page-57-1)
- [\[:SENSe\]:CALibration:EXTension:DTF:PORT1:LENGth](#page-57-2)
- [\[:SENSe\]:CALibration:EXTension:DTF:PORT1:LOSS:COAX](#page-58-0)
- [\[:SENSe\]:CALibration:EXTension:DTF:PORT1:TIME](#page-58-1)
- [\[:SENSe\]:CALibration:EXTension:DTF:PORT1:VELocity](#page-59-0)
- [\[:SENSe\]:CALibration:EXTension:DTF:STATe](#page-59-1)
- [\[:SENSe\]:CALibration:EXTension:S11:LENGth:UNIT](#page-60-0)
- [\[:SENSe\]:CALibration:EXTension:S11:PORT1:LENGth](#page-60-1)
- [\[:SENSe\]:CALibration:EXTension:S11:PORT1:LOSS:COAX](#page-61-0)
- [\[:SENSe\]:CALibration:EXTension:S11:PORT1:TIME](#page-61-1)
- [\[:SENSe\]:CALibration:EXTension:S11:PORT1:VELocity](#page-62-0)
- [\[:SENSe\]:CALibration:EXTension:S11:STATe](#page-62-1)
- [\[:SENSe\]:CALibration:EXTension:S21:LENGth:UNIT](#page-63-0)
- ◆ [\[:SENSe\]:CALibration:EXTension:S21:PORT1:LENGth](#page-63-1)
- [\[:SENSe\]:CALibration:EXTension:S21:PORT1:LOSS:COAX](#page-64-0)
- [\[:SENSe\]:CALibration:EXTension:S21:PORT1:TIME](#page-64-1)
- [\[:SENSe\]:CALibration:EXTension:S21:PORT1:VELocity](#page-65-0)
- [\[:SENSe\]:CALibration:EXTension:S21:PORT2:LENGth](#page-65-1)
- [\[:SENSe\]:CALibration:EXTension:S21:PORT2:LOSS:COAX](#page-66-0)
- ◆ [\[:SENSe\]:CALibration:EXTension:S21:PORT2:TIME](#page-66-1)
- [\[:SENSe\]:CALibration:EXTension:S21:PORT2:VELocity](#page-67-0)
- [\[:SENSe\]:CALibration:EXTension:S21:STATe](#page-67-1)
- [:INPut:IMPedance](#page-67-2)
- [\[:SENSe\]:CORRection:IMPedance\[:INPut\]\[:MAGNitude\]](#page-67-3)
- [\[:SENSe\]:FREQuency:CENTer](#page-68-0)
- [\[:SENSe\]:FREQuency:CENTer:STEP:AUTO](#page-69-0)
- [\[:SENSe\]:FREQuency:CENTer:STEP\[:INCRement\]](#page-69-1)
- [\[:SENSe\]:FREQuency:SPAN](#page-70-0)
- [\[:SENSe\]:FREQuency:SPAN:FULL](#page-70-1)
- [\[:SENSe\]:FREQuency:STARt](#page-70-2)
- [\[:SENSe\]:FREQuency:STOP](#page-71-0)
- [\[:SENSe\]:SWEep:POINts](#page-72-0)
- [\[:SENSe\]:SWEep:TIME](#page-72-1)
- [\[:SENSe\]:SWEep:TIME:AUTO](#page-73-0)

## <span id="page-54-0"></span>**[:SENSe]:AVERage:COUNt**

### **Syntax**

[:SENSe]:AVERage:COUNt <integer> [:SENSe]:AVERage:COUNt?

### **Description**

Sets the trace average count of the current measurement. Queries the trace average count of the current measurement.

#### **Parameter**

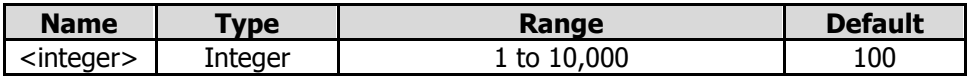

### **Return Format**

The query returns the average count in integer.

### **Example**

The following command sets the average count to 100. :SENSe:AVERage:COUNt 100

The following query returns 100. :SENSe:AVERage:COUNt?

## <span id="page-54-1"></span>**[:SENSe]:BANDwidth|BWIDth[:RESolution]**

#### **Syntax**

[:SENSe]:BANDwidth|BWIDth[:RESolution] <freq> [:SENSe]:BANDwidth|BWIDth[:RESolution]?

#### **Description**

Sets the IF BW value. Queries the IF BW value.

#### **Parameter**

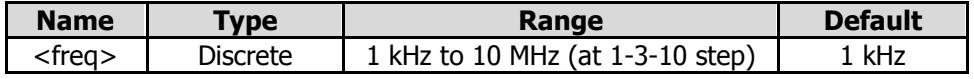

#### **Remarks**

The available IF BW values are from 1 kHz to 10 MHz, at 1-3-10 step. After IF BW is selected by users, the system will compare it with the available values of IF BW. The IF BW value that is closest to the set value will prevail.

### **Return Format**

The query returns the IF BW value in scientific notation.

#### **Example**

The following command sets IF BW to 1000 Hz. :SENSe:BANDwidth:RESolution 1000

The following query returns 1.000000000e+03. :SENSe:BANDwidth:RESolution?

## <span id="page-55-0"></span>**[:SENSe]:BANDwidth|BWIDth:SHAPe**

#### **Syntax**

[:SENSe]:BANDwidth|BWIDth:SHAPe RECTangular|HANNing|GAUSsian|FLATtop|HAMMing [:SENSe]:BANDwidth|BWIDth:SHAPe?

#### **Description**

Sets the FFT window for DTF measurement. Queries the FFT window for DTF measurement.

#### **Parameter**

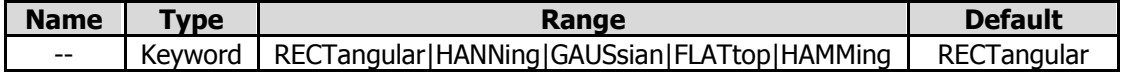

#### **Return Format**

The query returns RECT, HANN, GAUS, FLAT, or HAMM.

#### **Example**

The following command sets FFT window to HAMMing. :SENSe:BANDwidth:SHAPe HAMMing

The following query returns HAMM. :SENSe:BANDwidth:SHAPe?

## <span id="page-55-1"></span>**[:SENSe]:CALibration:DTF:DISTance:STOP**

#### **Syntax**

[:SENSe]:CALibration:DTF:DISTance:STOP <distance> [:SENSe]:CALibration:DTF:DISTance:STOP?

#### **Description**

Sets the stop distance for DTF measurement. Queries the stop distance for DTF measurement.

#### **Parameter**

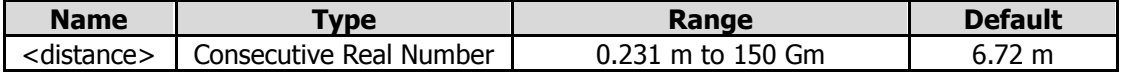

#### **Remarks**

The parameters related to the stop distance include Span, Sweep Points, and Velocity Factor. Their relationship is shown in the following formula:

(Sweep Points  $-1$ ) \* Velocity Factor \* 1.5 \* 10<sup>8</sup> Stop Distance = Span

#### **Return Format**

The query returns the stop distance in scientific notation.

### **Example**

The following command sets the stop distance to 5 m. :SENSe:CALibration:DTF:DISTance:STOP 5

The following query returns 5.000000000e+00. :SENSe:CALibration:DTF:DISTance:STOP?

## <span id="page-56-0"></span>**[:SENSe]:CALibration:DTF:LENGth:UNIT**

### **Syntax**

[:SENSe]:CALibration:DTF:LENGth:UNIT METers|FEET [:SENSe]:CALibration:DTF:LENGth:UNIT?

## **Description**

Sets the length unit for DTF measurement. Queries the length unit for DTF measurement.

### **Parameter**

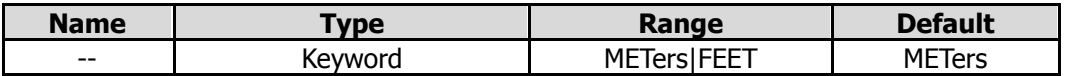

### **Return Format**

The query returns MET or FEET.

### **Example**

The following command sets the length unit for DTF measurement to FEET. :SENSe:CALibration:DTF:LENGth:UNIT FEET

The following query returns FEET. :SENSe:CALibration:DTF:LENGth:UNIT?

## <span id="page-56-1"></span>**[:SENSe]:CALibration:DTF:LOSS:COAX**

#### **Syntax**

[:SENSe]:CALibration:DTF:LOSS:COAX <loss> [:SENSe]:CALibration:DTF:LOSS:COAX?

### **Description**

Sets the cable loss for DTF measurement. Queries the cable loss for DTF measurement.

#### **Parameter**

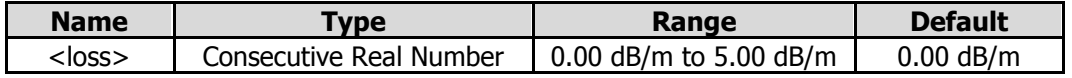

### **Return Format**

The query returns the cable loss in scientific notation.

#### **Example**

The following command sets the cable loss for DTF measurement to 2 dB/m. :SENSe:CALibration:DTF:LOSS:COAX 2

The following query returns 2.000000000e+00. :SENSe:CALibration:DTF:LOSS:COAX?

## <span id="page-57-0"></span>**[:SENSe]:CALibration:DTF:VELocity**

### **Syntax**

[:SENSe]:CALibration:DTF:VELocity <velocity> [:SENSe]:CALibration:DTF:VELocity?

### **Description**

Sets the velocity factor for DTF measurement. Queries the velocity factor for DTF measurement.

#### **Parameter**

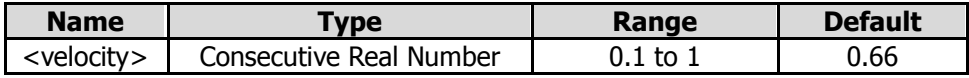

### **Return Format**

The query returns velocity factor for DTF measurement in scientific notation.

### **Example**

The following command sets the velocity factor to 0.5. :SENSe:CALibration:DTF:VELocity 0.5 The following query returns 5.000000000e-01. :SENSe:CALibration:DTF:VELocity?

## <span id="page-57-1"></span>**[:SENSe]:CALibration:EXTension:DTF:LENGth:UNIT**

### **Syntax**

[:SENSe]:CALibration:EXTension:DTF:LENGth:UNIT METers|FEET [:SENSe]:CALibration:EXTension:DTF:LENGth:UNIT?

#### **Description**

Sets the length unit for the port extension of DTF. Queries the length unit for the port extension of DTF.

#### **Parameter**

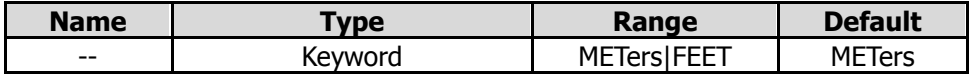

#### **Return Format**

The query returns MET or FEET.

#### **Example**

The following command sets the length unit for the port extension of DTF to METers. :SENSe:CALibration:EXTension:DTF:LENGth:UNIT METers

The following query returns MET. :SENSe:CALibration:EXTension:DTF:LENGth:UNIT?

## <span id="page-57-2"></span>**[:SENSe]:CALibration:EXTension:DTF:PORT1:LENGth**

#### **Syntax**

[:SENSe]:CALibration:EXTension:DTF:PORT1:LENGth <length> [:SENSe]:CALibration:EXTension:DTF:PORT1:LENGth?

### **Description**

Sets the length of Port 1 extension for DTF. Queries the length of Port 1 extension for DTF.

### **Parameter**

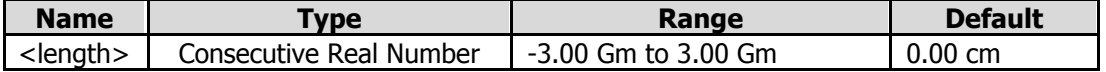

### **Remarks**

The unit is meter or feet, which is determined by the length unit of Port 1 extension for DTF.

### **Return Format**

The query returns the length of Port 1 extension for DTF in scientific notation.

### **Example**

The following command sets the length of Port 1 extension for DTF to 10 m. :SENSe:CALibration:EXTension:DTF:PORT1:LENGth 10

The following query returns 1.000000000e+01. :SENSe:CALibration:EXTension:DTF:PORT1:LENGth?

## <span id="page-58-0"></span>**[:SENSe]:CALibration:EXTension:DTF:PORT1:LOSS:COAX**

### **Syntax**

[:SENSe]:CALibration:EXTension:DTF:PORT1:LOSS:COAX <loss> [:SENSe]:CALibration:EXTension:DTF:PORT1:LOSS:COAX?

#### **Description**

Sets the cable loss of Port 1 extension for DTF. Queries the cable loss of Port 1 extension for DTF.

#### **Parameter**

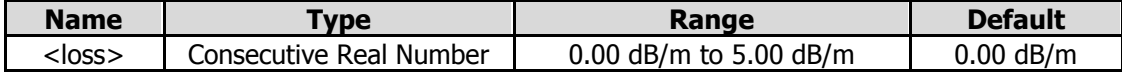

#### **Return Format**

The query returns the cable loss of Port 1 extension for DTF in scientific notation.

#### **Example**

The following command sets the cable loss of Port 1 extension for DTF to 1 dB/m. :SENSe:CALibration:EXTension:DTF:PORT1:LOSS:COAX 1

The following query returns 1.000000000e+00. :SENSe:CALibration:EXTension:DTF:PORT1:LOSS:COAX?

## <span id="page-58-1"></span>**[:SENSe]:CALibration:EXTension:DTF:PORT1:TIME**

### **Syntax**

[:SENSe]:CALibration:EXTension:DTF:PORT1:TIME <time> [:SENSe]:CALibration:EXTension:DTF:PORT1:TIME?

### **Description**

Sets the delay time of Port 1 extension for DTF. Queries the delay time of Port 1 extension for DTF.

#### **Parameter**

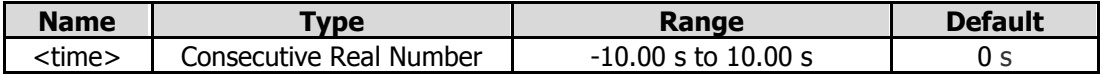

#### **Remarks**

The unit is s.

#### **Return Format**

The query returns the delay time of Port 1 extension for DTF in scientific notation.

#### **Example**

The following command sets the delay time of Port 1 extension for DTF to 1 s. :SENSe:CALibration:EXTension:DTF:PORT1:TIME 1

The following query returns 1.000000000e+00. :SENSe:CALibration:EXTension:DTF:PORT1:TIME?

## <span id="page-59-0"></span>**[:SENSe]:CALibration:EXTension:DTF:PORT1:VELocity**

#### **Syntax**

[:SENSe]:CALibration:EXTension:DTF:PORT1:VELocity <velocity> [:SENSe]:CALibration:EXTension:DTF:PORT1:VELocity?

#### **Description**

Sets the velocity factor of Port 1 extension for DTF. Queries the velocity factor of Port 1 extension for DTF.

#### **Parameter**

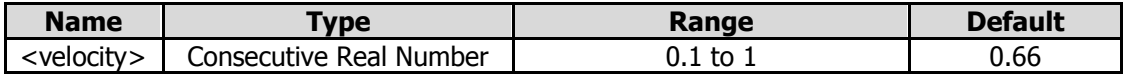

#### **Return Format**

The query returns the velocity factor of Port 1 extension for DTF in scientific notation.

#### **Example**

The following command sets the velocity factor of Port 1 extension for DTF to 0.5. :SENSe:CALibration:EXTension:DTF:PORT1:VELocity 0.5

The following query returns 5.000000000e-01. :SENSe:CALibration:EXTension:DTF:PORT1:VELocity?

## <span id="page-59-1"></span>**[:SENSe]:CALibration:EXTension:DTF:STATe**

#### **Syntax**

[:SENSe]:CALibration:EXTension:DTF:STATe OFF|ON|0|1 [:SENSe]:CALibration:EXTension:DTF:STATe?

#### **Description**

Enables or disables the port extension for DTF. Queries the on/off status of the port extension for DTF.

#### **Parameter**

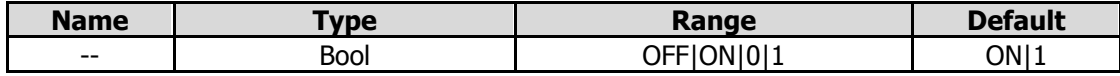

## **Return Format**

The query returns 0 or 1.

## **Example**

The following command enables the port extenstion for DTF. :SENSe:CALibration:EXTension:DTF:STATe ON or :SENSe:CALibration:EXTension:DTF:STATe 1

The following query returns 1. :SENSe:CALibration:EXTension:DTF:STATe?

## <span id="page-60-0"></span>**[:SENSe]:CALibration:EXTension:S11:LENGth:UNIT**

### **Syntax**

[:SENSe]:CALibration:EXTension:S11:LENGth:UNIT METers|FEET [:SENSe]:CALibration:EXTension:S11:LENGth:UNIT?

### **Description**

Sets the length unit for the port extension of S11. Queries the length unit for the port extension of S11.

### **Parameter**

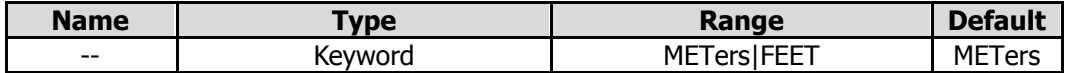

### **Return Format**

The query returns MET or FEET.

#### **Example**

The following command sets the length unit for the port extension of S11 to FEET. :SENSe:CALibration:EXTension:S11:LENGth:UNIT FEET

The following query returns FEET. :SENSe:CALibration:EXTension:S11:LENGth:UNIT?

## <span id="page-60-1"></span>**[:SENSe]:CALibration:EXTension:S11:PORT1:LENGth**

#### **Syntax**

[:SENSe]:CALibration:EXTension:S11:PORT1:LENGth <length> [:SENSe]:CALibration:EXTension:S11:PORT1:LENGth?

### **Description**

Sets the length of Port 1 extension for S11. Queries the length of Port 1 extension for S11.

#### **Parameter**

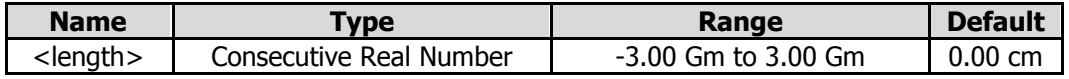

#### **Remarks**

The unit is meter or feet, which is determined by the length unit for the port extension of S11.

## **Return Format**

The query returns the length of Port 1 extension for S11 in scientific notation.

### **Example**

The following command sets the length of Port 1 extension for S11 to 10 m. :SENSe:CALibration:EXTension:S11:PORT1:LENGth 10

The following query returns 1.000000000e+01 :SENSe:CALibration:EXTension:S11:PORT1:LENGth?

## <span id="page-61-0"></span>**[:SENSe]:CALibration:EXTension:S11:PORT1:LOSS:COAX**

#### **Syntax**

[:SENSe]:CALibration:EXTension:S11:PORT1:LOSS:COAX <loss> [:SENSe]:CALibration:EXTension:S11:PORT1:LOSS:COAX?

#### **Description**

Sets the cable loss of Port 1 extension for S11. Queries the cable loss of Port 1 extension for S11.

#### **Parameter**

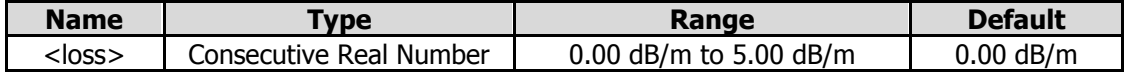

#### **Return Format**

The query returns the cable loss of Port 1 extension for S11.

#### **Example**

The following command sets the cable loss of Port 1 extension for S11 to 1 dB/m. :SENSe:CALibration:EXTension:S11:PORT1:LOSS:COAX 1

The following query returns 1.000000000e+00. :SENSe:CALibration:EXTension:S11:PORT1:LOSS:COAX?

## <span id="page-61-1"></span>**[:SENSe]:CALibration:EXTension:S11:PORT1:TIME**

#### **Syntax**

[:SENSe]:CALibration:EXTension:S11:PORT1:TIME <time> [:SENSe]:CALibration:EXTension:S11:PORT1:TIME?

#### **Description**

Sets the delay time of Port 1 extension for S11. Queries the delay time of Port 1 extension for S11.

#### **Parameter**

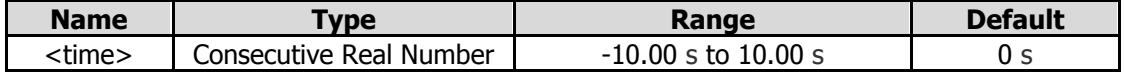

#### **Remarks**

The unit is s.

#### **Return Format**

The query returns the delay time of Port 1 extension for S11 in scientific notation.

## **Example**

The following command sets the delay time of Port 1 extension for S11 to 1 s. :SENSe:CALibration:EXTension:S11:PORT1:TIME 1

The following query returns 1.000000000e+00. :SENSe:CALibration:EXTension:S11:PORT1:TIME?

## <span id="page-62-0"></span>**[:SENSe]:CALibration:EXTension:S11:PORT1:VELocity**

### **Syntax**

[:SENSe]:CALibration:EXTension:S11:PORT1:VELocity <velocity> [:SENSe]:CALibration:EXTension:S11:PORT1:VELocity?

### **Description**

Sets the velocity factor of Port 1 extension for S11. Queries the velocity factor of Port 1 extension for S11.

### **Parameter**

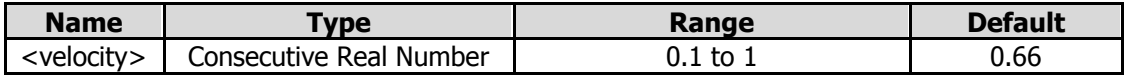

### **Return Format**

The query returns the velocity factor of Port 1 extension for S11 in scientific notation.

### **Example**

The following command sets the velocity factor of Port 1 extension for S11 to 0.5. :SENSe:CALibration:EXTension:S11:PORT1:VELocity 0.5

The following query returns 5.000000000e-01. :SENSe:CALibration:EXTension:S11:PORT1:VELocity?

## <span id="page-62-1"></span>**[:SENSe]:CALibration:EXTension:S11:STATe**

#### **Syntax**

[:SENSe]:CALibration:EXTension:S11:STATe OFF|ON|0|1 [:SENSe]:CALibration:EXTension:S11:STATe?

#### **Description**

Enables or disables the port extension for S11. Queries the on/off status of the port extension for S11.

#### **Parameter**

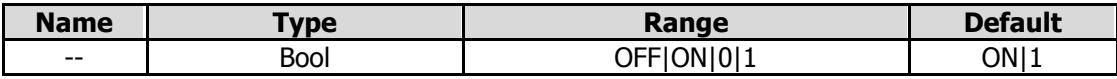

#### **Return Format**

The query returns 0 or 1.

#### **Example**

The following command enables the port extenstion for S11. :SENSe:CALibration:EXTension:S11:STATe ON or :SENSe:CALibration:EXTension:S11:STATe 1

The following query returns 1. :SENSe:CALibration:EXTension:S11:STATe?

## <span id="page-63-0"></span>**[:SENSe]:CALibration:EXTension:S21:LENGth:UNIT**

### **Syntax**

[:SENSe]:CALibration:EXTension:S21:LENGth:UNIT METers|FEET [:SENSe]:CALibration:EXTension:S21:LENGth:UNIT?

### **Description**

Sets the length unit for the port extension of S21. Queries the length unit for the port extension of S21.

### **Parameter**

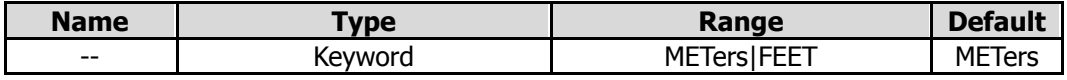

## **Return Format**

The query returns MET or FEET.

## **Example**

The following command sets the length unit for the port extension of S21 to METers. :SENSe:CALibration:EXTension:S21:LENGth:UNIT METers The following query returns MET. :SENSe:CALibration:EXTension:S21:LENGth:UNIT?

## <span id="page-63-1"></span>**[:SENSe]:CALibration:EXTension:S21:PORT1:LENGth**

### **Syntax**

[:SENSe]:CALibration:EXTension:S21:PORT1:LENGth <length> [:SENSe]:CALibration:EXTension:S21:PORT1:LENGth?

### **Description**

Sets the length of Port 1 extension for S21. Queries the length of Port 1 extension for S21.

### **Parameter**

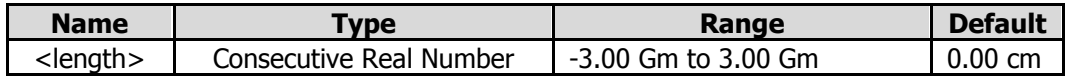

### **Remarks**

The unit is meter or feet, which is determined by the length unit of Port 1 extension for S21.

### **Return Format**

The query returns the length of Port 1 extension for S21 in scientific notation.

### **Example**

The following command sets the length of Port 1 extension for S21 to 10 m. :SENSe:CALibration:EXTension:S21:PORT1:LENGth 10

The following query returns 1.000000000e+01. :SENSe:CALibration:EXTension:S21:PORT1:LENGth?

## <span id="page-64-0"></span>**[:SENSe]:CALibration:EXTension:S21:PORT1:LOSS:COAX**

### **Syntax**

[:SENSe]:CALibration:EXTension:S21:PORT1:LOSS:COAX <loss> [:SENSe]:CALibration:EXTension:S21:PORT1:LOSS:COAX?

### **Description**

Sets the cable loss of Port 1 extension for S21. Queries the cable loss of Port 1 extension for S21.

#### **Parameter**

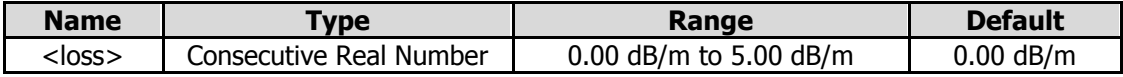

### **Return Format**

The query returns the cable loss of Port 1 extension for S21 in scientific notation.

### **Example**

The following command sets the cable loss of Port 1 extension for S21 to 1 dB/m. :SENSe:CALibration:EXTension:S21:PORT1:LOSS:COAX 1

The following query returns 1.000000000e+00. :SENSe:CALibration:EXTension:S21:PORT1:LOSS:COAX?

## <span id="page-64-1"></span>**[:SENSe]:CALibration:EXTension:S21:PORT1:TIME**

### **Syntax**

[:SENSe]:CALibration:EXTension:S21:PORT1:TIME <time> [:SENSe]:CALibration:EXTension:S21:PORT1:TIME?

#### **Description**

Sets the delay time of Port 1 extension for S21. Queries the delay time of Port 1 extension for S21.

#### **Parameter**

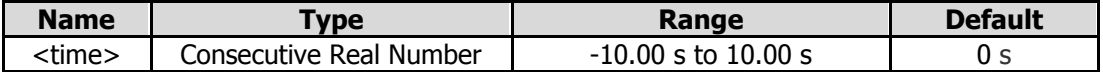

#### **Remarks**

The unit is s.

### **Return Format**

The query returns the delay time of Port 1 extension for S21 in scientific notation.

#### **Example**

The following command sets the delay time of Port 1 extension for S21 to 1 s. :SENSe:CALibration:EXTension:S21:PORT1:TIME 1

The following query returns 1.000000000e+00. :SENSe:CALibration:EXTension:S21:PORT1:TIME?

### <span id="page-65-0"></span>**Syntax**

[:SENSe]:CALibration:EXTension:S21:PORT1:VELocity <velocity> [:SENSe]:CALibration:EXTension:S21:PORT1:VELocity?

### **Description**

Sets the velocity factor of Port 1 extension for S21. Queries the velocity factor of Port 1 extension for S21.

#### **Parameter**

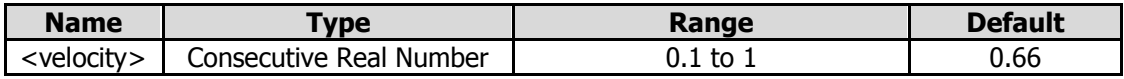

### **Return Format**

The query returns the velocity factor of Port 1 extension for S21 in scientific notation.

### **Example**

The following command sets the velocity factor of Port 1 extension for S21 to 0.5. :SENSe:CALibration:EXTension:S21:PORT1:VELocity 0.5

The following query returns 5.000000000e-01. :SENSe:CALibration:EXTension:S21:PORT1:VELocity?

## <span id="page-65-1"></span>**[:SENSe]:CALibration:EXTension:S21:PORT2:LENGth**

### **Syntax**

[:SENSe]:CALibration:EXTension:S21:PORT2:LENGth <length> [:SENSe]:CALibration:EXTension:S21:PORT2:LENGth?

#### **Description**

Sets the length of Port 2 extension for S21. Queries the length of Port 2 extension for S21.

#### **Parameter**

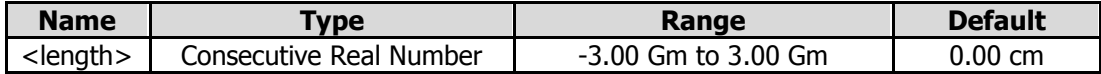

#### **Remarks**

The unit is meter or feet, which is determined by the length unit of Port 2 extension for S21.

#### **Return Format**

The query returns the length of Port 2 extension for S21 in scientific notation.

#### **Example**

The following command sets the length of Port 2 extension for S21 to 10 m. :SENSe:CALibration:EXTension:S21:PORT2:LENGth 10

The following query returns 1.000000000e+01. :SENSe:CALibration:EXTension:S21:PORT2:LENGth?

## <span id="page-66-0"></span>**[:SENSe]:CALibration:EXTension:S21:PORT2:LOSS:COAX**

### **Syntax**

:SENSe:CALibration:EXTension:S21:PORT2:LOSS:COAX <loss> :SENSe:CALibration:EXTension:S21:PORT2:LOSS:COAX?

### **Description**

Sets the cable loss of Port 2 extension for S21. Queries the cable loss of Port 2 extension for S21.

#### **Parameter**

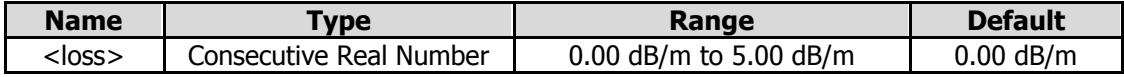

### **Return Format**

The query returns the cable loss of Port 2 extension for S21 in scientific notation.

### **Example**

The following command sets the cable loss of Port 2 extension for S21 to 1 dB/m. :SENSe:CALibration:EXTension:S21:PORT2:LOSS:COAX 1

The following query returns 1.000000000e+00. :SENSe:CALibration:EXTension:S21:PORT2:LOSS:COAX?

## <span id="page-66-1"></span>**[:SENSe]:CALibration:EXTension:S21:PORT2:TIME**

### **Syntax**

[:SENSe]:CALibration:EXTension:S21:PORT2:TIME <time> [:SENSe]:CALibration:EXTension:S21:PORT2:TIME?

#### **Description**

Sets the delay time of Port 2 extension for S21. Queries the delay time of Port 2 extension for S21.

#### **Parameter**

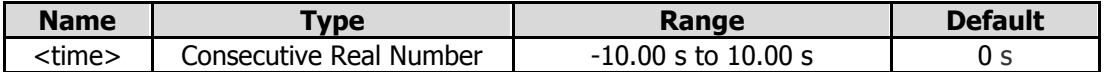

#### **Remarks**

The unit is s.

### **Return Format**

The query returns the delay time of Port 2 extension for S21 in scientific notation.

#### **Example**

The following command sets the delay time of Port 2 extension for S21 to 1 s. :SENSe:CALibration:EXTension:S21:PORT1:TIME 1

The following query returns 1.000000000e+00. :SENSe:CALibration:EXTension:S21:PORT1:TIME?

### <span id="page-67-0"></span>**Syntax**

[:SENSe]:CALibration:EXTension:S21:PORT2:VELocity <velocity> [:SENSe]:CALibration:EXTension:S21:PORT2:VELocity?

### **Description**

Sets the velocity factor of Port 2 extension for S21. Queries the velocity factor of Port 2 extension for S21.

#### **Parameter**

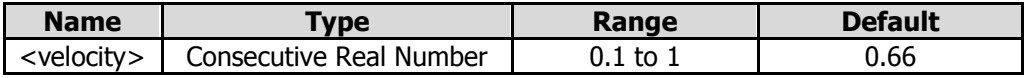

### **Return Format**

The query returns the velocity factor of Port 2 extension for S21 in scientific notation.

### **Example**

The following command sets the velocity factor of Port 2 extension for S21 to 0.5. :SENSe:CALibration:EXTension:S21:PORT2:VELocity 0.5 The following query returns 5.000000000e-01. :SENSe:CALibration:EXTension:S21:PORT2:VELocity?

## <span id="page-67-1"></span>**[:SENSe]:CALibration:EXTension:S21:STATe**

### **Syntax**

[:SENSe]:CALibration:EXTension:S21:STATe OFF|ON|0|1 [:SENSe]:CALibration:EXTension:S21:STATe?

#### **Description**

Enables or disables the port extension for S21. Queries the on/off status of the port extension for S21.

#### **Parameter**

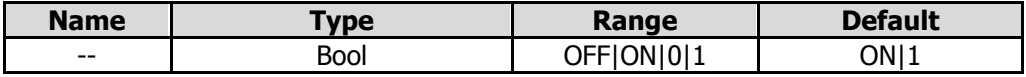

#### **Return Format**

The query returns 0 or 1.

#### **Example**

The following command enables the port extenstion for S21. :SENSe:CALibration:EXTension:S21:STATe ON or :SENSe:CALibration:EXTension:S21:STATe 1

The following query returns 1. :SENSe:CALibration:EXTension:S21:STATe?

## <span id="page-67-3"></span><span id="page-67-2"></span>**:INPut:IMPedance [:SENSe]:CORRection:IMPedance[:INPut][:MAGNitude]**

**Syntax** :INPut:IMPedance 50|75 :INPut:IMPedance?

[:SENSe]:CORRection:IMPedance[:INPut][:MAGNitude] 50|75 [:SENSe]:CORRection:IMPedance[:INPut][:MAGNitude]?

#### **Description**

Sets the input impedance. The unit is  $\Omega$ . Queries the input impedance.

#### **Parameter**

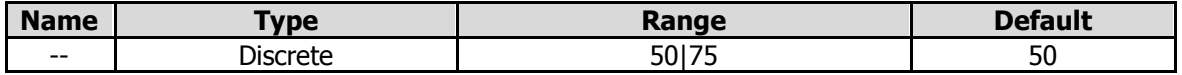

#### **Remarks**

If the output impedance of the system under measurement is 75 Ω, you should use a 75 Ω to 50 Ω adapter (option) supplied by RIGOL to connect the analyzer with the system under test, and then set the input impedance to 75 Ω.

### **Return Format**

The query returns 50 or 75.

### **Example**

The following command sets the input impedance is 75 Ω. :INPut:IMPedance 75 or :SENSe:CORRection:IMPedance:INPut:MAGNitude 75

The following query returns 75.

:INPut:IMPedance? or :SENSe:CORRection:IMPedance:INPut:MAGNitude?

## <span id="page-68-0"></span>**[:SENSe]:FREQuency:CENTer**

#### **Syntax**

[:SENSe]:FREQuency:CENTer <freq> [:SENSe]:FREQuency:CENTer?

#### **Description**

Sets the center frequency. Queries the center frequency.

#### **Parameter**

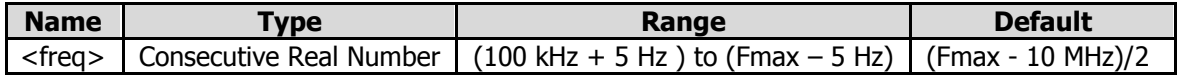

#### **Remarks**

The maximum measurement frequency Fmax is determined by the instrument model. For RSA5065N, Fmax is 6.5 GHz; for RSA5032N, Fmax is 3.2 GHz; for RSA3045N, Fmax is 4.5 GHz; for RSA3030N, Fmax is 3 GHz; for RSA3015N, Fmax is 1.5 GHz.

#### **Return Format**

The query returns the center frequency in scientific notation. The unit is Hz.

#### **Example**

The following command sets the center frequency to 1 MHz. :SENSe:FREQuency:CENTer 1000000

The following query returns 1.000000000e+06. :SENSe:FREQuency:CENTer?

## <span id="page-69-0"></span>**[:SENSe]:FREQuency:CENTer:STEP:AUTO**

### **Syntax**

[:SENSe]:FREQuency:CENTer:STEP:AUTO OFF|ON|0|1 [:SENSe]:FREQuency:CENTer:STEP:AUTO?

### **Description**

Sets the CF mode. Queries the on/off status of the CF mode.

### **Parameter**

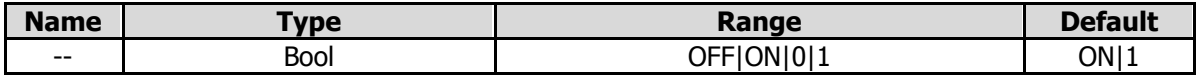

#### **Remarks**

ON|1: sets the CF mode to Auto. OFF|0: sets the CF mode to Manual.

### **Return Format**

The query returns 0 or 1.

### **Example**

The following command sets the CF mode to Auto. :SENSe:FREQuency:CENTer:STEP:AUTO ON

The following query returns 1. :SENSe:FREQuency:CENTer:STEP:AUTO?

## <span id="page-69-1"></span>**[:SENSe]:FREQuency:CENTer:STEP[:INCRement]**

#### **Syntax**

[:SENSe]:FREQuency:CENTer:STEP[:INCRement] <freq> [:SENSe]:FREQuency:CENTer:STEP[:INCRement]?

#### **Description**

Sets the CF step. Queries the CF step.

#### **Parameter**

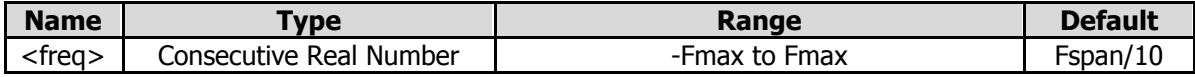

#### **Return Format**

The query returns the CF step in scientific notation. The unit is Hz.

#### **Example**

The following command sets the CF step to 1 MHz. :SENSe:FREQuency:CENTer STEP 1000000

The following query returns 1.000000000e+06. :SENSe:FREQuency:CENTer STEP?

## <span id="page-70-0"></span>**[:SENSe]:FREQuency:SPAN**

### **Syntax**

[:SENSe]:FREQuency:SPAN <freq> [:SENSe]:FREQuency:SPAN?

### **Description**

Sets the span. Queries the span.

#### **Parameter**

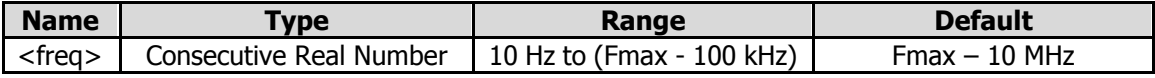

#### **Remarks**

Fmax is determined by the model. For RSA5065N, Fmax is 6.5 GHz; for RSA5032N, Fmax is 3.2 GHz; for RSA3045N, Fmax is 4.5 GHz; for RSA3030N, Fmax is 3 GHz; for RSA3015N, Fmax is 1.5 GHz.

### **Return Format**

The query returns the span in scientific notation. The unit is Hz.

### **Example**

The following command sets the span to 20 MHz. :SENSe:FREQuency:SPAN 20000000

The following query returns 2.000000000e+07. :SENSe:FREQuency:SPAN?

## <span id="page-70-1"></span>**[:SENSe]:FREQuency:SPAN:FULL**

#### **Syntax**

[:SENSe]:FREQuency:SPAN:FULL

#### **Description**

Sets the maximum span (full span).

## <span id="page-70-2"></span>**[:SENSe]:FREQuency:STARt**

#### **Syntax**

[:SENSe]:FREQuency:STARt <freq> [:SENSe]:FREQuency:STARt?

#### **Description**

Sets the start frequency. Queries the start frequency.

#### **Parameter**

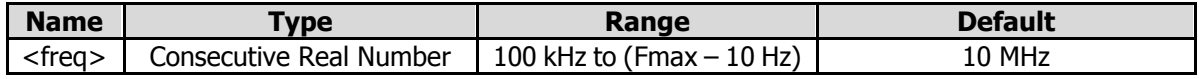

#### **Remarks**

The recommended value for the start frequency is determined by IF BW. When you select a value for IF BW, the system will automatically test the start frequency.

⚫ If the start frequency detected is smaller than the recommended start frequency value, the

recommended start frequency prevails.

⚫ If the start frequency detected is greater than the recommended start frequency value, the system will take your current setting as the start frequency.

The following table shows the relationship between the recommended value and the IF BW for different measurement items.

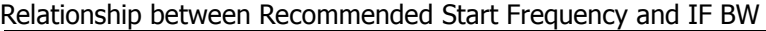

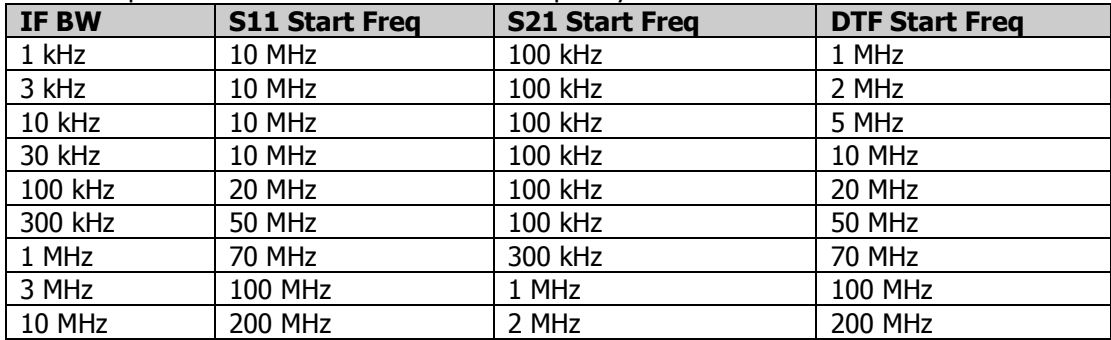

#### **Return Format**

The query returns the start frequency in scientific notation. The unit is Hz.

#### **Example**

The following command sets the start frequency to 100 MHz. :SENSe:FREQuency:STARt 100000000

The following query returns 1.000000000e+08. :SENSe:FREQuency:STARt?

## <span id="page-71-0"></span>**[:SENSe]:FREQuency:STOP**

#### **Syntax**

[:SENSe]:FREQuency:STOP <freq> [:SENSe]:FREQuency:STOP?

#### **Description**

Sets the stop frequency. Queries the stop frequency.

#### **Parameter**

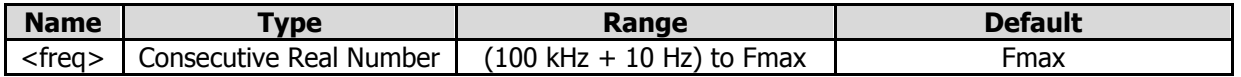

#### **Remarks**

- ⚫ Fmax is determined by the model. For RSA5065N, Fmax is 6.5 GHz; for RSA5032N, Fmax is 3.2 GHz; for RSA3045N, Fmax is 4.5 GHz; for RSA3030N, Fmax is 3 GHz; for RSA3015N, Fmax is 1.5 GHz.
- When you modify the stop frequency, the center frequency and start frequency will be modified automatically if the span remains to be unchanged.

#### **Return Format**

The query returns the stop frequency in scientific notation. The unit is Hz.

#### **Example**

The following command sets the stop frequency to 10 MHz. :SENSe:FREQuency:STOP 10000000
The following query returns 1.000000000e+07. :SENSe:FREQuency:STOP?

# **[:SENSe]:SWEep:POINts**

#### **Syntax**

[:SENSe]:SWEep:POINts <integer> [:SENSe]:SWEep:POINts?

#### **Description**

Sets the number of sweep points. Queries the number of sweep points.

#### **Parameter**

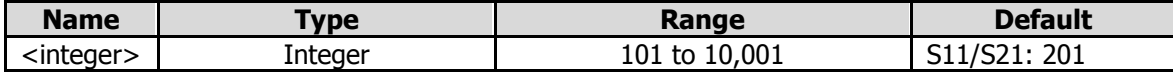

#### **Remarks:**

In DTF, the **Sweep Points** menu is grayed out and disabled. You are not allowed to set it. It will be set automatically according to the Span, Stop Distance, Velocity Factor, and etc.

#### **Return Format**

The query returns the number of sweep points in integer.

#### **Example**

The following command sets the number of sweep points to 650. :SENSe:SWEep:POINts 650

The following query returns 650. :SENSe:SWEep:POINts?

### **[:SENSe]:SWEep:TIME**

#### **Syntax**

[:SENSe]:SWEep:TIME <time> [:SENSe]:SWEep:TIME?

#### **Description**

Sets the sweep time. Queries the sweep time.

#### **Parameter**

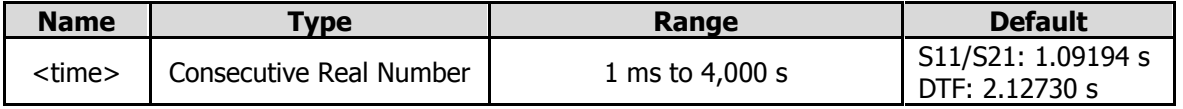

#### **Return Format**

The query returns the sweep time in scientific notation. The unit is s.

#### **Example**

The following command sets the sweep time to 100 ms. :SENSe:SWEep:TIME 0.1

The following query returns 1.000000000e-01. :SENSe:SWEep:TIME?

### **[:SENSe]:SWEep:TIME:AUTO**

#### **Syntax**

[:SENSe]:SWEep:TIME:AUTO OFF|ON|0|1 [:SENSe]:SWEep:TIME:AUTO?

#### **Description**

Enables or disables the auto setting of the sweep time. Queries whether the auto setting of the sweep time is enabled or not.

#### **Parameter**

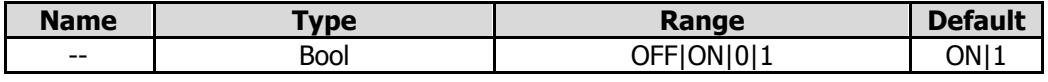

#### **Remarks**

ON|1: enables the auto settting of sweep time. OFF|0: indicates manual setting of sweep time.

#### **Return Format**

The query returns 0 or 1.

#### **Example**

The following command enables the auto setting of the sweep time. :SENSe:SWEep:TIME:AUTO ON or :SENSe:SWEep:TIME:AUTO 1

The following query returns 1. :SENSe:SWEep:TIME:AUTO?

# **:SOURce Commands**

#### **Command List:**

◆ [:SOURce\[:EXTernal\]:POWer\[:LEVel\]\[:IMMediate\]\[:AMPLitude\]](#page-74-0)

# <span id="page-74-0"></span>**:SOURce[:EXTernal]:POWer[:LEVel][:IMMediate][:AMPLitude]**

#### **Syntax**

:SOURce[:EXTernal]:POWer[:LEVel][:IMMediate][:AMPLitude] <ampl> :SOURce[:EXTernal]:POWer[:LEVel][:IMMediate][:AMPLitude]?

### **Description**

Sets the output amplitude of the tracking generator. Queries the output amplitude of the tracking generator.

#### **Parameter**

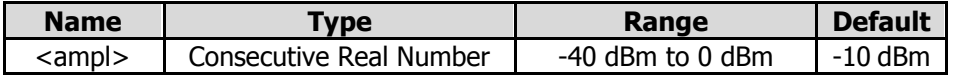

#### **Return Format**

The query returns the output amplitude in scientific notation.

#### **Example**

The following command sets the output amplitude to -10 dB. :SOURce:EXTernal:POWer:LEVel:IMMediate:AMPLitude -10

The following query returns -1.000000000e+01. :SOURce:EXTernal:POWer:LEVel:IMMediate:AMPLitude?

# **:STATus Commands**

The :STATus commands and [IEEE 488.2 Common Commands](#page-41-0) are used to operate or query the status registers. The structure of the status register is shown in the following figure. The STATus commands are used to set and query the questionable status register and operation status register. IEEE488.2 common commands can be used to operate on the standard event status register and status byte register.

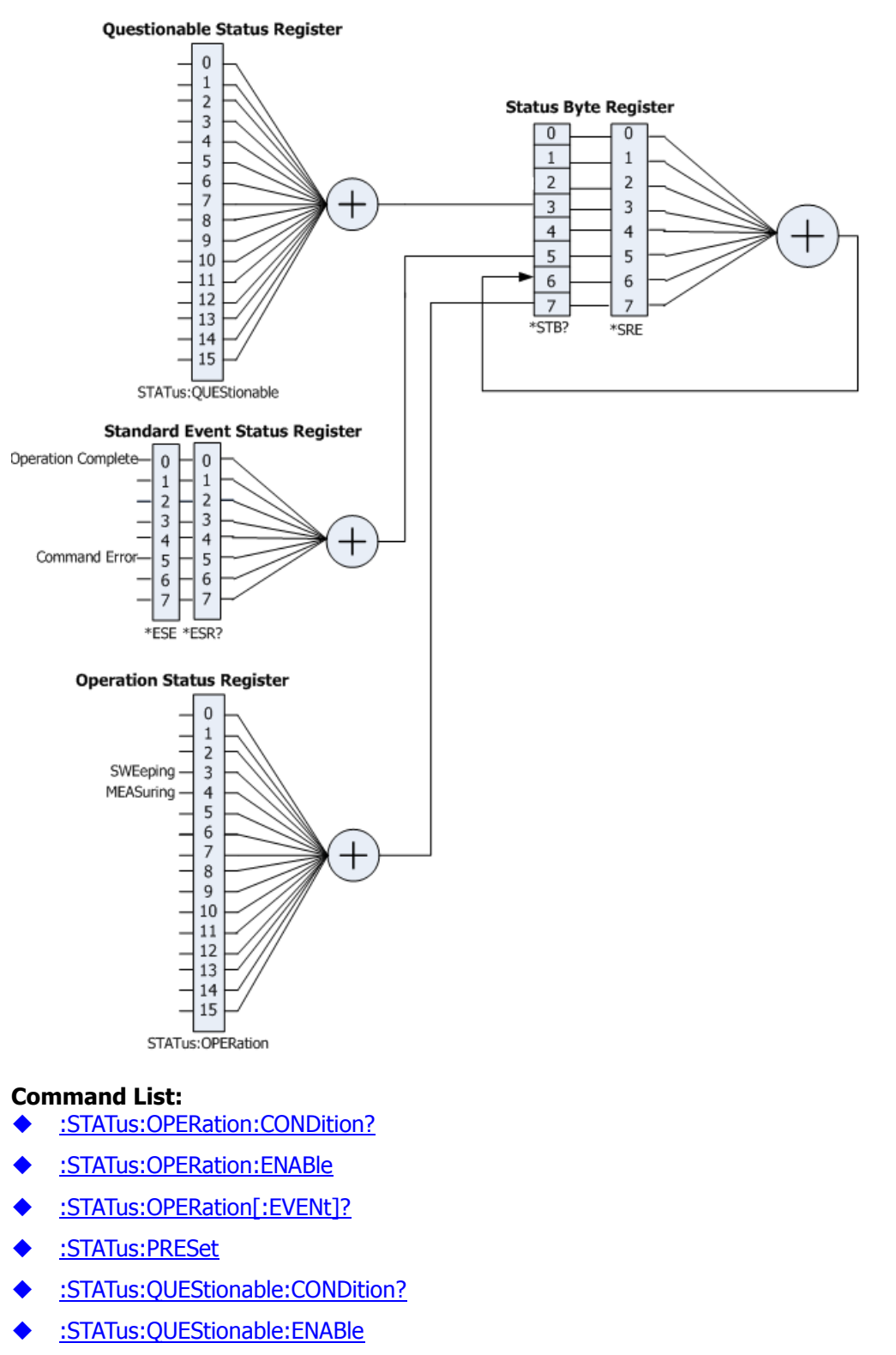

[:STATus:QUEStionable\[:EVENt\]?](#page-78-0)

### <span id="page-76-0"></span>**:STATus:OPERation:CONDition?**

#### **Syntax**

:STATus:OPERation:CONDition?

#### **Description**

Queries the condition register of the operation status register.

#### **Return Format**

The query returns the condition register in integer. For example, 24.

### <span id="page-76-1"></span>**:STATus:OPERation:ENABle**

#### **Syntax**

:STATus:OPERation:ENABle <integer> :STATus:OPERation:ENABle?

#### **Description**

Sets the enable register of the operation status register. Queries the enable register of the operation status register.

#### **Parameter**

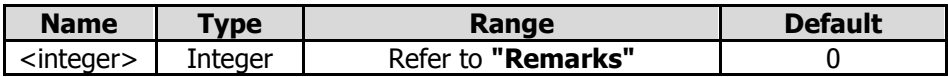

#### **Remarks**

The definition of the Operation Status Register is shown in the following table. Bit 0-2, bit 5-7, bit 13, and bit 14 are reserved. You can set their values but they will not affect the system. Bit 15 and bit 12-8 are not used and are always treated as 0. Therefore, the parameter <integer> can be any decimal value that corresponds to the binary-weighted sum of the bits that range from 0000000000000000 (0 in decimal) to 1111111111111111 (32,767 in decimal) and of which bit 15 and bit 12-8 are 0.

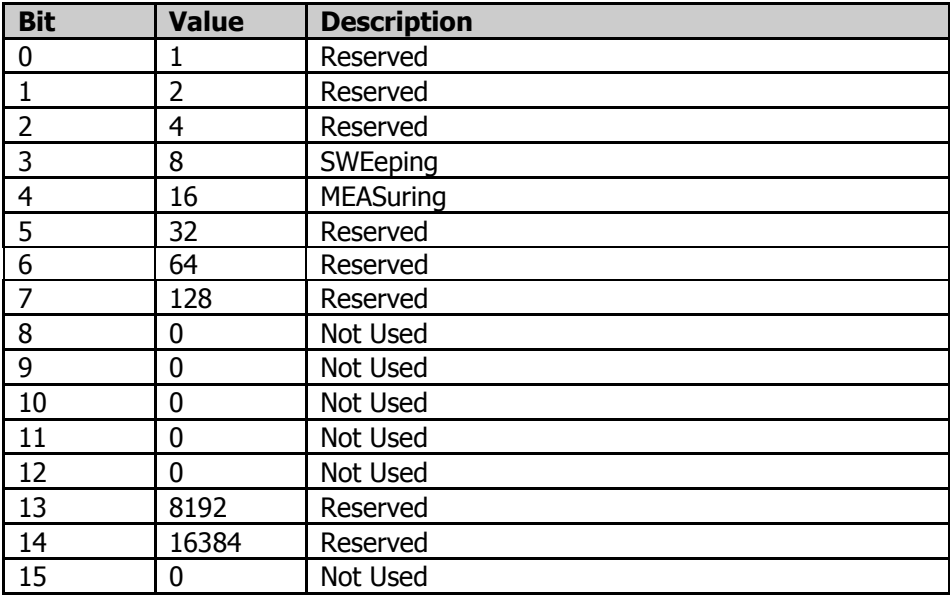

#### **Return Format**

The query returns the enable register of the Operation Status Register in integer.

#### **Example**

The following command sets the enable register of the Operation Status Register to 100. :STATus:OPERation:ENABle 100

The following query returns 100. :STATus:OPERation:ENABle?

### <span id="page-77-0"></span>**:STATus:OPERation[:EVENt]?**

#### **Syntax**

:STATus:OPERation[:EVENt]?

#### **Description**

Queries the event register of the Operation Status Register.

#### **Return Format**

The query returns the event register in integer. For example, 24.

### <span id="page-77-1"></span>**:STATus:PRESet**

#### **Syntax**

:STATus:PRESet

#### **Description**

Clears the enable register of the Operation Status Register and Questionable Status Register.

### <span id="page-77-2"></span>**:STATus:QUEStionable:CONDition?**

#### **Syntax**

:STATus:QUEStionable:CONDition?

#### **Description**

Queries the condition register of the Questionable Status Register.

#### **Return Format**

Queries the condition register of the questionable status register in integer. For example, 0.

### <span id="page-77-3"></span>**:STATus:QUEStionable:ENABle**

#### **Syntax**

:STATus:QUEStionable:ENABle <integer> :STATus:QUEStionable:ENABle?

#### **Description**

Sets the enable register of the Questionable Status Register. Queries the enable register of the Questionable Status Register.

#### **Parameter**

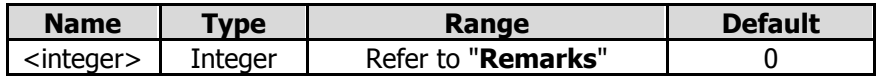

### **Remarks**

The definition of the Questionable Status Register is shown in the following table. Bit 0-8, bit 13, and bit 14 are reserved. You can set their values but they will not affect the system. Bit 15, bit 12-9 are not used and they are always treated as 0. Therefore, the parameter <integer> can be any decimal value that corresponds to the binary-weighted sum of the bits that range from 0000000000000000 (0 in decimal) to 1111111111111111 (32,767 in decimal) and of which bit 15 and bit 12-9 are 0.

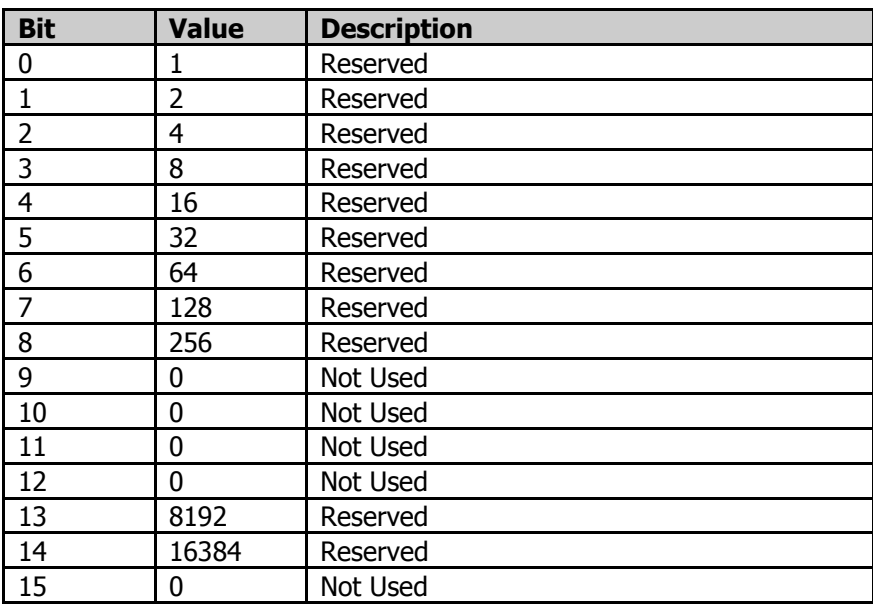

#### **Return Format**

Queries the enable register of the questionable status register in integer.

#### **Example**

The following command sets the enable register of the Questionable Status Register to 100. :STATus:QUEStionable:ENABle 100

The following query returns 100. :STATus:QUEStionable:ENABle?

### <span id="page-78-0"></span>**:STATus:QUEStionable[:EVENt]?**

#### **Syntax**

:STATus:QUEStionable[:EVENt]?

#### **Description**

Queries the event register of the Questionable Status Register.

#### **Return Format**

Queries the event register of the Questionable Status Register in integer. For example, 0.

# **:SYSTem Commands**

#### **Command List:**

- [:SYSTem:BEEPer:STATe](#page-80-0)
- [:SYSTem:COMMunicate:LAN\[:SELF\]:APPLy](#page-80-1)
- [:SYSTem:COMMunicate:LAN\[:SELF\]:AUToip:STATe](#page-80-2)
- [:SYSTem:COMMunicate:LAN\[:SELF\]:DHCP:STATe](#page-81-0)
- ◆ [:SYSTem:COMMunicate:LAN\[:SELF\]:IP:ADDRess](#page-81-1)
- [:SYSTem:COMMunicate:LAN\[:SELF\]:IP:DNSBack](#page-82-0)
- [:SYSTem:COMMunicate:LAN\[:SELF\]:IP:DNSPreferred](#page-82-1)
- [:SYSTem:COMMunicate:LAN\[:SELF\]:IP:DNSServer](#page-82-2)
- [:SYSTem:COMMunicate:LAN\[:SELF\]:IP:GATeway](#page-83-0)
- [:SYSTem:COMMunicate:LAN\[:SELF\]:IP:SUBMask](#page-84-0)
- ◆ [:SYSTem:COMMunicate:LAN\[:SELF\]:MANuip:STATe](#page-84-1)
- [:SYSTem:COMMunicate:LAN\[:SELF\]:MDNS:STATe](#page-85-0)
- [:SYSTem:COMMunicate:LAN\[:SELF\]:RESet](#page-85-1)
- [:SYSTem:CONFigure:INFormation?](#page-85-2)
- [:SYSTem:DATE](#page-86-0)
- ◆ [:SYSTem:FSWitch\[:STATe\]](#page-86-1)
- [:SYSTem:LANGuage](#page-87-0)
- [:SYSTem:LKEY](#page-87-1)
- [:SYSTem:OPTion:STATe?](#page-88-0)
- [:SYSTem:PON:TYPE](#page-88-1)
- ◆ [:SYSTem:PRESet](#page-89-0)
- [:SYSTem:PRESet:SAVE](#page-89-1)
- [:SYSTem:PRESet:TYPE](#page-89-2)
- [:SYSTem:PRESet:USER:SAVE](#page-89-3)
- ◆ [:SYSTem:SCPI:DISPlay](#page-90-0)
- [:SYSTem:SECurity:CLEar](#page-90-1)
- [:SYSTem:SHOW](#page-90-2)
- [:SYSTem:TIME](#page-91-0)

### <span id="page-80-0"></span>**:SYSTem:BEEPer:STATe**

#### **Syntax**

:SYSTem:BEEPer:STATe OFF|ON|0|1 :SYSTem:BEEPer:STATe?

#### **Description**

Turns on or off the beeper. Queries the on/off status of the beeper.

#### **Parameter**

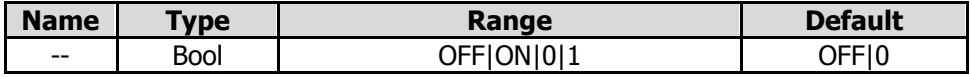

#### **Return Format**

The query returns 0 or 1.

#### **Example**

The following command turns on the beeper. :SYSTem:BEEPer:STATe ON or :SYSTem:BEEPer:STATe 1

The following query returns 1. :SYSTem:BEEPer:STATe?

### <span id="page-80-1"></span>**:SYSTem:COMMunicate:LAN[:SELF]:APPLy**

#### **Syntax**

:SYSTem:COMMunicate:LAN[:SELF]:APPLy

#### **Description**

Applies the LAN interface parameter settings.

### <span id="page-80-2"></span>**:SYSTem:COMMunicate:LAN[:SELF]:AUToip:STATe**

#### **Syntax**

:SYSTem:COMMunicate:LAN[:SELF]:AUToip:STATe OFF|ON|0|1 :SYSTem:COMMunicate:LAN[:SELF]:AUToip:STATe?

#### **Description**

Enables or disables the auto IP setting mode. Queries the status of the auto IP setting mode.

#### **Parameter**

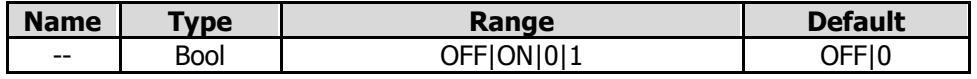

#### **Remarks**

The analyzer attempts to acquire the IP address configuration according to the sequence of DHCP, Auto IP, and Manual IP. These three modes cannot be disabled at the same time. ON|1: enables the auto IP mode.

OFF|0: disables the auto IP mode and selects DHCP configuration mode.

#### **Return Format**

The query returns 0 or 1.

#### **Example**

The following command enables the auto IP setting mode. :SYSTem:COMMunicate:LAN:SELF:AUToip:STATe ON or :SYSTem:COMMunicate:LAN:SELF:AUToip:STATe 1

The following query returns 1. :SYSTem:COMMunicate:LAN:SELF:AUToip:STATe?

## <span id="page-81-0"></span>**:SYSTem:COMMunicate:LAN[:SELF]:DHCP:STATe**

#### **Syntax**

:SYSTem:COMMunicate:LAN[:SELF]:DHCP:STATe OFF|ON|0|1 :SYSTem:COMMunicate:LAN[:SELF]:DHCP:STATe?

#### **Description**

Enables or disables the DHCP configuration mode. Queries the status of the DHCP configuration mode.

#### **Parameter**

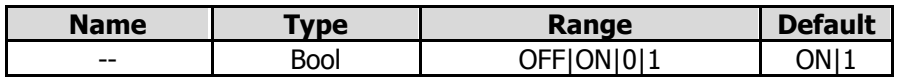

#### **Remarks**

The analyzer attempts to acquire the IP address configuration according to the sequence of DHCP, Auto IP, and Manual IP. These three modes cannot be disabled at the same time.

ON|1: enables the DHCP configuration mode.

OFF|0: disables the DHCP configuration mode and selects the auto IP mode.

#### **Return Format**

The query returns 0 or 1.

#### **Example**

The following command enables the DHCP configuration mode. :SYSTem:COMMunicate:LAN:SELF:DHCP:STATe ON or :SYSTem:COMMunicate:LAN:SELF:DHCP:STATe 1

The following query returns 1. :SYSTem:COMMunicate:LAN:SELF:DHCP:STATe?

### <span id="page-81-1"></span>**:SYSTem:COMMunicate:LAN[:SELF]:IP:ADDRess**

#### **Syntax**

:SYSTem:COMMunicate:LAN[:SELF]:IP:ADDRess <ip\_address> :SYSTem:COMMunicate:LAN[:SELF]:IP:ADDRess?

#### **Description**

Sets the IP address. Queries the IP address.

#### **Parameter**

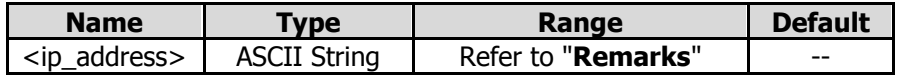

#### **Remarks**

The format of <ip\_address> is "nnn.nnn.nnn.nnn". The range for the first segment (nnn) of the address is from 1 to 223 (except 127); and the range for the other three segments is from 0 to 255.

This command is only valid in manual IP setting mode.

#### **Return Format**

The query returns the current IP address in the format of "nnn.nnn.nnn.nnn".

#### **Example**

The following command sets the IP address to "172.16.3.199". :SYSTem:COMMunicate:LAN:SELF:IP:ADDRess 172.16.3.199

The following query returns 172.16.3.199. :SYSTem:COMMunicate:LAN:SELF:IP:ADDRess?

### <span id="page-82-0"></span>**:SYSTem:COMMunicate:LAN[:SELF]:IP:DNSBack**

#### **Syntax**

:SYSTem:COMMunicate:LAN[:SELF]:IP:DNSBack <ip\_address> :SYSTem:COMMunicate:LAN[:SELF]:IP:DNSBack?

#### **Description**

Sets the backup address for the DNS. Queries the backup address for the DNS.

#### **Parameter**

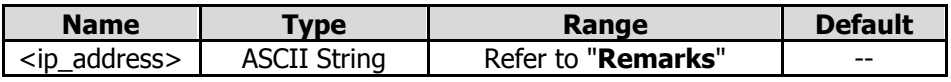

#### **Remarks**

The format of <ip\_address> is "nnn.nnn.nnn.nnn". The range for the first segment (nnn) of the address is from 1 to 223 (except 127); and the range for the other three segments is from 0 to 255. This command is only valid in manual DNS setting mode.

#### **Return Format**

The query returns the current backup DNS address in the format of "nnn.nnn.nnn.nnn".

#### **Example**

The following command sets the backup address of DNS to "172.16.2.2". :SYSTem:COMMunicate:LAN:SELF:IP:DNSBack 172.16.2.2

The following query returns 172.16.2.2. :SYSTem:COMMunicate:LAN:SELF:IP:DNSBack?

### <span id="page-82-2"></span><span id="page-82-1"></span>**:SYSTem:COMMunicate:LAN[:SELF]:IP:DNSPreferred :SYSTem:COMMunicate:LAN[:SELF]:IP:DNSServer**

#### **Syntax**

:SYSTem:COMMunicate:LAN[:SELF]:IP:DNSPreferred <ip\_address> :SYSTem:COMMunicate:LAN[:SELF]:IP:DNSPreferred? :SYSTem:COMMunicate:LAN[:SELF]:IP:DNSServer <ip\_address> :SYSTem:COMMunicate:LAN[:SELF]:IP:DNSServer?

#### **Description**

Sets the preferred address for the DNS. Queries the preferred address for the DNS.

#### **Parameter**

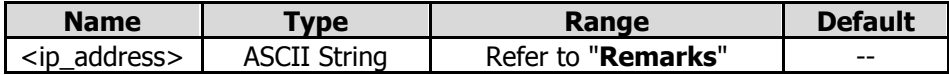

#### **Remarks**

The format of  $\langle$ ip\_address> is "nnn.nnn.nnn.nnn". The range for the first segment (nnn) of the address is from 1 to 223 (except 127); and the range for the other three segments is from 0 to 255. This command is only valid in manual DNS setting mode.

#### **Return Format**

The query returns the currently preferred DNS address in the format of "nnn.nnn.nnn.nnn".

#### **Example**

```
The following command sets the preferred DNS address to "172.16.2.2". 
:SYSTem:COMMunicate:LAN:SELF:IP:DNSPreferred 172.16.2.2 
:SYSTem:COMMunicate:LAN:SELF:IP:DNSServer 172.16.2.2
```
The following query returns 172.16.2.2. :SYSTem:COMMunicate:LAN:SELF:IP:DNSPreferredr? :SYSTem:COMMunicate:LAN:SELF:IP:DNSServer?

### <span id="page-83-0"></span>**:SYSTem:COMMunicate:LAN[:SELF]:IP:GATeway**

#### **Syntax**

:SYSTem:COMMunicate:LAN[:SELF]:IP:GATeway <ip\_address> :SYSTem:COMMunicate:LAN[:SELF]:IP:GATeway?

#### **Description**

Sets the default gateway. Queries the default gateway.

#### **Parameter**

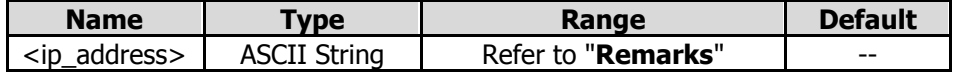

#### **Remarks**

The format of <ip\_address> is "nnn.nnn.nnn.nnn". The range for the first segment (nnn) of the address is from 1 to 223 (except 127); and the range for the other three segments is from 0 to 255. This command is only valid in manual IP setting mode.

#### **Return Format**

The query returns the current default gateway in the format of "nnn.nnn.nnn.nnn".

#### **Example**

The following command sets the default gateway to "172.16.3.1". :SYSTem:COMMunicate:LAN:SELF:IP:GATeway 172.16.3.1

The following query returns 172.16.3.1. :SYSTem:COMMunicate:LAN:SELF:IP:GATeway?

### <span id="page-84-0"></span>**:SYSTem:COMMunicate:LAN[:SELF]:IP:SUBMask**

#### **Syntax**

:SYSTem:COMMunicate:LAN[:SELF]:IP:SUBMask<ip\_address> :SYSTem:COMMunicate:LAN[:SELF]:IP:SUBMask?

#### **Description**

Sets the subnet mask. Queries the subnet mask.

#### **Parameter**

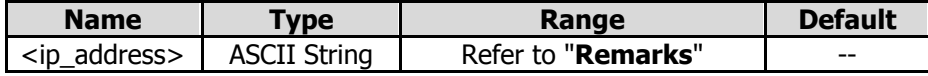

#### **Remarks**

The format of <ip\_address> is "nnn.nnn.nnn.nnn". The range for the first segment (nnn) is from 0 to 255. This command is only valid in manual IP setting mode.

#### **Return Format**

The query returns the current subnet mask in the format of "nnn.nnn.nnn.nnn".

#### **Example**

The following command sets the subnet mask to "255.255.255.0". :SYSTem:COMMunicate:LAN:SELF:IP:SUBMask 255.255.255.0

The following query returns 255.255.255.0. :SYSTem:COMMunicate:LAN:SELF:IP:SUBMask?

### <span id="page-84-1"></span>**:SYSTem:COMMunicate:LAN[:SELF]:MANuip:STATe**

#### **Syntax**

:SYSTem:COMMunicate:LAN[:SELF]:MANuip:STATe OFF|ON|0|1 :SYSTem:COMMunicate:LAN[:SELF]:MANuip:STATe?

#### **Description**

Enables or disables the manual IP setting mode. Queries the status of the manual IP setting mode.

#### **Parameter**

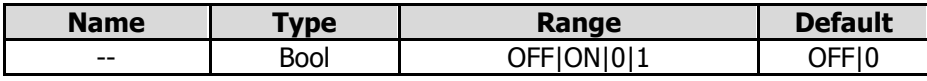

#### **Remarks**

The analyzer attempts to acquire the IP address configuration according to the sequence of DHCP, Auto IP, and Manual IP. These three modes cannot be disabled at the same time.

ON|1: enables the manual IP mode.

OFF|0: disables the manual IP mode and selects the DHCP mode.

#### **Return Format**

The query returns 0 or 1.

#### **Example**

The following command enables the manual IP setting mode.

:SYSTem:COMMunicate:LAN:SELF:MANuip:STATe ON or :SYSTem:COMMunicate:LAN:SELF:MANuip:STATe

1

### <span id="page-85-0"></span>**:SYSTem:COMMunicate:LAN[:SELF]:MDNS:STATe**

#### **Syntax**

:SYSTem:COMMunicate:LAN[:SELF]:MDNS:STATe OFF|ON|0|1 :SYSTem:COMMunicate:LAN[:SELF]:MDNS:STATe?

#### **Description**

Enables or disables the state of the network information sending. Queries the on/off status of the network information sending.

#### **Parameter**

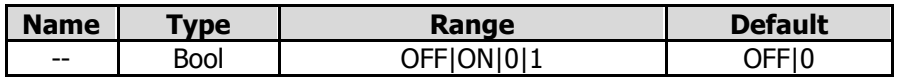

#### **Remarks**

ON|1: The state of the network information sending is turned on. ON|0: The state of the network information sending is turned off.

#### **Return Format**

The query returns 0 or 1.

#### **Example**

The following command sets the state of the network information sending to "on". :SYSTem:COMMunicate:LAN:SELF:MDNS:STATe ON or :SYSTem:COMMunicate:LAN:SELF:MDNS:STATe 1

The following query returns 1. :SYSTem:COMMunicate:LAN:SELF:MDNS:STATe?

### <span id="page-85-1"></span>**:SYSTem:COMMunicate:LAN[:SELF]:RESet**

#### **Syntax**

:SYSTem:COMMunicate:LAN[:SELF]:RESet

#### **Description**

Resets the LAN setting: enable the DHCP, disable Auto IP and the Manual IP.

### <span id="page-85-2"></span>**:SYSTem:CONFigure:INFormation?**

#### **Syntax**

:SYSTem:CONFigure:INFormation?

#### **Description**

Queries the system information of the spectrum analyzer.

#### **Remarks**

The system information includes the model, serial number, software and hardware version number, and firmware version number.

#### **Return Format**

The query returns the system information. For example,

Model:RSA5065N SN: RSA5F222900001 Main Board:00.01.03 CPU:00.01.00 SPU:00.01.06 WPU:00.01.02 BOOT:00.01.00 OS:00.01.00 Firmware:00.03.00

Note: When you use RSA5065-TG/RSA5032-TG, the query also returns information about "TG Board".

### <span id="page-86-0"></span>**:SYSTem:DATE**

#### **Syntax**

:SYSTem:DATE <year>,<month>,<day> :SYSTem:DATE?

#### **Description**

Sets the date of the instrument. Queries the date of the instrument.

#### **Parameter**

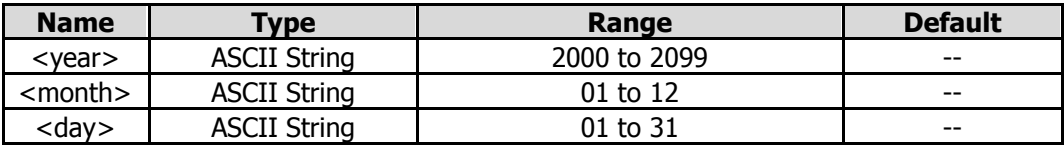

#### **Return Format**

The query returns the current date in the format of "YYYY,MM,DD".

#### **Example**

The following command sets the date of the instrument to 2017/11/16. :SYSTem:DATE 2017,11,16

The following query returns 2017,11,16 :SYSTem:DATE?

### <span id="page-86-1"></span>**:SYSTem:FSWitch[:STATe]**

#### **Syntax**

:SYSTem:FSWitch[:STATe] OFF|ON|0|1 :SYSTem:FSWitch[:STATe]?

#### **Description**

Sets the power switch on the front panel to be turned on or off. Queries whether the power switch on the front panel is turned on or off.

#### **Parameter**

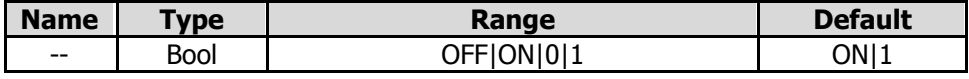

#### **Return Format**

The query returns 0 or 1.

#### **Example**

The following command sets the power switch on the front panel is turned off. :SYSTem:FSWitch:STATe OFF or :SYSTem:FSWitch:STATe 0

The following query returns 0. :SYSTem:FSWitch:STATe?

### <span id="page-87-0"></span>**:SYSTem:LANGuage**

#### **Syntax**

:SYSTem:LANGuage ENGLish|CHINese :SYSTem:LANGuage?

#### **Description**

Sets the language of the instrument. Queries the language of the instrument.

#### **Parameter**

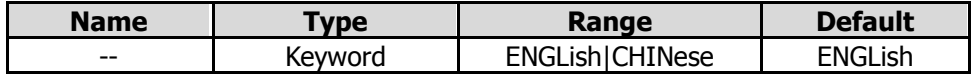

#### **Return Format**

The query returns ENGL or CHIN.

#### **Example**

The following command sets the language to English. :SYSTem:LANGuage ENGLish

The following query returns ENGL. :SYSTem:LANGuage?

### <span id="page-87-1"></span>**:SYSTem:LKEY**

#### **Syntax**

:SYSTem:LKEY <option info>@<license info>

#### **Description**

Installs and activates the specified option.

#### **Parameter**

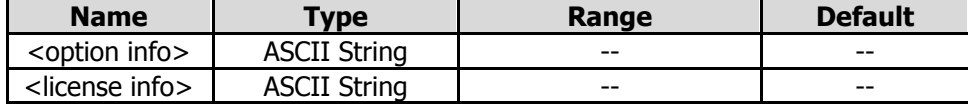

#### **Remarks**

The parameter <option info> indicates the order number of the option. <license info> indicates the serial number of the option.

#### **Example**

The following command installs the option RSA5000-PA. :SYSTem:LKEY

#### RSA5000-PA@8AD12B8EBC5DF492D1D4289B7CBA5B6150BF6F5D752D645C36D74530B05F39B49C461B2 3A50D6C94A34E06782AC4380070B0D1A86BA84E02768391FFD70C2103

# <span id="page-88-0"></span>**:SYSTem:OPTion:STATe?**

#### **Syntax**

:SYSTem:OPTion:STATe? <option name>

#### **Description**

Queries whether an option is activated or not.

#### **Parameter**

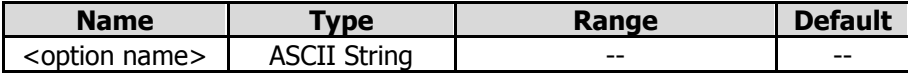

#### **Return Format**

The query returns 0 (not activated) or 1 (activated).

#### **Example**

The following command queries whether the option RSA5000-PA is activated. :SYSTem:OPTion:STATe? RSA5000-PA

### <span id="page-88-1"></span>**:SYSTem:PON:TYPE**

#### **Syntax**

:SYSTem:PON:TYPE PRESet|LAST :SYSTem:PON:TYPE?

#### **Description**

Selects the setting type the instrument recalls at power-on. Queries what setting type the instrument recalls at power-on.

#### **Parameter**

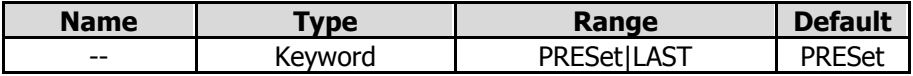

#### **Remarks**

PRESet: indicates preset settings, including factory mode and 6 user-defined settings. LAST: indicates the last setting.

#### **Return Format**

The query returns PRES or LAST.

#### **Example**

The following command sets the instrument to recall the last setting. :SYSTem:PON:TYPE LAST

The following query returns LAST. :SYSTem:PON:TYPE?

### <span id="page-89-0"></span>**:SYSTem:PRESet**

#### **Syntax**

:SYSTem:PRESet

#### **Description**

Recalls the preset settings of the system and recovers the system to the state specified by the [:SYSTem:PRESet:TYPE](#page-89-2) command.

### <span id="page-89-1"></span>**:SYSTem:PRESet:SAVE**

#### **Syntax**

:SYSTem:PRESet:SAVE USER1|USER2|USER3|USER4|USER5|USER6

#### **Description**

Saves the specified user setting.

#### **Parameter**

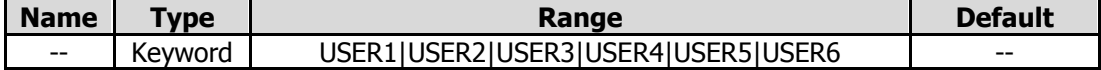

### <span id="page-89-2"></span>**:SYSTem:PRESet:TYPE**

#### **Syntax**

:SYSTem:PRESet:TYPe FACTory|USER1|USER2|USER3|USER4|USER5|USER6 :SYSTem:PRESet:TYPe?

#### **Description**

Selects the preset type of the system to be the factory mode or any one of the items from User1 to User6. Queries the preset type of the system.

#### **Parameter**

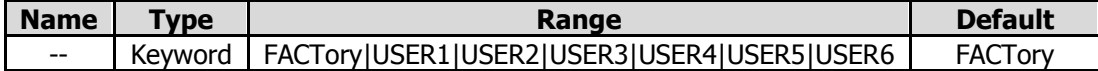

#### **Return Format**

The query returns FACT, USER1, USER2, USER3, USER4, USER5, or USER6.

#### **Example**

The following command sets the preset type of the system to User5. :SYSTem:PRESet:TYPe USER5

The following query returns USER5. :SYSTem:PRESet:TYPe?

### <span id="page-89-3"></span>**:SYSTem:PRESet:USER:SAVE**

#### **Syntax**

:SYSTem:PRESet:USER:SAVE

#### **Description**

Saves the current user setting.

#### **Remarks**

If the current preset type is "FACTory", save the current user setting to User1. If the current preset type is "User1 through User6", save the current user setting to the specified user.

### <span id="page-90-0"></span>**:SYSTem:SCPI:DISPlay**

#### **Syntax**

:SYSTem:SCPI:DISPlay OFF|ON|0|1 :SYSTem:SCPI:DISPlay?

#### **Description**

Enables or disables the SCPI display. Queries the setting status of the SCPI display.

#### **Parameter**

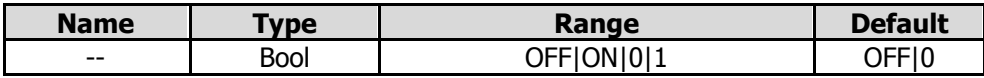

#### **Remarks**

When you use the SCPI commands to control the instrument remotely, turning on the SCPI Display will go to the specified menu of the corresponding command; turning off the SCPI Display will not go to the specified menu.

#### **Return Format**

The query returns 0 or 1.

#### **Example**

The following command enables the SCPI display. :SYSTem:SCPI:DISPlay 1 or :SYSTem:SCPI:DISPlay ON

The following query returns 1. :SYSTem:SCPI:DISPlay?

### <span id="page-90-1"></span>**:SYSTem:SECurity:CLEar**

#### **Syntax**

:SYSTem:SECurity:CLEar

#### **Description**

Clears all the data that you set safely.

#### **Remarks**

Deletes all the files that you have saved, deletes all the configuration files, and executes the factory resetting operation.

### <span id="page-90-2"></span>**:SYSTem:SHOW**

#### **Syntax**

:SYSTem:SHOW OFF|SYSTem|OPTion|LICense :SYSTem:SHOW?

#### **Description**

Displays the system-related information.

#### **Parameter**

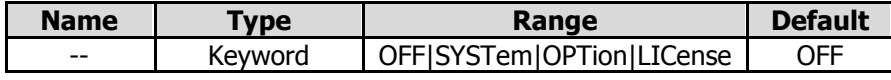

#### **Remarks**

OFF: turns off the system information display. SYSTem: displays the system information. OPTion: displays the option information. LICense: displays the registration information.

#### **Return Format**

The query returns OFF, SYST, OPT, or LIC.

#### **Example**

The following command displays the system information. :SYSTem:SHOW SYSTem

The following query returns SYST. :SYSTem:SHOW?

### <span id="page-91-0"></span>**:SYSTem:TIME**

#### **Syntax**

:SYSTem:TIME <hour>,<minute>,<second> :SYSTem:TIME?

#### **Description**

Sets the system time of the instrument. Queries the system time of the instrument.

#### **Parameter**

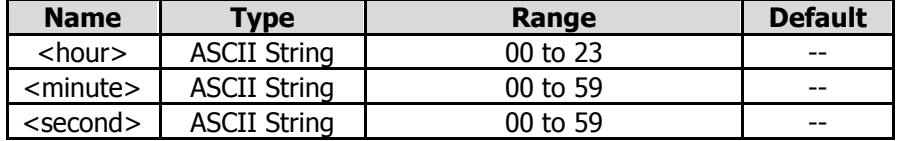

#### **Return Format**

The query returns the current system time in the format of "HH,MM,SS".

#### **Example**

The following command sets the system time to "15:10:30". :SYSTem:TIME 15,10,30

The following query returns 15,10,30. :SYSTem:TIME?

# **:TRACe Commands**

#### **Command List:**

- [:TRACe<n>:DATA?](#page-92-0)
- [:TRACe<n>:DATA:MEMory?](#page-92-1)
- [:TRACe<n>:MATH:TYPE](#page-93-0)
- [:TRACe<n>:MODE](#page-93-1)
- [:TRACe<n>:TYPE](#page-93-2)
- [:TRACe<n>:UPDate:STATe](#page-94-0)

### <span id="page-92-0"></span>**:TRACe<n>:DATA?**

#### **Syntax**

:TRACe<n>:DATA?

#### **Description**

Queries the data of the specified trace.

#### **Parameter**

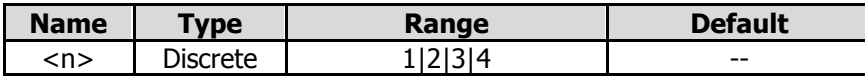

#### **Remarks**

The returned value of the specified trace includes the real and imaginary parts, whatever the trace format.

#### **Example**

The following command returns the data of Trace 1 in the (Real+Imag) fomat, shown in the following: (1.776848172E-03,4.068690594E-03)(2.462049746E-03,4.538272688E-03)...

:TRACe1:DATA?

### <span id="page-92-1"></span>**:TRACe<n>:DATA:MEMory?**

#### **Syntax**

:TRACe<n>:DATA:MEMory?

#### **Description**

Queries the memory data of the specified trace.

#### **Parameter**

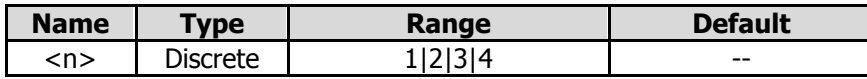

#### **Remarks**

The returned value of the specified trace includes the real and imaginary parts, whatever the trace format.

#### **Example**

The following command returns the memory data of Trace 1 in the (Real+Imag) fomat, shown in the following:

(1.776848172E-03,4.068690594E-03)(2.462049746E-03,4.538272688E-03)...

:TRACe<n>:DATA:MEMory?

### <span id="page-93-0"></span>**:TRACe<n>:MATH:TYPE**

#### **Syntax**

:TRACe<n>:MATH:TYPE DIVide|MULTiply|SUBTract|ADD|OFF :TRACe<n>:MATH:TYPE?

#### **Description**

Sets the trace math operation type. Queries the trace math operation type.

#### **Parameter**

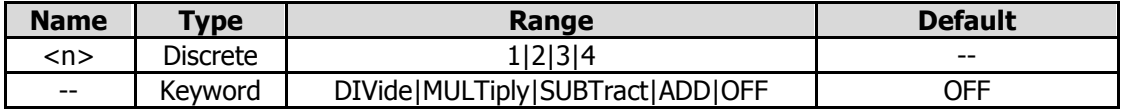

#### **Remarks**

The trace math operation types are mutually exclusive. That is, when you apply one type of math operation to a certain trace, the last selected math operation will be disabled.

DIVide: Data/Memory, measurement data divided by data in the memory trace.

MULTiply: Data\*Memory, measurement data multiplied by data in the memory trace.

SUBTract: Data – Memory, measurement data subtracted by data in the memory trace.

ADD: Data + Memory, measurement data added data in the memory trace.

OFF: disables the math function.

#### **Return Format**

The query returns DIV, MULT, SUBT, ADD, or OFF.

#### **Example**

The following command sets the trace math operation type to DIVide. :TRACe1:MATH:TYPE DIVide

The following query returns DIV. :TRACe1:MATH:TYPE?

### <span id="page-93-2"></span><span id="page-93-1"></span>**:TRACe<n>:MODE :TRACe<n>:TYPE**

#### **Syntax**

:TRACe<n>:MODE WRITe|AVERage|MAXHold|MINHold :TRACe<n>:TYPE WRITe|AVERage|MAXHold|MINHold :TRACe<n>:MODE? :TRACe<n>:TYPE?

#### **Description**

Sets the type of the specified trace. Queries the type of the specified trace.

#### **Parameter**

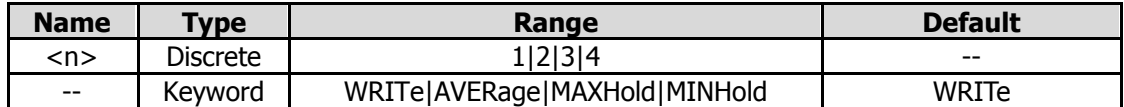

#### **Remarks**

WRITe: indicates Clear Write. Set the trace data to a minimum value, and display the real-time sweep data of each point on the trace.

AVERage: indicates Average. Display an average trace, which is represented by averaging the data of each point on the trace.

MAXHold: indicates Max Hold. Maintain and display a max hold trace, which represents the maximum data value on a point-by-point basis. When a new maximum value is generated, data will be updated, and the newly updated maximum value prevails.

MINHold: indicates Min Hold. Maintain and display a min hold trace, which represents the minimum data value on a point-by-point basis. When a new minimum value is generated, data will be updated, and the newly updated minimum value prevails.

#### **Return Format**

The query returns WRIT, AVER, MAXH, or MINH.

#### **Example**

The following command sets the type of Trace 1 to Clear Write. :TRACe1:MODE WRITe :TRACe1:TYPE WRITe

The following command returns WRIT. :TRACe1:MODE? :TRACe1:TYPE?

### <span id="page-94-0"></span>**:TRACe<n>:UPDate:STATe**

#### **Syntax**

:TRACe<n>:UPDate:STATe OFF|ON|0|1 :TRACe<n>:UPDate:STATe?

#### **Description**

Enables or disables the update of the specified trace. Queries the on/off update status of the specified trace.

#### **Parameter**

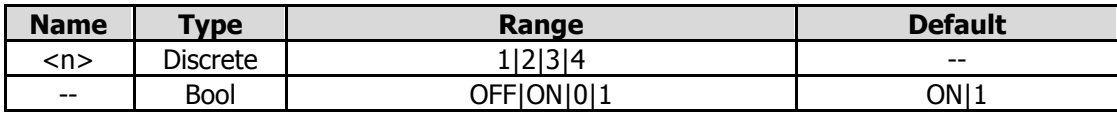

#### **Return Format**

The query returns 1 or 0.

#### **Example**

The following command enables the update of Trace 1. :TRACe1:UPDate:STATe ON or :TRACe1:UPDate:STATe 1

The following query returns 1. :TRACe1:UPDate:STATe?

# **:TRIGger Commands**

#### **Command List:**

- [:TRIGger\[:SEQuence\]:ATRigger](#page-95-0)
- [:TRIGger\[:SEQuence\]:ATRigger:STATe](#page-95-1)
- ◆ [:TRIGger\[:SEQuence\]:EXTernal<n>:DELay](#page-96-0)
- ◆ [:TRIGger\[:SEQuence\]:EXTernal<n>:DELay:STATe](#page-96-1)
- ◆ [:TRIGger\[:SEQuence\]:EXTernal<n>:SLOPe](#page-97-0)
- [:TRIGger\[:SEQuence\]:HOLDoff](#page-98-0)
- [:TRIGger\[:SEQuence\]:HOLDoff:STATe](#page-98-1)
- [:TRIGger\[:SEQuence\]:SOURce](#page-99-0)
- [:TRIGger2:MODE](#page-99-1)

### <span id="page-95-0"></span>**:TRIGger[:SEQuence]:ATRigger**

#### **Syntax**

:TRIGger[:SEQuence]:ATRigger <time> :TRIGger[:SEQuence]:ATRigger?

#### **Description**

Sets the time that the analyzer will wait for the trigger to be initiated automatically. Queries the time that the analyzer will wait for the trigger to be initiated automatically.

#### **Parameter**

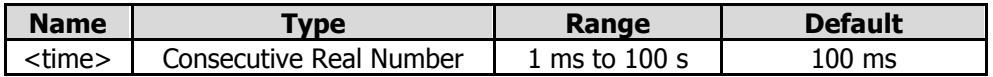

#### **Remarks**

This command is only valid when the auto triggering function is enabled.

#### **Return Format**

The query returns the time value in scientific notation. The unit is s.

#### **Example**

The following command sets the time to 10 ms. :TRIGger:SEQuence:ATRigger 0.01

The following query returns 1.000000000e-02. :TRIGger:SEQuence:ATRigger?

### <span id="page-95-1"></span>**:TRIGger[:SEQuence]:ATRigger:STATe**

#### **Syntax**

:TRIGger[:SEQuence]:ATRigger:STATe OFF|ON|0|1 :TRIGger[:SEQuence]:ATRigger:STATe?

#### **Description**

Enables or disables the auto trigger function. Queries the setting status of auto trigger function.

#### **Parameter**

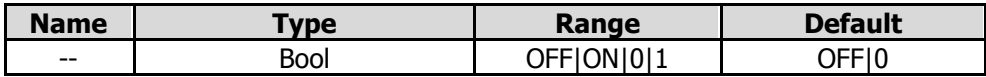

#### **Return Format**

The query returns 1 or 0.

#### **Example**

The following command enables the auto trigger function. :TRIGger:SEQuence:ATRigger:STATe ON or :TRIGger:SEQuence:ATRigger:STATe 1

The following query returns 1. :TRIGger:SEQuence:ATRigger:STATe?

### <span id="page-96-0"></span>**:TRIGger[:SEQuence]:EXTernal<n>:DELay**

#### **Syntax**

:TRIGger[:SEQuence]:EXTernal<n>:DELay <time> :TRIGger[:SEQuence]:EXTernal<n>:DELay?

#### **Description**

Sets the delay time for the external trigger. Queries the delay time for the external trigger.

#### **Parameter**

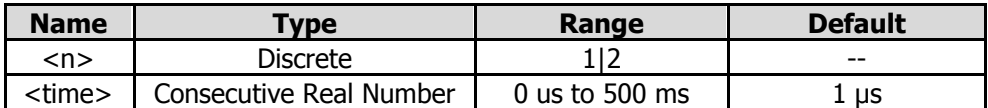

#### **Remarks**

When the parameter n is set to 1, it indicates External Trigger 1; when set to 2, it indicates External Trigger 2.

This command is only valid when the external trigger delay function is enabled.

#### **Return Format**

The query returns the delay time for the external trigger in scientific notation. The unit is s.

#### **Example**

The following command sets the delay time for External Trigger 1 to 100 ms. :TRIGger:SEQuence:EXTernal1:DELay 0.1

The following query returns 1.000000000e-01. :TRIGger:SEQuence:EXTernal1:DELay?

### <span id="page-96-1"></span>**:TRIGger[:SEQuence]:EXTernal<n>:DELay:STATe**

#### **Syntax**

:TRIGger[:SEQuence]:EXTernal<n>:DELay:STATe OFF|ON|0|1 :TRIGger[:SEQuence]:EXTernal<n>:DELay:STATe?

#### **Description**

Enables or disables the external trigger delay function. Queries the setting state of the external trigger delay function.

#### **Parameter**

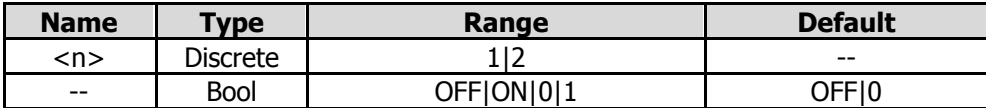

#### **Remarks**

When the parameter n is set to 1, it indicates External Trigger 1; when set to 2, it indicates External Trigger 2.

#### **Return Format**

The query returns 1 or 0.

#### **Example**

The following command enables the delay function of External Trigger 1. :TRIGger:SEQuence:EXTernal1:DELay:STATe ON or :TRIGger:SEQuence:EXTernal1:DELay:STATe 1

The following query returns 1. :TRIGger:SEQuence:EXTernal1:DELay:STATe?

### <span id="page-97-0"></span>**:TRIGger[:SEQuence]:EXTernal<n>:SLOPe**

#### **Syntax**

:TRIGger[:SEQuence]:EXTernal<n>:SLOPe POSitive|NEGative :TRIGger[:SEQuence]:EXTernal<n>:SLOPe?

#### **Description**

Sets the trigger edge for the external trigger. Queries the trigger edge for the external trigger.

#### **Parameter**

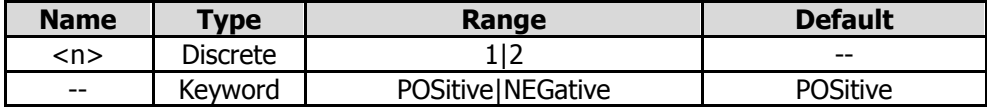

#### **Remarks**

When the parameter n is set to 1, it indicates External Trigger 1; when set to 2, it indicates External Trigger 2.

POSitive: indicates the rising edge. NEGative: indicates the falling edge.

#### **Return Format**

The query returns POS or NEG.

#### **Example**

The following command sets the trigger edge of External Trigger 1 to be Positive. :TRIGger:SEQuence:EXTernal1:SLOPe POSitive

The following query returns POS. :TRIGger:SEQuence:EXTernal1:SLOPe?

## <span id="page-98-0"></span>**:TRIGger[:SEQuence]:HOLDoff**

#### **Syntax**

:TRIGger[:SEQuence]:HOLDoff <time> :TRIGger[:SEQuence]:HOLDoff?

#### **Description**

Sets the trigger holdoff time. Queries the trigger holdoff time.

#### **Parameter**

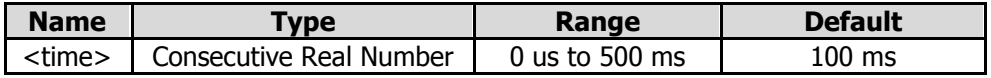

#### **Remarks**

This command is only valid when the trigger holdoff function is enabled.

#### **Return Format**

The query returns the trigger holdoff time in scientific notation. The unit is s.

#### **Example**

The following command sets the trigger holdoff time to 100 ms. :TRIGger:SEQuence:HOLDoff 0.1

The following query returns 1.000000000e-01. :TRIGger:SEQuence:HOLDoff?

# <span id="page-98-1"></span>**:TRIGger[:SEQuence]:HOLDoff:STATe**

#### **Syntax**

:TRIGger[:SEQuence]:HOLDoff:STATe OFF|ON|0|1 :TRIGger[:SEQuence]:HOLDoff:STATe?

#### **Description**

Turns on or off the trigger holdoff function. Queries the status of the trigger holdoff function.

#### **Parameter**

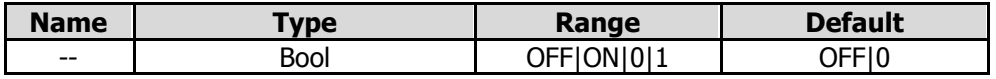

#### **Return Format**

The query returns 1 or 0.

#### **Example**

The following command enables the trigger holdoff function. :TRIGger:SEQuence:HOLDoff:STATe ON or :TRIGger:SEQuence:HOLDoff:STATe 1

The following query returns 1. :TRIGger:SEQuence:HOLDoff:STATe?

### <span id="page-99-0"></span>**:TRIGger[:SEQuence]:SOURce**

#### **Syntax**

:TRIGger[:SEQuence]:SOURce EXTernal1|EXTernal2|IMMediate :TRIGger[:SEQuence]:SOURce?

#### **Description**

Sets the trigger source. Queries the trigger source.

#### **Parameter**

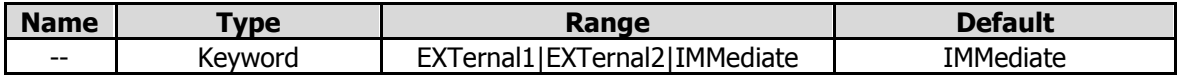

#### **Remarks**

EXTernal1: indicates External Trigger 1. EXTernal2: indicates External Trigger 2. IMMediate: indicates the free-run trigger.

#### **Return Format**

The query returns EXT1, EXT2, or IMM.

#### **Example**

The following command sets the trigger source to free-run trigger. :TRIGger:SEQuence:SOURce IMMediate

The following query returns IMM. :TRIGger:SEQuence:SOURce?

### <span id="page-99-1"></span>**:TRIGger2:MODE**

#### **Syntax**

:TRIGger2:MODE IN|OUT|0|1 :TRIGger2:MODE?

#### **Description**

Sets the interface type of External Trigger 2. Queries the interface type of External Trigger 2.

#### **Parameter**

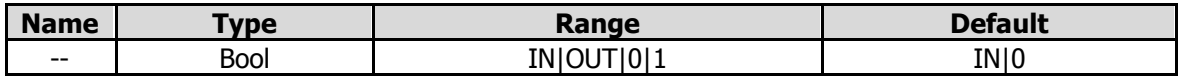

#### **Remarks**

IN|0: indicates the input interface. OUT|1: indicates the output interface.

#### **Return Format**

The query returns 0 or 1.

#### **Example**

The following command sets External Trigger 2 to be the input interface. :TRIGger2:MODE IN

The following query returns 0. :TRIGger2:MODE?

# <span id="page-101-0"></span>**Chapter 3 Appendix**

# **Appendix A: Default Settings**

Sending the [\\*RST](#page-44-0) command can restore the instrument to default settings, as shown in the table below.

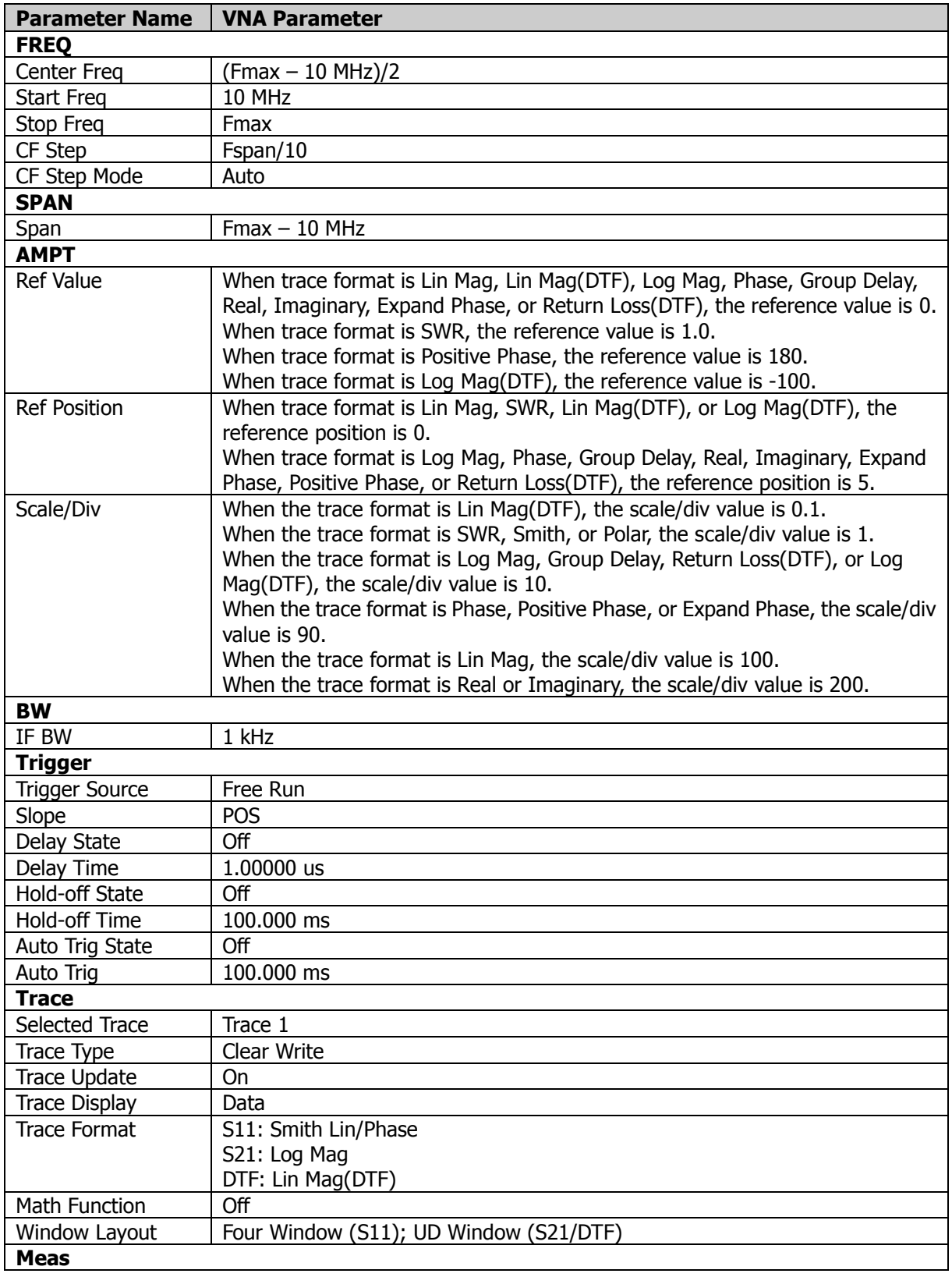

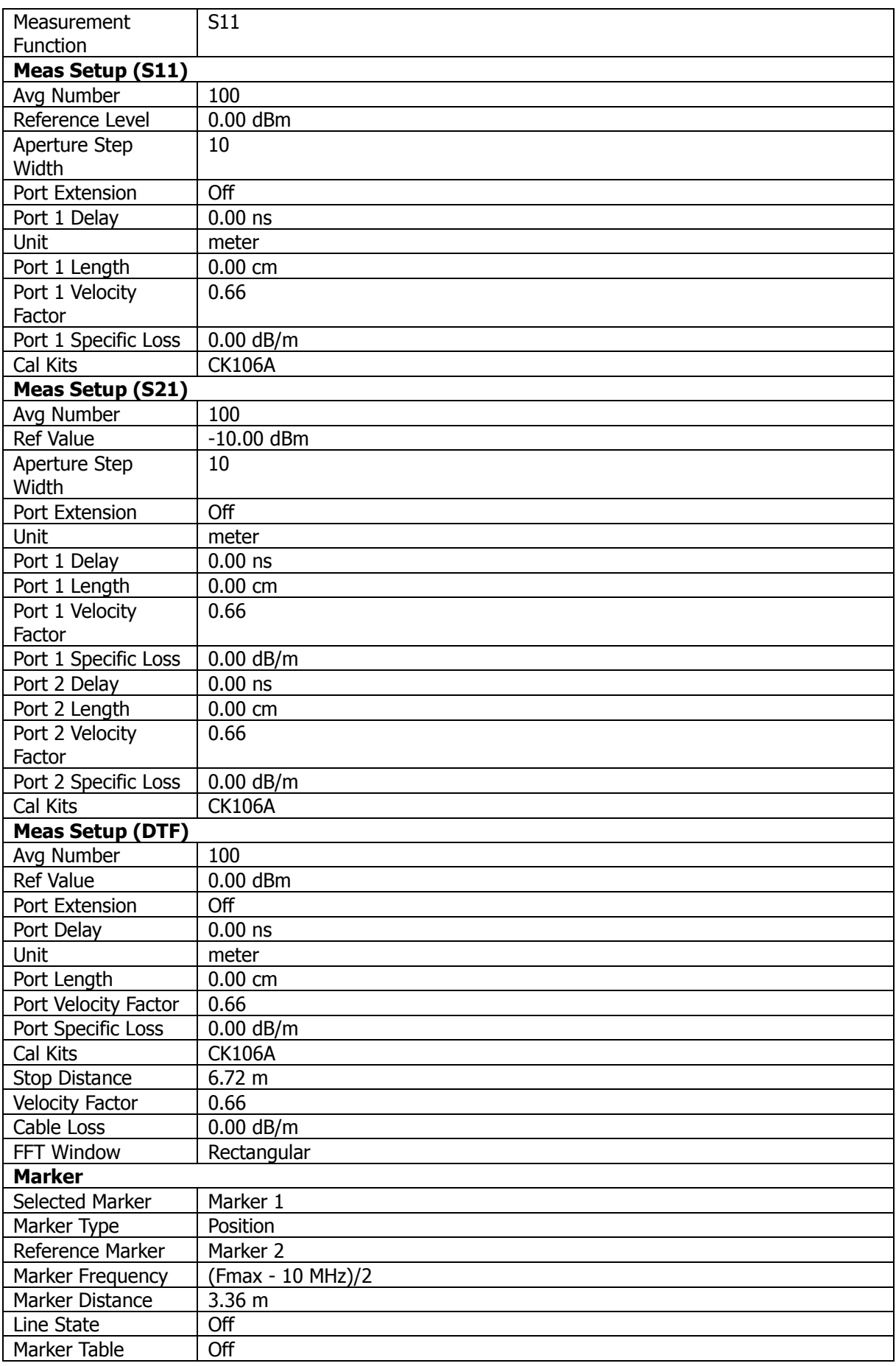

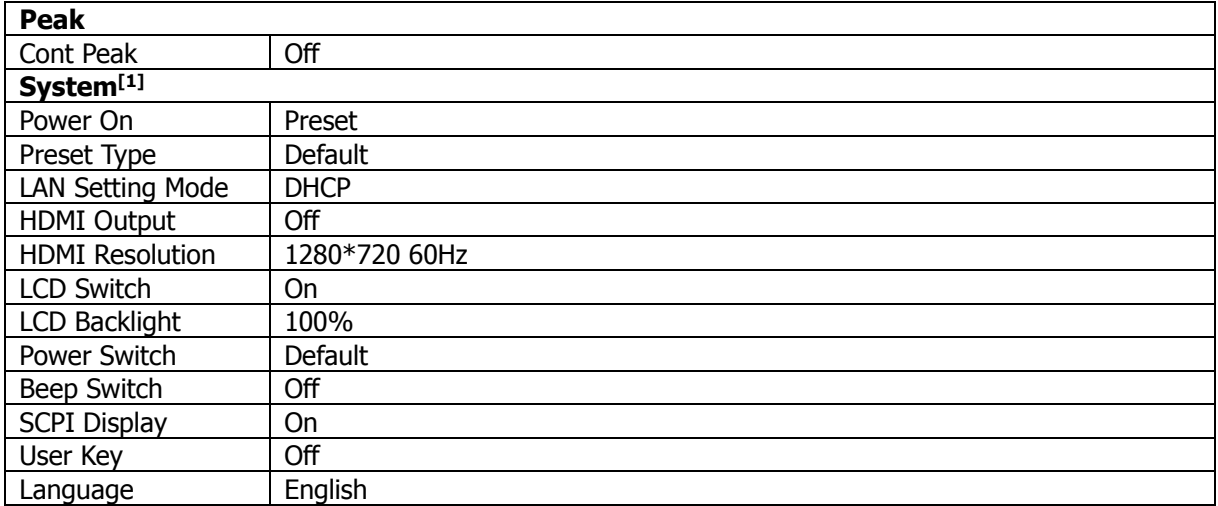

**Note[1]:** Not affected by Preset settings.

# **Appendix B: Warranty**

**RIGOL** TECHNOLOGIES CO., LTD. (hereinafter referred to as **RIGOL**) warrants that the product will be free from defects in materials and workmanship within the warranty period. If a product proves defective within the warranty period, **RIGOL** guarantees free replacement or repair for the defective product.

To get repair service, please contact with your nearest **RIGOL** sales or service office.

There is no other warranty, expressed or implied, except such as is expressly set forth herein or other applicable warranty card. There is no implied warranty of merchantability or fitness for a particular purpose. Under no circumstances shall **RIGOL** be liable for any consequential, indirect, ensuing, or special damages for any breach of warranty in any case.